### **PROGARMA DE ANALISIS ESTADISTICO PARA ESTABILIDADES (PAE)**

### **JOSE ALBERTO PINILLA MEDINA LUIS ALEJANDO CARDENAS BEJARANO**

**Trabajo de grado para optar al título de Tecnólogo en Informática** 

> **Directora Emma Montero Ingeniera de Sistemas**

**CORPORACIÓN UNIVERSITARIA MINUTO DE DIOS FACULTAD DE INGENIERÍA DEPARTAMENTO DE INFORMÁTICA Y TELECOMUNICACIONES PROGRAMA DE TECNOLOGÍA EN INFORMÁTICA BOGOTA D.C. 2007**

### **PROGARMA DE ANALISIS ESTADISTICO PARA ESTABILIDADES (PAE)**

### **JOSE ALBERTO PINILLA MEDINA LUIS ALEJANDO CARDENAS BEJARANO**

**CORPORACIÓN UNIVERSITARIA MINUTO DE DIOS FACULTAD DE INGENIERÍA DEPARTAMENTO DE INFORMÁTICA Y TELECOMUNICACIONES PROGRAMA DE TECNOLOGÍA EN INFORMÁTICA BOGOTA D.C. 2007** 

**Nota de aceptación** 

**FIRMA DEL PRESIDENTE DEL JURADO**

**\_\_\_\_\_\_\_\_\_\_\_\_\_\_\_\_\_\_\_\_\_\_\_\_\_\_\_\_\_\_\_** 

**\_\_\_\_\_\_\_\_\_\_\_\_\_\_\_\_\_\_\_\_\_\_\_\_\_\_\_\_\_\_\_\_\_\_** 

**\_\_\_\_\_\_\_\_\_\_\_\_\_\_\_\_\_\_\_\_\_\_\_\_\_\_\_\_\_\_\_\_\_\_** 

**\_\_\_\_\_\_\_\_\_\_\_\_\_\_\_\_\_\_\_\_\_\_\_\_\_\_\_\_\_\_\_\_\_\_** 

**\_\_\_\_\_\_\_\_\_\_\_\_\_\_\_\_\_\_\_\_\_\_\_\_\_\_\_\_\_\_\_\_\_\_** 

**FIRMA DEL JURADO**

**FIRMA DEL JURADO**

**\_\_\_\_\_\_\_\_\_\_\_\_\_\_\_\_\_\_\_\_\_\_\_\_\_\_\_\_\_\_\_** 

**Ciudad y Fecha (día, mes, año)** 

**Dedicado a Dios, a mis padres a Quasfar en especial a Mercedes Ferrer, a mi esposa Magaly Cespedes y mi hija Leidy Tatiana por que son el motor por el cual funciona todo lo que me es importante en la vida y me han apoyado incondicionalmente, esto es muestra de agradecimiento por la confianza que siempre me han brindado.** 

**Jose A. Pinilla Medina** 

**Dedicado A mi familia por la colaboración que me brindaron durante la carrera, los docentes de la institución, mi compañero de trabajo y a QUASFAR M&F por abrirnos las puertas para el desarrollo de este proyecto.** 

**Luis Alejandro Cardenas B.** 

# **AGRADECIMIENTOS**

Los Autores expresan sus agradecimientos a los José Salamanca y a todos los docentes de la Corporación Universitaria Minuto de Dios que de una u otra manera fueron participes de este proyecto, a su asesora de proyecto de grado Ing. Emma Montero por su colaboración durante el desarrollo del proyecto, al director del programa de Tecnología en Informática Luis Perez por su confianza, apoyo y colaboración.

# **CONTENIDO**

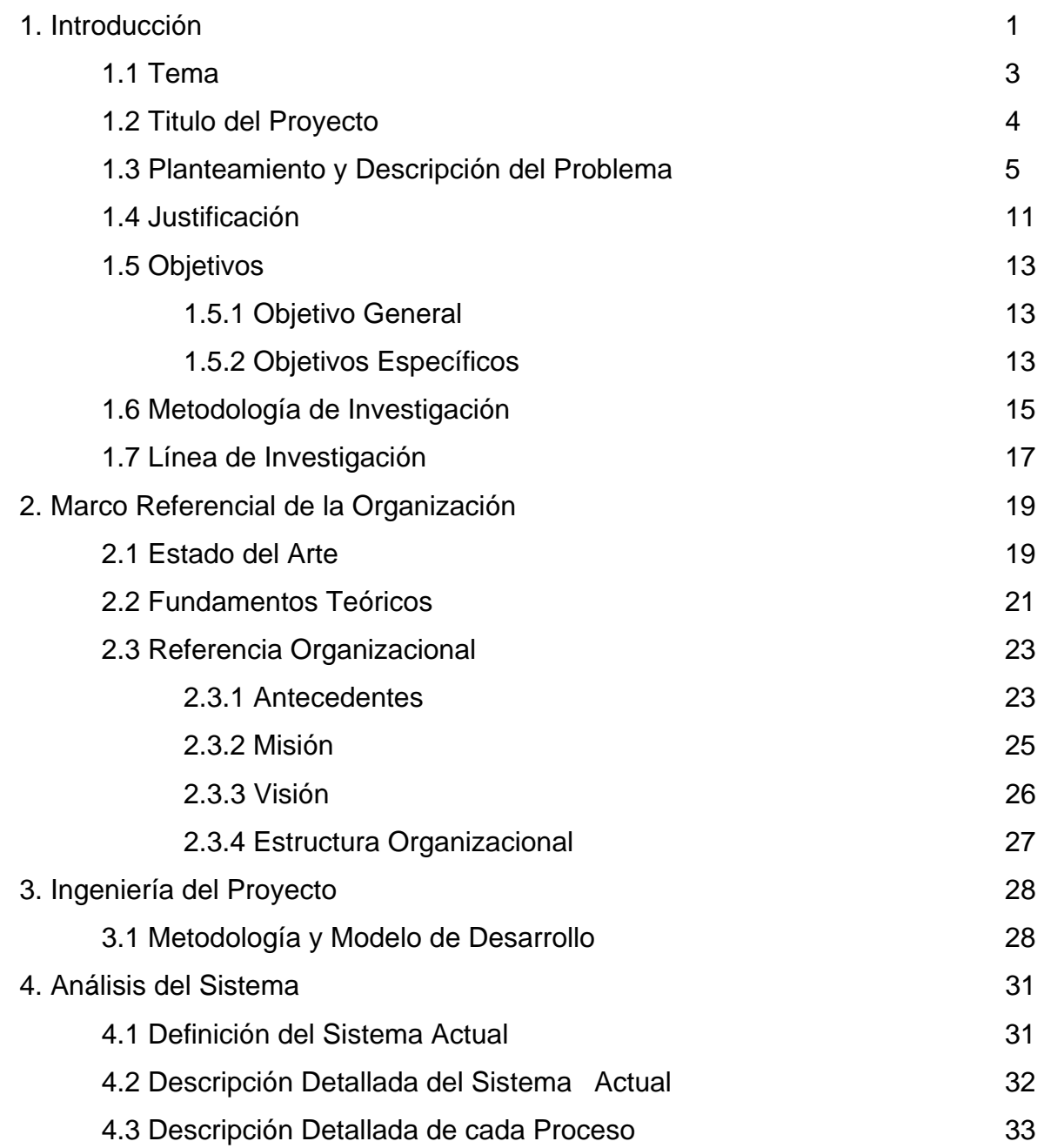

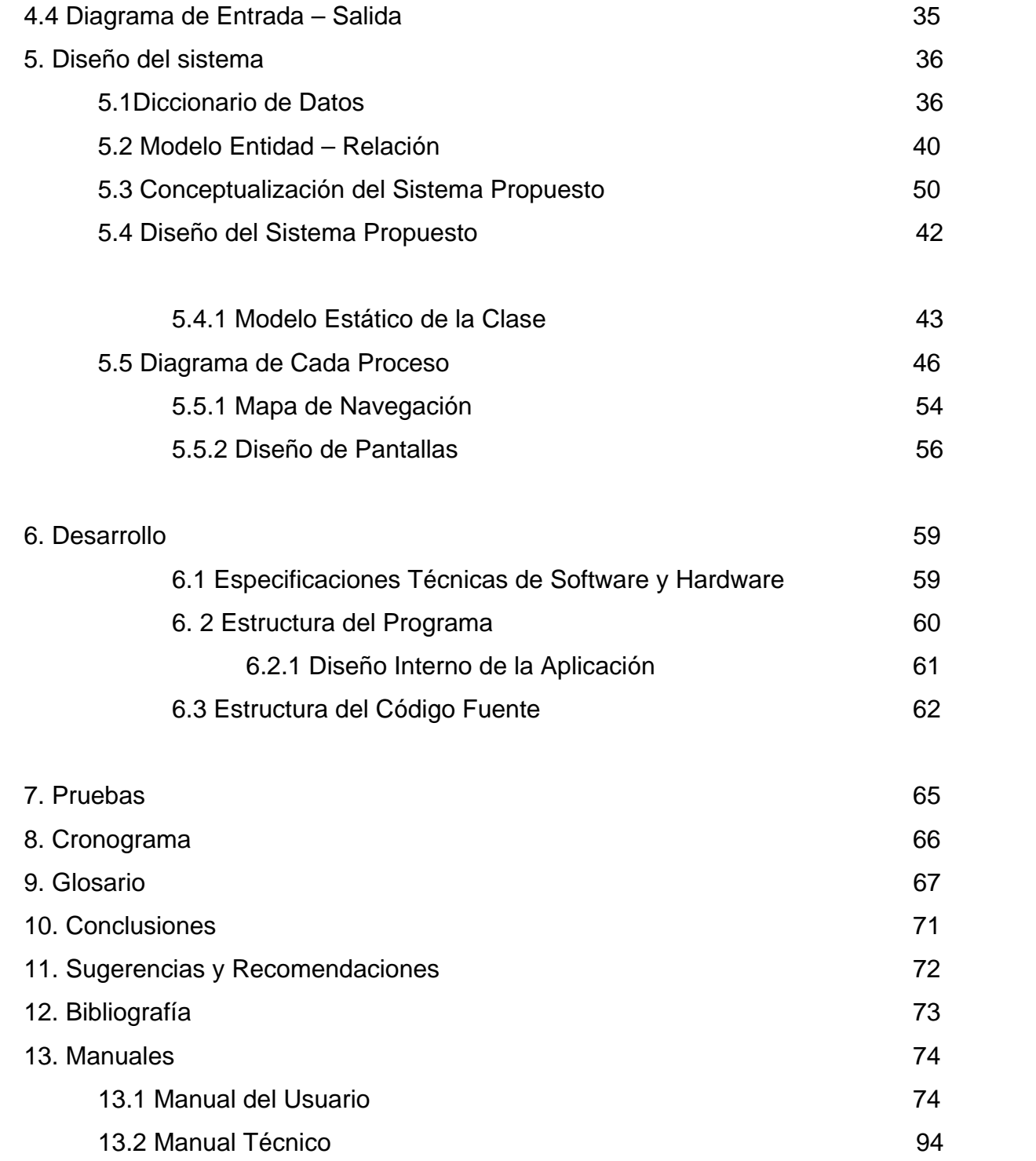

# **LISTA DE GRAFICAS**

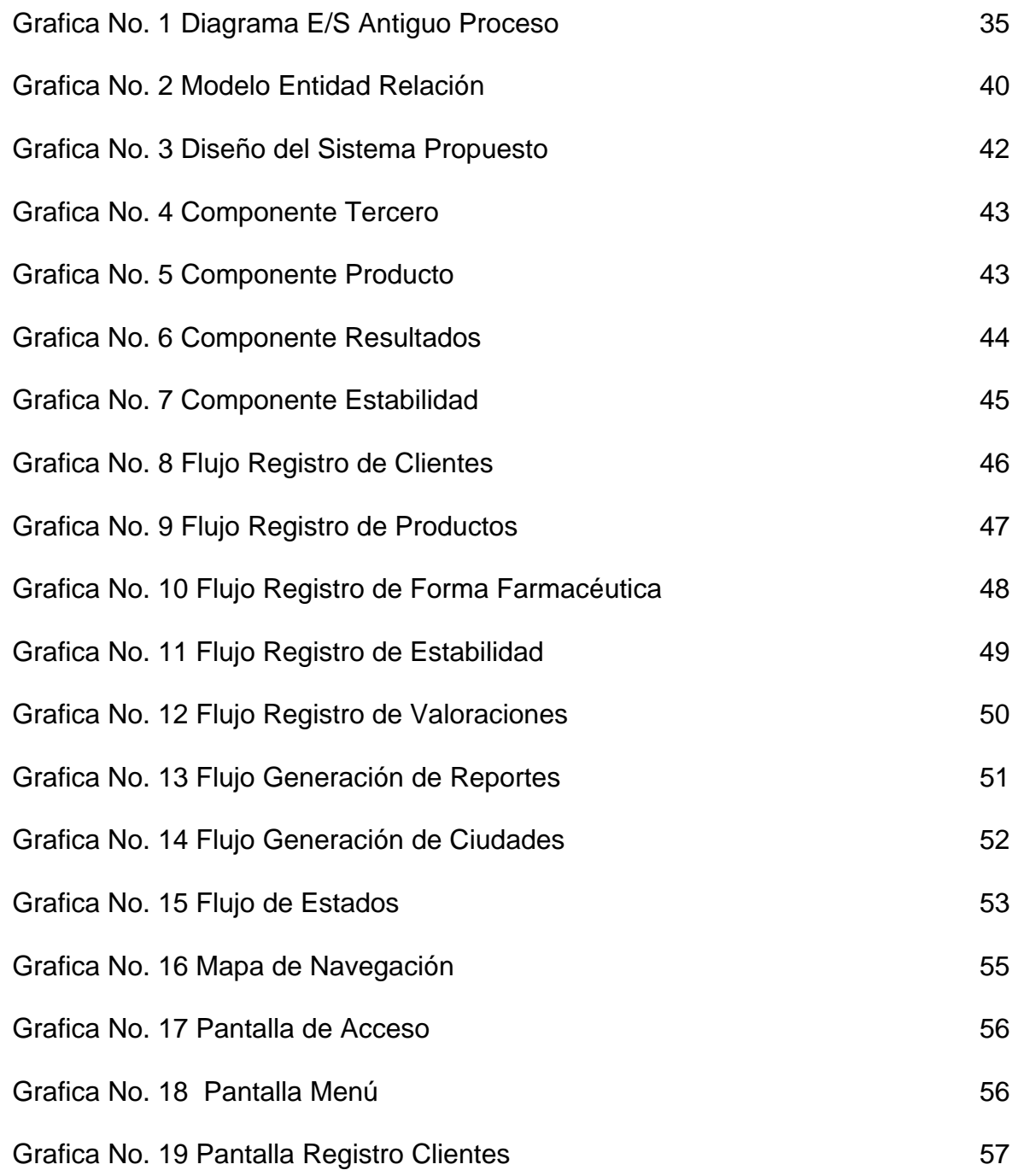

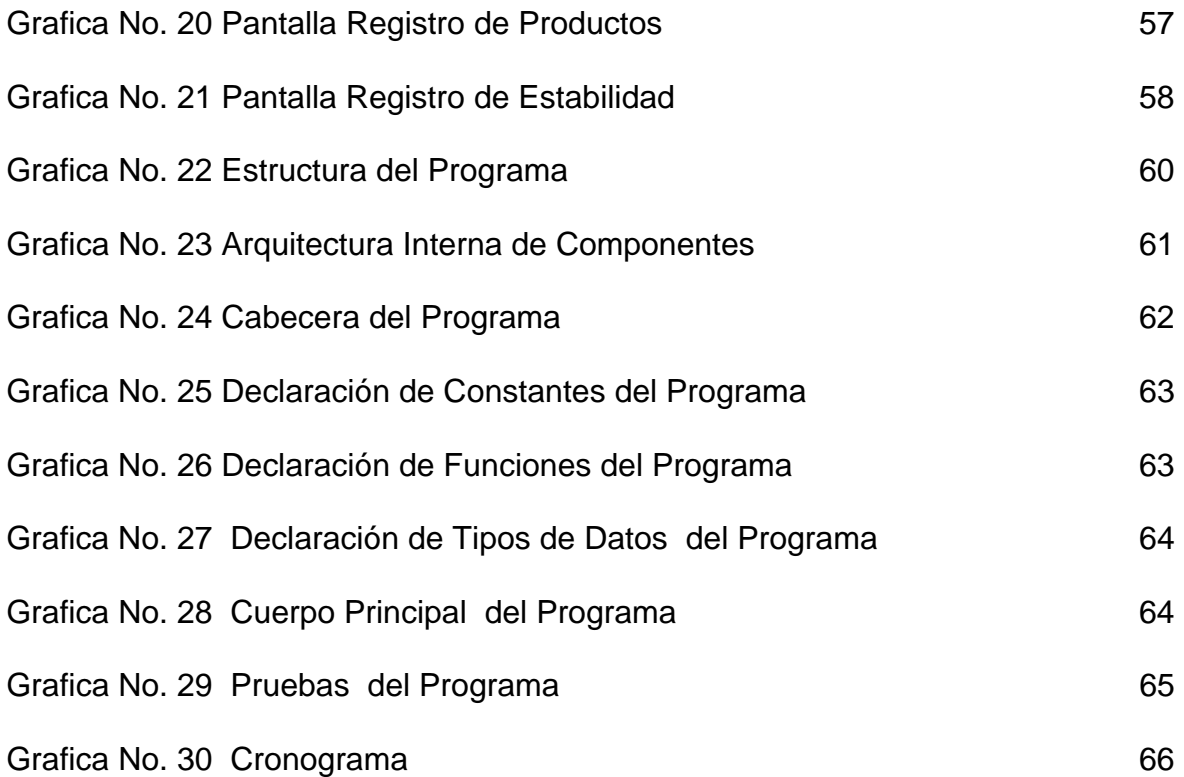

#### **1. INTRODUCCIÓN**

Los procesos llamados Estudios de Estabilidades, se aplican a productos farmacéuticos que van a salir al mercado y necesitan obtener un registro sanitario y ser certificados por el INVIMA que en este caso es la entidad reguladora.

Existen dos tipos de estabilidades, Aceleradas y Naturales, las aceleradas deben tener un mínimo de tiempo de tres meses y pueden extenderse a seis meses. El producto durante este tiempo será sometido a determinadas temperaturas y de esta forma se comprobará si es apto para determinados climas, si el activo del producto es estable para determinadas ciudades, para estos análisis existen una serie de requisitos y formulas establecidas según el tipo de producto y el tipo de empaque.

 Las estabilidades naturales, son para determinar la vida útil del producto, con respecto a sus características.

Los resultados de estas estabilidades (que se conocen como informes) se presentan de forma tabulada y muestran la variación del activo con respecto a su inicio y las características de sometimiento.

Las personas que manejan este tipo de software son por lo general Químicos Farmacéuticos, Ingenieros Químicos y Tecnólogos en Química, por tal motivo, es normal escuchar tecnicismos de esta área.

Se propone desarrollar un software que cumpla con estas necesidades, que a partir de una entrega de datos, devuelva la información necesaria.

 El sistema PAE que será creado para Quasfar M&F S.A. incluye la administración de los productos ingresados, como ingresos de datos estadísticos de su principio activo, generación de reportes a partir de formulas especificas para este tipo de análisis según su tiempo y su temperatura, el sistema almacenara datos durante toda la estabilidad (3, 6, 12, 24 o hasta 60 meses) y así generara un histórico y una estadística del producto sometido a la estabilidad, una base de datos en SQL Server que garantizará la integridad de los datos.

Para el desarrollo se utilizara como herramienta de programación el lenguaje de programación C# (Sharp), teniendo en cuenta que es un lenguaje orientado a objetos y de características visuales, herramientas que nos proporcionaran gran apoyo durante el proceso de generación de Código, se piensa que el tiempo estimado para este proyecto es aproximadamente 7 meses, desde la definición de las necesidades hasta la entrega del aplicativo.

### **1.1 TEMA**

El tipo de aplicación a desarrollar es un sistema de información híbrido entre un sistema transaccional y de apoyo de las decisiones, pues aparte de tener las características fundamentales de todo sistema de información como lo son Entradas de datos, Almacenamiento y procesamiento de estos y Salidas de información, se encuentran características propias como lo son ahorros significativos de mano de obra, la propiedad de ser recolector de información, es decir puede cargar una gran base de datos de información para su explotación posterior, es intensivo en cálculos y es un sistema amigable.

# **1.2 TITULO DEL PROYECTO**

El nombre del proyecto es PAE (Programa de Análisis Estadístico para las estabilidades de productos farmacéuticos, cosméticos y alimenticios en Colombia).

Este nombre proviene de la abreviatura de las palabras Programa, Análisis y Estabilidades y se tomo de esta forma ya que es la manera más sencilla y clara de especificar de qué se trata y que función cumple la aplicación.

#### **1.3 PLANTEAMIENTO Y DESCRIPCIÓN PROBLEMA**

¿Cómo se puede optimizar el sistema actual de almacenamiento y proceso de información estadístico para estabilidades en la empresa QUASFAR M&F?

Se propone entregar una aplicación que logre satisfacer necesidades tales como la presentación de forma clara unas tablas que expliquen el proceso del producto durante determinado tiempo, sus variaciones y el concepto que es entregado por el laboratorio, todo esto a partir de datos ingresados como lo son las valoraciones y otros datos suministrados por el laboratorio cliente, cumpliendo así con las expectativas de Quasfar M&F S.A., además permitirá un almacenamiento seguro en una base de datos con posibilidad de respaldo de estos.

Adicionalmente la posibilidad de que en el futuro pueda hacer parte de un sistema mas grande convirtiéndose en un modulo del mismo.

En el reconocimiento del problema, se identificó que el software que se utiliza actualmente presenta muchas falencias, tales como la concurrencia de datos pues para cada proceso al que se va a acceder, se hace necesario ingresar el numero de muestra (el código de cada producto ingresado) y el tipo de envase (que no seria necesario si se tiene el numero de la muestra). También existe una

falla grande pues este software no puede ser migrado hacia otra máquina, ya que se encuentra ligado al disco duro, por ser un equipo tan viejo (Disco Duro de menos de 5 Gigas y S.O. 95 y no se puede migrar a 2000 o superior por su procesador), no puede ser conectado a la red, perdiendo así optimización, por no utilizar los recursos existentes como la red, utilizar una impresora para el solo, gastando recursos que se podrían economizar si se pudiera imprimir en red.

Gracias a las técnicas de TFEA se pueden encontrar unos problemas actuales que plantean los actores del sistema, los usuarios que utilizan el programa, ven como inadecuado una serie de opciones que les presenta el software actual, tales como la configuración de impresoras ( pues además de ser una sola impresora la que se utiliza, la configuración es por medio de comandos , un poco compleja para una persona con conocimientos básicos de sistemas) y estas personas no lo utilizan, además existen opciones de generar reportes que nunca se sacan , tales como los de las temperaturas existentes y las ciudades que se trabajan.

Se dieron una serie de preguntas (a las personas que tienen que ver con este proceso), que fueron extraídas del libro de Roger S. Pressman (Ingeniería del Software-Un enfoque practico y son las siguientes:

• ¿A quién le conviene la creación de este software?

Responde Coordinadora de Logística de Estabilidades: Al laboratorio, específicamente al área de estabilidades.

 $^{1}$  $^{1}$  $^{1}$ ¿Quién utilizará la solución o el programa?

Responde Coordinadora de Logística de Estabilidades: El área de estabilidades, Asistente logística y Coordinadora logística.

• ¿Cuál será el beneficio económico del éxito de una solución (si lo ve que existe)?

Responde Coordinadora de Logística de Estabilidades: Se mejorarían los tiempos, existiría mayor eficiencia en el trabajo y esto conlleva a una reducción de costos.

• ¿Hay alguna otra alternativa para la solución que necesita?

Responde Coordinadora de Logística de Estabilidades: No que yo sepa.

• ¿Cómo caracteriza una «buena» salida (resultado) generada para una buena solución o programa?

Responde Coordinadora de Logística de Estabilidades: Que cumpla con las especificaciones que el área requiere, obteniendo la vida útil de los productos que se analizan.

<span id="page-15-0"></span><sup>&</sup>lt;sup>1</sup> Preguntas tomadas del libro de Roger S. Pressman (Ingeniería del Software-Un enfoque practico- Quinta Edición. Cáp.10-11)

 $\mathfrak{D}$ 

1

• ¿A qué tipo de problema(s) va dirigida esta solución?

Responde Coordinadora de Logística de Estabilidades: Software obsoleto, optimización de tiempos, mejorar la calidad de trabajo y la presentación de los resultados.

• ¿Puede mostrarme (o describirme) el entorno en que se utilizará la solución?

Responde la Asistente logística de estabilidades: el proceso inicia cuando el Auxiliar Administrativo ingresa la muestra a la Base de datos Control M ( existente en Quasfar) luego las muestras se almacenan según la especificación del cliente, se entrega una parte de las muestras al laboratorio para que realicen el análisis de tiempo cero, a los tres meses ( en caso de estabilidades aceleradas) se analiza nuevamente el producto ya sometido a una temperatura de 40ºC, el laboratorios de análisis lo analiza y entrega unos resultados que se ingresan en el software Stabily, se ingresan los datos: Nombre del producto, Tipo de envase, Lotes, Fecha de análisis y principios activos que tenga , se ingresan los resultados entregados por el analista y se genera el reporte, a los seis meses se hace lo mismo y el sistema genera un reporte tomando los datos actualmente ingresados y los de tiempo cero y tres meses, haciendo un reporte estadístico y genera un concepto de aprobación

<span id="page-16-0"></span> $2<sup>2</sup>$  Preguntas tomadas del libro de Roger S. Pressman (Ingeniería del Software-Un enfoque practico- Quinta Edición. Cáp.10-11)

o no Aprobación del producto según lo establecido en las formulas correspondientes.

• ¿Hay aspectos o restricciones especiales del rendimiento que afecten a la manera de enfocar la solución?

Responde Coordinadora de Logística de Estabilidades: Las formulas que se necesitan para su implementación, deben ser exactas.

• ¿Es usted la persona adecuada para responder a estas preguntas?

Responde Coordinadora de Logística de Estabilidades: SI

• *i*.Sus respuestas son «oficiales»?

Responde Coordinadora de Logística de Estabilidades: SI

• ¿Estoy preguntando demasiado?

Responde Coordinadora de Logística de Estabilidades: NO

• ¿Hay alguien más que pueda proporcionar información adicional?

Responde Coordinadora de Logística de Estabilidades: Si, la Asistente logística de estabilidades.

• *i* Hay algo más que debería preguntarle?<sup>[3](#page-18-0)</sup>

Responde Coordinadora de Logística de Estabilidades: No, creo que eso sea todo.

En una aplicación como la que se propone desarrollar, el concepto de (**TFEA**), técnicas para facilitar las especificaciones de la aplicaciones, es muy importante ya que este enfoque busca crear un equipo en el cual cada parte realice un tipo de listas de requerimientos o puntos de vista sobre la aplicación, esta metodología permitirá crear una negociación un poco mas amigable ya que en un comienzo ninguna de las dos partes tendrán la razón verdadera. Solo por el hecho de ser los desarrolladores de la aplicación no quiere decir que nuestro punto de vista sea los el más apropiados para el sistema, por el contrario se debe escuchar al equipo propuesto por el cliente quien seguramente dará puntos importantes de donde partir.

<span id="page-18-0"></span><sup>3</sup> Preguntas tomadas del libro de Roger S. Pressman (Ingeniería del Software-Un enfoque practico- Quinta Edición. Cáp.10-11)

#### **1.4 JUSTIFICACIÓN**

La importancia de este desarrollo, parte de entender que actualmente existe un software aprobado por el INVIMA en Colombia que cumple con las necesidades exigidas por los laboratorios, pero este software presenta varios problemas en cuanto a la interacción con el usuario (Su interfaz es un poco compleja) y con algunas utilidades que no presenta y se necesitan, como otras que tiene y ya no se usan.

Se piensa que desarrollar un software, que no tiene mucha competencia en el mercado, es muy beneficioso, pues después de su acogida, se presentaran más oportunidades de negocio.

El propósito del Sistema (PAE- Programa para el Análisis Estadístico de Estabilidades) es administrar los servicios de análisis en Estabilidades de Quasfar M&F S.A., desde el ingreso de la muestra al sistema hasta la generación del informe y entrega de un concepto al laboratorio cliente.

El Sistema permitirá hacer seguimiento a determinadas funciones para ingresar los datos generados por los análisis y así generar los reportes, con respecto a los usuarios, sus tareas serán mas sencillas pues, el ambiente grafico será más

practico y funcional. Esto con el objetivo de facilitar el seguimiento y mejorar el desempeño de los empleados.

El Sistema suministrará estadísticas históricas acerca de las muestras por clientes, por productos, por tipo de estabilidad; lo que le permitirá al usuario final conocer de una mejor forma sus productos; con el fin de establecer nuevas estrategias para optimización de procesos a futuro.

### **1.5 OBJETIVOS**

Se describen los objetivos a cumplir tanto generales como específicos del desarrollo

### **1.5.1 OBJETIVO GENERAL**

Desarrollar un aplicativo basado en la generación de un sistema de información de tal manera que optimice el proceso de estabilidades en la empresa QUASFAR M&F S.A, sustituya el software actual, cumpla con los requerimientos del usuario y presente una interfaz practica y agradable, creado con un lenguaje de programación como lo es C#, teniendo en cuenta las características visuales que posee dicho lenguaje.

# **1.5.2 OBJETIVOS ESPECÍFICOS**

- Desarrollar un aplicativo cuya interfaz gráfica sea mucho más practica y permita un acceso a las aplicaciones de una manera más fácil que el sistema actual.
- Crear un sistema que pueda crear informes claros, que de esta forma mejoren la presentación de informes a los clientes de Quasfar M&F S.A.

• Poder aprovechar los recursos físicos tecnológicos con los que cuenta la organización y de esta manera eliminar una de las falencias mas relevantes que se presentan actualmente con el software que utilizan.

# **1.6 METODOLOGÍA DE INVESTIGACION**

La metodología de investigación cualitativa posee unas características y unos procesos de investigación que se hacen muy propicios para implementarlos en el desarrollo del proyecto.

Dentro de la indagación que se hizo acerca de las distintas metodologías de investigación, y en especial acerca de la metodología de investigación cualitativa, se encuentran los procesos de investigación que mejor se adaptan en este caso, estos son:

- • **Investigación participativa:** se realizan reuniones participativas con las personas involucradas en este tipo de sistema de información, dentro de los cuales están, Administradores y operadores del sistema, esto con el fin de recopilar la mayor cantidad de puntos de vista del problema y posibles soluciones.
- **Investigación acción:** a partir de la información adquirida en la investigación participativa, se pueden tomar los puntos de vista u opiniones más relevantes que posiblemente se convertirán en parte de la solución del problema y que se tendrán en cuenta en la parte de desarrollo del sistema.

• **Investigación etnográfica:** se aplican encuestas que llevan a encontrar el problema base mirando los hechos como ocurren el los lugares reales de trabajo, mirando los papeles que desempeñan los integrantes de la organización en la cual se desarrollara la aplicación.

De lo anterior se concluye que la metodología de investigación cualitativa es la que se va a utilizar durante el desarrollo del sistema **PAE** (Programa de Almacenamiento de Estabilidades), teniendo en cuenta que los procesos de investigación anteriores son claramente aplicables en la organización para la cual va dirigido el Software.

# **1.7 LÍNEA DE INVESTIGACIÓN**

#### **Sistemas de información:**

La línea de investigación es la innovación tecnológica y cambio social. A partir de las definiciones planteadas en los documentos publicados por la institución, respecto a las sub. Líneas de investigación, se concluye que:

La Sublínea de investigación **Desarrollo de Software** seria propicia en el desarrollo del proyecto por características tales como la creación en el estudiante del habito de auto estudio, siendo autónomo de su propio aprendizaje, así como su ética profesional, pues este punto es muy importante para el desarrollo de cualquier proyecto profesional como personal.

Crear espacios donde se genere la investigación, buscando fomentar el liderazgo en los procesos de análisis, diseño, implementación y mantenimiento de software, ya que este es uno de los objetivos principales en nuestro desenvolvimiento profesional.

También hay que recalcar que de esta sublinea de investigación, existen unos objetivos que no se aplican en nuestro caso dentro de los cuales están, la

utilización de herramientas de desarrollo libres, pues la empresa el la cual se implementara el software, solo utiliza software licenciado.

Propiciar espacios con la creación de comunidades académicas, para investigar la aplicación y uso de diferentes plataformas de desarrollo, ya que este ultimo no se encuentra dentro de los requerimientos de la empresa.

La Sublinea de investigación **Sistemas de Información,** se ajusta en muchos objetivos al proyecto, ya que este se implementara en una empresa que esta a la vanguardia en sistematización, e incentiva a la investigación de nuevas tecnologías que se están presentando en la actualidad para solucionar necesidades empresariales.

Adicionalmente la función primordial del sistema es procesar entradas de datos, asegurarlos y a partir de ellos generar información y reportes de resultados. Adjuntamente el software será desarrollado teniendo en cuenta el fácil mantenimiento de este, garantizando una proyección del software junto con la organización.

# **2 MARCO REFERENCIAL**

Tiene el propósito de dar a la investigación un sistema coordinado y coherente de conceptos y proposiciones que permitan abordar el problema $4$ 

# **2.1 ESTADO DEL ARTE**

Se entiende por estado del arte al proceso por el cual se busca el estado del tema que se pretende investigar, así como los antecedentes del mismo y las tendencias que se usan para dicha investigación.

Hasta el momento se ha encontrado en el mercado dos Software, que cumplen la función en la cual se enfoca el proyecto PAE.

A continuación se describen algunos datos relevantes de estos productos.

#### • **GALENO:**

Este Software fue desarrollado en Colombia por una empresa llamada Técnyca bajo normas estipuladas por el INVIMA, es un aplicativo modular desarrollado para el procesamiento de estabilidades naturales y aceleradas.

<span id="page-27-0"></span> 4 definición de Marco teórico tomada de : http://www.southlink.com.ar/vap/MARCO%20TEORICO.htm

### • **SLIM-STAT:**

Desarrollado en Estados Unidos por una empresa llamada H&A Scientific, cumple las mismas funciones que el Software GALENO, la diferencia es que esta regido por normas internacionales, es decir que debe cumplir una serie de estándares que el Software Colombiano aun no debe cumplir.

### **2.2 FUNDAMENTOS TEÓRICOS**

El MINISTERIO DE SALUD PUBLICA<sup>[5](#page-29-0)</sup>es el ente que regula estos análisis, pues la repercusión de un mal análisis afecta directamente a la comunidad, un ejemplo muy claro de esto es, un producto farmacéutico como puede ser la Ampicilina tabletas 500 mg, sale al mercado con una fecha de vencimiento de 3 años a partir de la fecha de fabricación, el INVIMA le solicita al laboratorio que fabrico esta Ampicilina  $\gamma$  certificado de la vida útil del producto, este certificado es entregado por el área de estabilidades ( donde se va a desarrollar el software), el área de estabilidades encuentra un problema con la degradación del producto a temperatura 40°C, disminuye en un 30% el principio activo, en conclusión el producto no sirve para temperaturas altas, entonces el laboratorio emite este resultado y se hace necesario recoger el producto de las droguerías pues no cumple con los requerimientos del ministerio de salud.

Este trabajo se centra en Colombia, específicamente para bogota, pues los laboratorios que realizan este tipo de análisis, se encuentran solo en bogota. Revisando los comunicados del INVIMA, se especifica que desde hace mas de 10 años se esta implementando este tipo de análisis de forma correcta, que se proyecta a nivel internacional pero aun siguen pendientes una serie de normas por

<u>.</u>

<span id="page-29-0"></span><sup>5</sup> Conceptos basados en la normatividad del invima conseguida en la dirección:

http://www.invima.gov.co/Invima/normatividad/docs\_medicamentos/circularexterna\_DG-100-007-07.pdf

cumplir para lograr la estandarización mundial (ISO) que también cobijan estos análisis en el área de la farmacéutica.

### **2.3 REFERENCIA ORGANIZACIONAL**

Se hace una breve presentación de la organización a la cual se va a desarrollar el software.

### **2.3.1 ANTECEDENTES**

Quasfar M&F S.A. es una empresa legalmente constituida como sociedad anónima, creada en febrero del año 1997 por dos personas llamadas Mercedes Elena Ferrer y Álvaro Muñoz, (por eso su sigla M&F de Muñoz y Ferrer), contaba con 3 empleados y dos áreas que eran Fisicoquímico y Estabilidades, luego en años siguientes vendría a ser accionista el señor Marcial Giraldo quien duro como uno de los accionistas mayoritarios durante 4 años, luego vendió sus acciones a las personas Guillermo Cuadros ( esposo de la Dra. Mercedes Ferrer), Natalia Cuadros y Mauricio Cuadros (hijos de la Dra. Mercedes Ferrer).

Actualmente Quasfar M&F S.A. cuenta con mas de 50 personas y varios tipos de áreas como lo son Microbiología, Fisicoquímico, Desarrollo y Estabilidades. Es una empresa certificada en las BPM (Buenas Practicas de Manufactura), ISO (Normas de estandarización internacional) y el Incontec con una jerarquía de tipo horizontal.

En cuanto al área de estabilidades, desde que se inicio, se ha trabajado con un software llamado Stabily, desarrollado en Fox pro, en ese tiempo cumplía con las expectativas y normatividades que exigía el invima. Ahora con los cambios de normatividad y tecnologías, este software se hace obsoleto, pues no es actualizable, no hace cálculos que las normas del invima exigen que ahora se hagan, adicionalmente no se puede cambiar de equipo y este equipo ya es muy viejo y no se puede conectar a red por poseer S.O, Win 95 .

# **2.3.2 MISIÓN**

"Somos una empresa creada para asegurar la calidad de los productos farmacéuticos, cosméticos, y alimenticios, a través de los análisis fisicoquímicos y microbiológicos realizados por un equipo humano profesional idóneo, apoyado con equipos de alta tecnología ".

# **2.3.3 VISIÓN**

"Mantener el reconocimiento de nuestros clientes y consolidarnos como la empresa líder en el sector de Control de Calidad para el 2008, por la confiabilidad de nuestros análisis y oportunidad del servicio prestado".

### **2.3.4 ESTRUCTURA ORGANIZACIONAL**

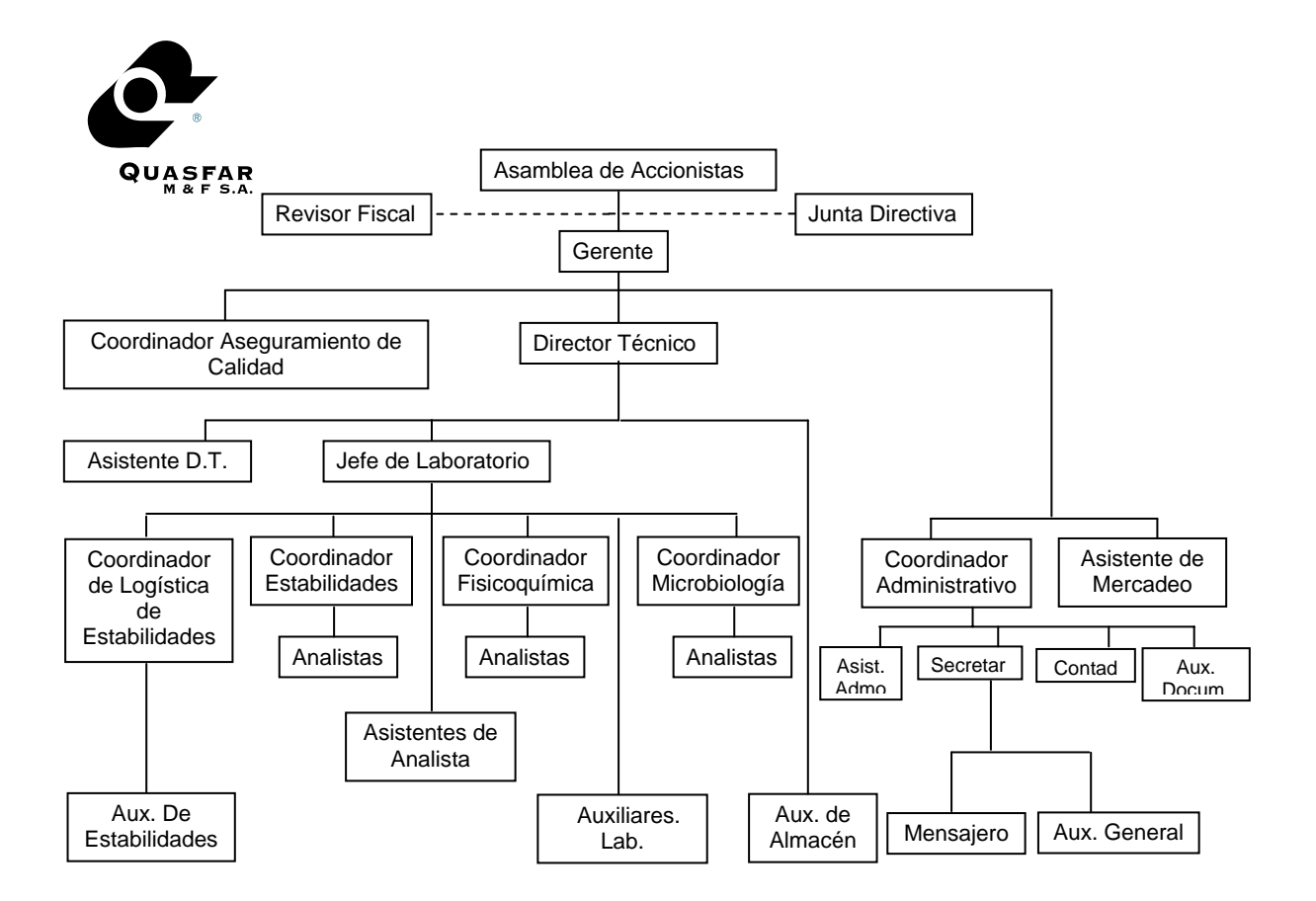

**Diagrama de la Estructura Organizacional**
## **3 INGENIERIA DEL PROYECTO**

Es la etapa dentro de la formulación de un proyectote grado donde se definen todos los recursos necesarios para llevar a cabo este proyecto.

## **3.1 METODOLOGÍA Y MODELO DE DESARROLLO**

### **El modelo lineal Secuencial**

1

"Llamado algunas veces «ciclo de vida básico» o modelo en cascada», el *modelo lineal secuencial* sugiere un enfoque sistemático, secuencial, para el desarrollo del Software que comienza en un nivel de sistemas y progresa con el análisis, diseño, codificación, pruebas y mantenimiento. El modelo lineal secuencial comprende las siguientes actividades: Ingeniería y modelado de Sistemas/Información, Análisis de los requisitos del software, Diseño, Generación de código, Pruebas, Mantenimiento"<sup>[6](#page-36-0)</sup>

El modelo de desarrollo que se escogió para este proyecto es el **MODELO LINEAL SECUENCIAL** o también llamado modelo en CASCADA**,** ya que sus

<span id="page-36-0"></span><sup>&</sup>lt;sup>6</sup> Roger S. Pressman (Ingeniería del Software-Un enfoque practico- Quinta Edición. Cáp.02)

pasos como los son *análisis, diseño, codificación, pruebas y mantenimiento*, se ajustan perfectamente al sistema de información que se desarrollara en Quasfar M&F S.A.

### **Ingeniería y modelado de Sistemas/Información:**

Este paso comprende la definición de los requisitos del sistema, paso primordial ya que el sistema va a tener interrelación con un sistema más complejo, personas y equipos tecnológicos.

### **Análisis de los requisitos del software:**

Luego de realizar el modelado del sistema, se procede a realizar el levantamiento de información y el análisis de los requisitos, ya centrados específicamente el subsistema y software a desarrollar, se tiene en cuenta conceptos técnicos como son comportamiento, rendimiento.

#### **Diseño:**

Utilizamos los requisitos anteriormente mencionados para poder llevar a cabo los pasos que comprenden el proceso de diseño tales como *Estructura de datos, arquitectura de software, representaciones de interfaz y detalle procedimental (algoritmo)* 

#### **Generación de código:**

A partir de toda la información recopilada durante el diseño de forma detallada, se inicia el proceso de desarrollo de código utilizando un lenguaje de programación orientado a objetos, en este caso C SHARP

#### **Pruebas:**

Una vez finalizado el código, se iniciara un cronograma de actividades, cuya función principal será la ejecución de pruebas tanto de caja blanca como de caja negra (código e interfaz), y de esta manera comprobar que la información ingresada genere los resultados esperados.

#### **Mantenimiento.**

Como somos concientes que el software es un proceso que día a día evoluciona, nuestro sistema será desarrollado en capas, con el fin de facilita la modificación o mantenimiento de un proceso definido sin alterar todo el sistema.

## **4 ANÁLISIS**

Se describe el proceso actual del sub sistema, teniendo en cuenta el desenvolvimiento en el sistema global actual.

## **4.1 DEFINICIÓN DEL SISTEMA ACTUAL**

En Quasfar M&F S.A. se almacena y procesa la información de estabilidades aceleradas y naturales en una aplicación llamada "Stabily", un software desarrollado hace ya mas de 7 años en un lenguaje estructurado como lo es Fox Pro. Se almacena dentro de la misma aplicación, por tal motivo no cuenta con una base de datos externa, es una aplicación que no se le puede realizar mantenimiento por que el código es encriptado. La impresión de los resultados se hace en una impresora de matriz, pues no cuenta con ninguna otra configurada.

## **4.2 DESCRIPCION DETALLADA DEL SISTEMA ACTUAL**

Los pasos del proceso del sistema son los siguientes:

- El Cliente envía un producto para análisis de estabilidad acelerada o natural.
- Dirección técnico aprueba el ingreso, la muestra se ingresa al sistema ControlM con la remisión.
- El producto junto con la remisión es entregada al área de estabilidades quien genera el protocolo de estabilidad y asigna los análisis, el analista que debe realizar la estabilidad y la o las estufas de almacenamiento.
- La asistente de estabilidades ingresa al sistema el laboratorio, el producto, los lotes, el tiempo de estabilidad, el tipo de estabilidad, la especificación mínima, las condiciones de almacenamiento, los activos.
- Las muestras son analizadas en las fechas correspondientes, los resultados de las muestras son entregados a la asistente de estabilidades
- La asistente de estabilidades ingresa los resultados al sistema
- La asistente genera los reportes con graficas
- La asistente de estabilidades entrega los reportes a contabilidad quines generan la factura y se los entrega a mensajeria.
- Los resultados son entregados al cliente.

#### **4.3 DESCRIPCION DETALLADA DE CADA PROCESO**

El proceso se lleva a cabo e l siguiente manera:

- La estabilidad es ingresada en un sistema para facturación y generación de informes y protocolos llamado "Control-M" (este software esta actualmente funcionando en toda la empresa y será reemplazado por un software llamado SAM en menos de tres meses).
- Luego la remisión y las muestras son entregadas al área de estabilidades, donde la asistente de estabilidades es encargada de ingresar al sistema "Stabily" la estabilidad.
- La asistente de estabilidades ingresa con un pasword a la aplicación, luego selecciona el "Ingreso" que es una opción presentada en un menú horizontal donde aparecen las opciones: Ingreso, Mantenimiento, reportes, Impresoras.
- En la opción ingreso se encuentran las opciones: Ingreso estabilidad Acelerada, Estabilidad Natural, Datos, Laboratorio (es el laboratorios cliente), Producto (es el producto que se va a ingresar), Ciudad (Es la temperatura de la estabilidad).
- La asistente de estabilidades debe crear primero el producto el sistema le da un código de producto que debe memorizar, al igual que debe crear el tipo de envase del producto que también el sistema le suministra un código,

33

luego debe salir e ingresar la estabilidad con el código del producto, código del envase, ahí también ingresa la ciudad, temperatura del almacenamiento, los lotes, especificación mínima, tiempo de estabilidad, fecha.

- Luego con F7 se guardan cambios y con Esc se sale al menú anterior.
- En l menú "Ingresos" se escoge la opción "Datos", ahí se debe ingresar el código del tipo del envase y el código del producto para poder ingresar.
- Luego ingresa uno por uno los valorados de la estabilidad en el orden: Muestra uno lote uno, muestra dos lote uno, muestra tres lote uno, muestra uno lote dos…….
- Luego con F7 guarda cambios y Esc para salir del sistema.
- Cuando se finaliza el ingreso, se dirige al menú horizontal don de hace clic a la opción "Reportes", ahí aparecen varias sub. opciones entre ellas: estabilidades Acelerada y Estabilidades Naturales. (las demás no se utilizan). La asistente de estabilidades debe seleccionar el tipo de estabilidad, luego digitar el código del producto, el código del envase, luego debe imprimir primero la grafica o graficas y finalmente las tablas.
- Fin

34

# **4.4 DIAGRAMA DE ENTRADA - SALIDA**

Es el proceso que lleva a cabo la empresa actualmente, visto de una forma secuencial grafica.

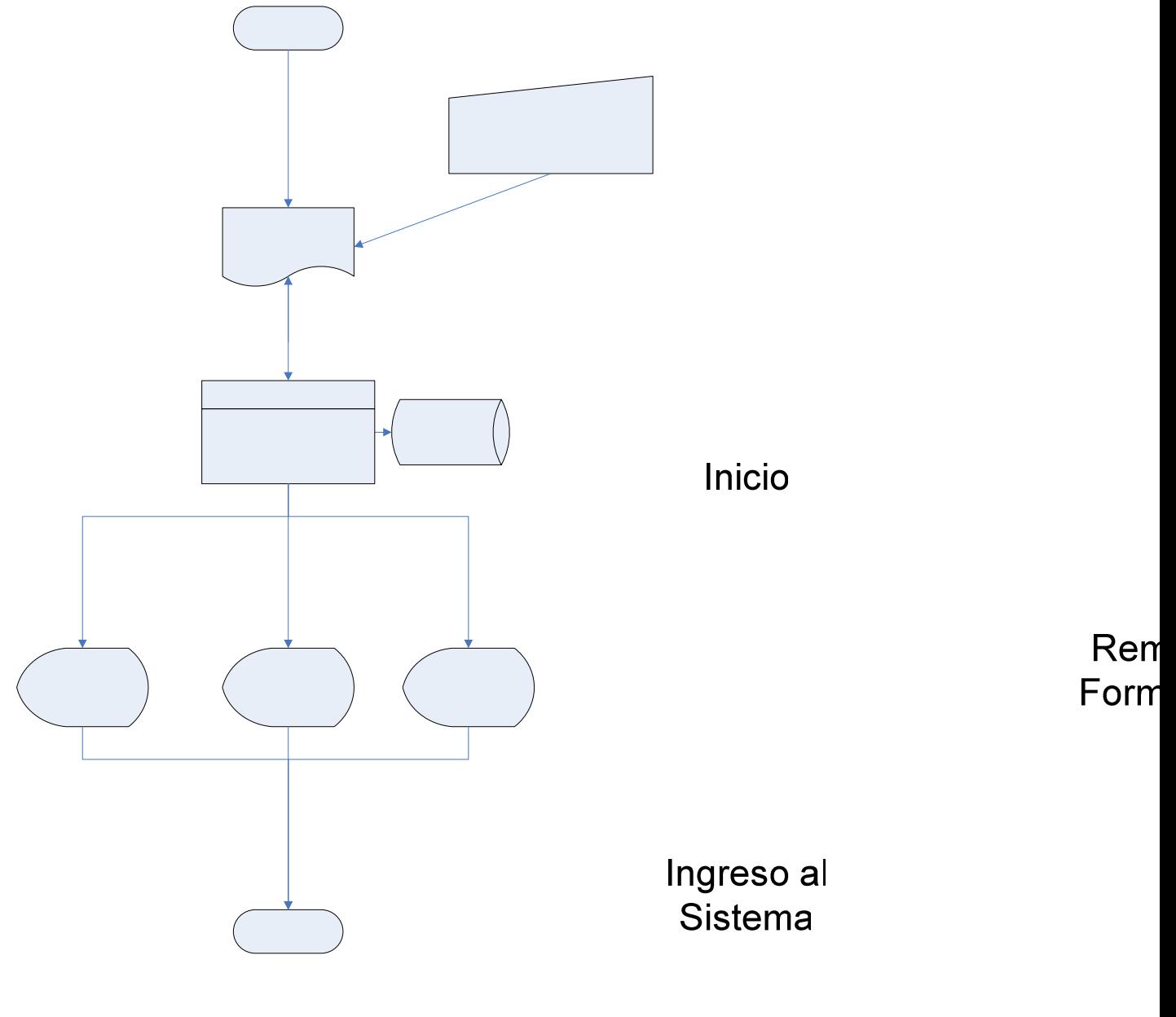

**Grafica No. 1** 

Procesamiento

35

Procesamiento de

**Bd Interna** 

# **5 DISEÑO**

Es la exposición del sistema que se va a desarrollar, presentando paso a paso sus desarrollos, desde el flujo generar de datos hasta la descripción detallada de cada proceso.

## **5.1 DICCIONARIO DE DATOS**

#### **NOMBRE DE TABLA: Tb\_Estabilidad**

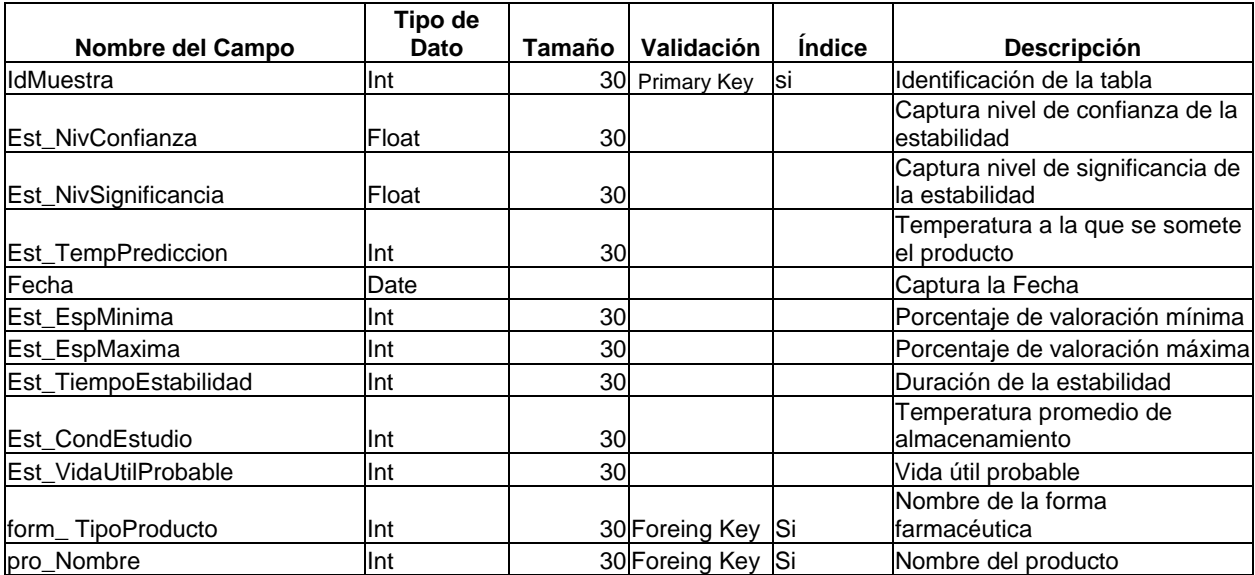

#### **NOMBRE DE TABLA:**

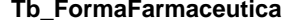

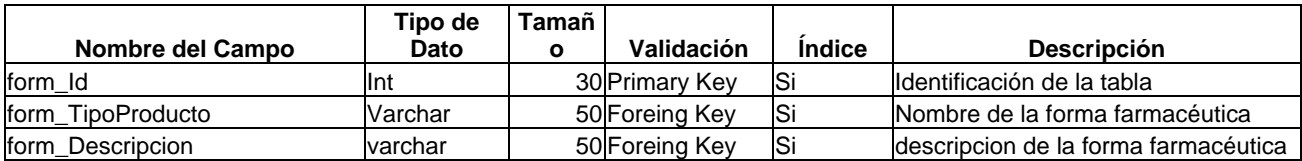

#### **NOMBRE DE TABLA: tbl\_Resultados**

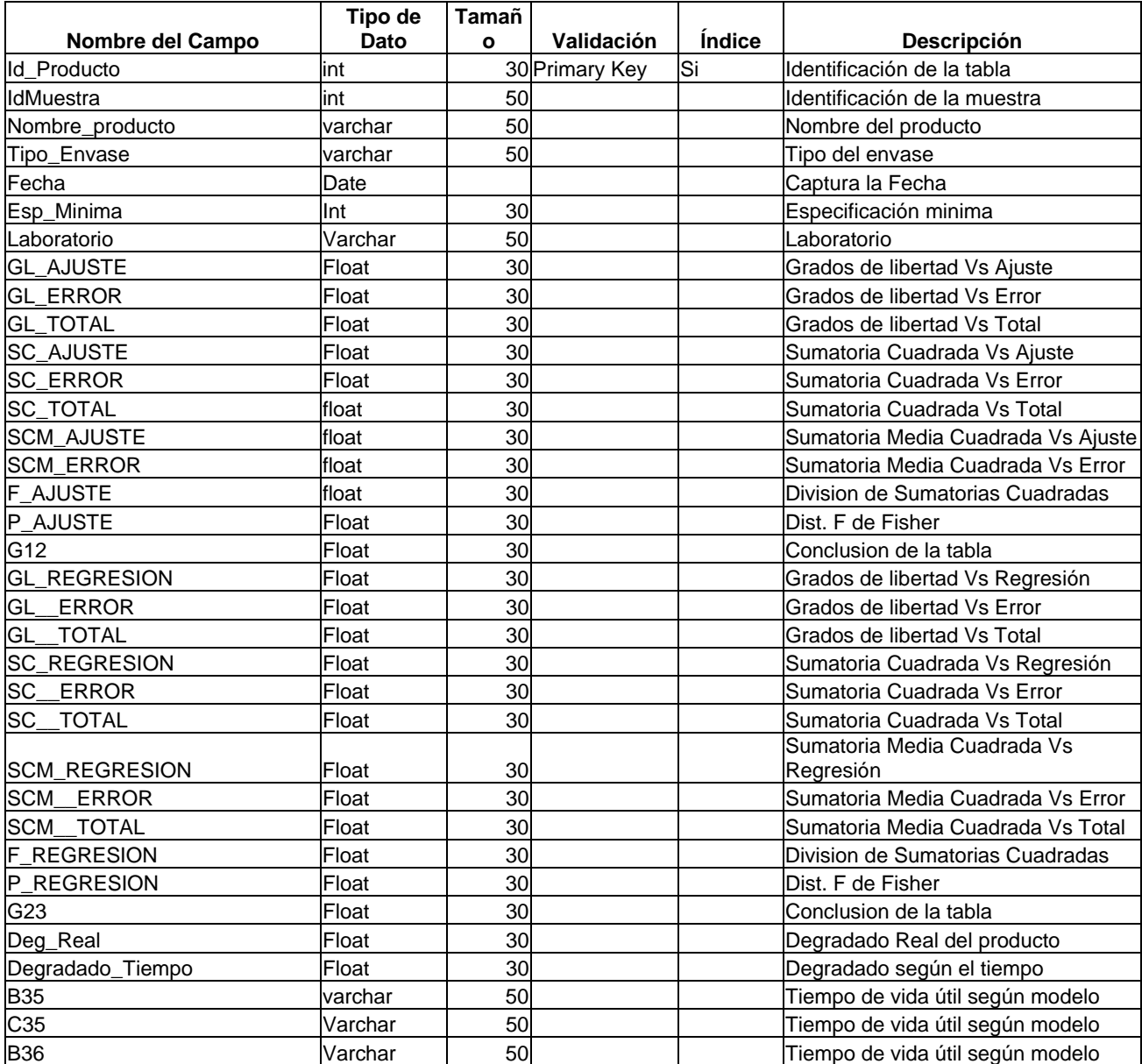

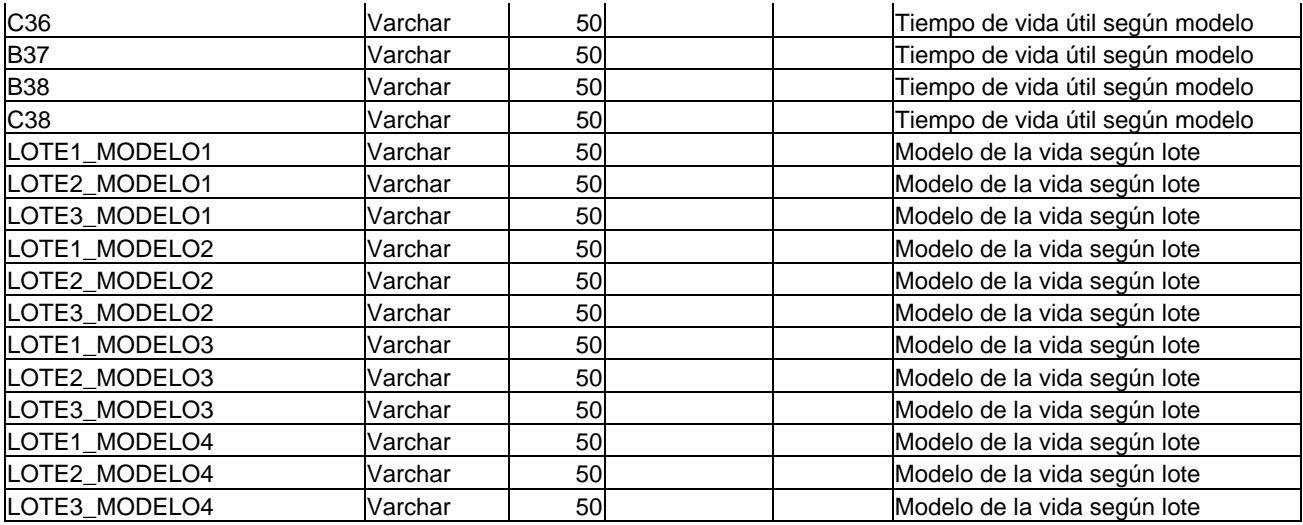

## **NOMBRE DE TABLA: tb\_ciudad**

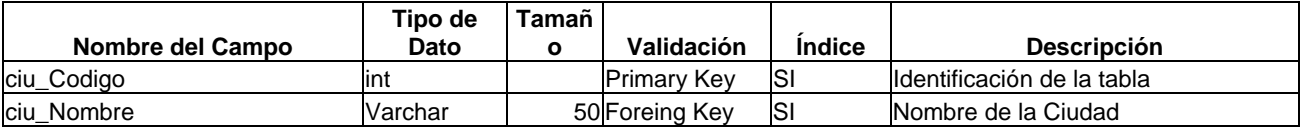

#### **NOMBRE DE TABLA: Tbl\_tercero**

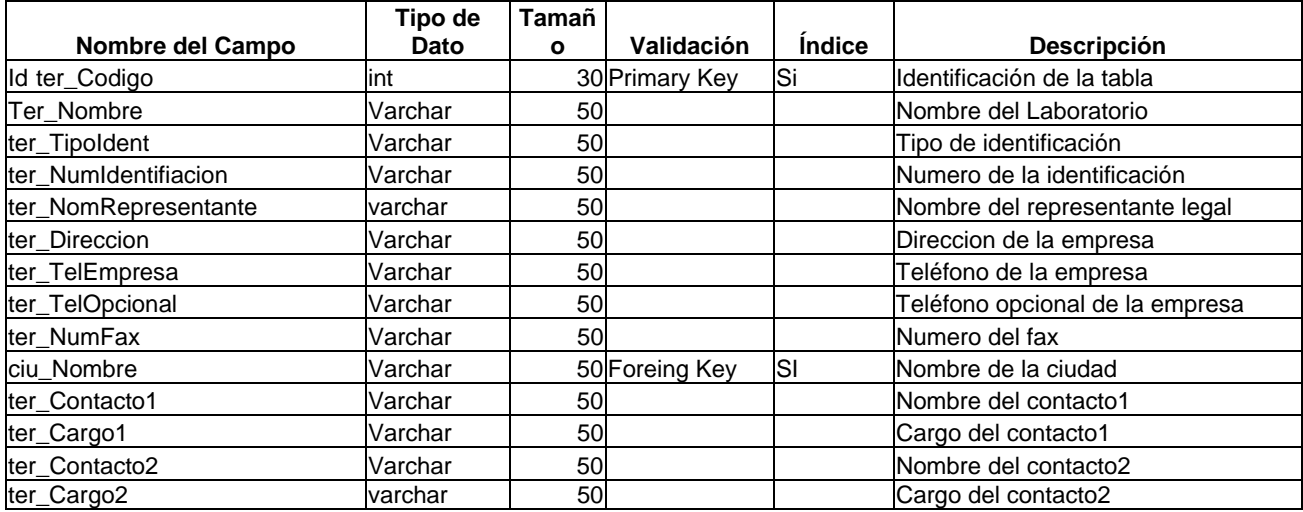

#### **NOMBRE DE TABLA: Tbl\_Valorado**

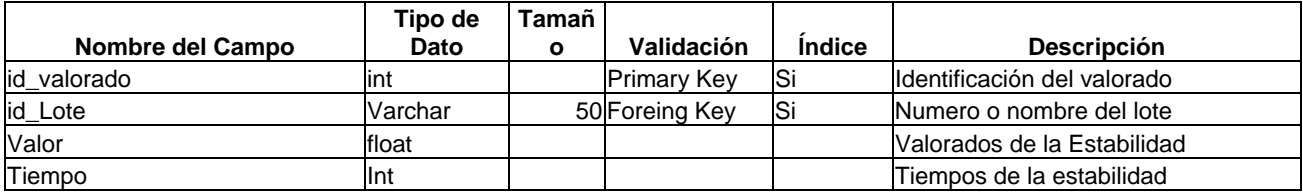

#### **NOMBRE DE TABLA: Tbl\_Producto**

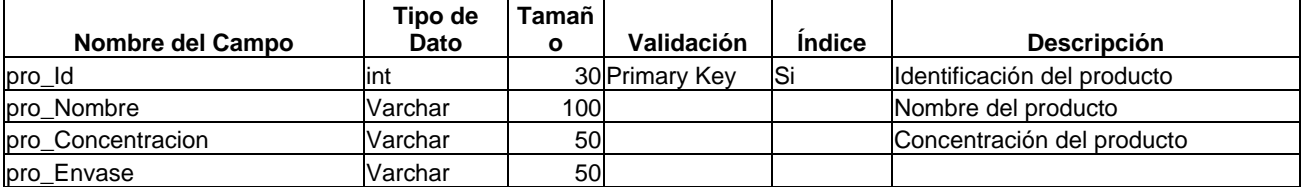

## **5.2 MODELO ENTIDAD RELACION**

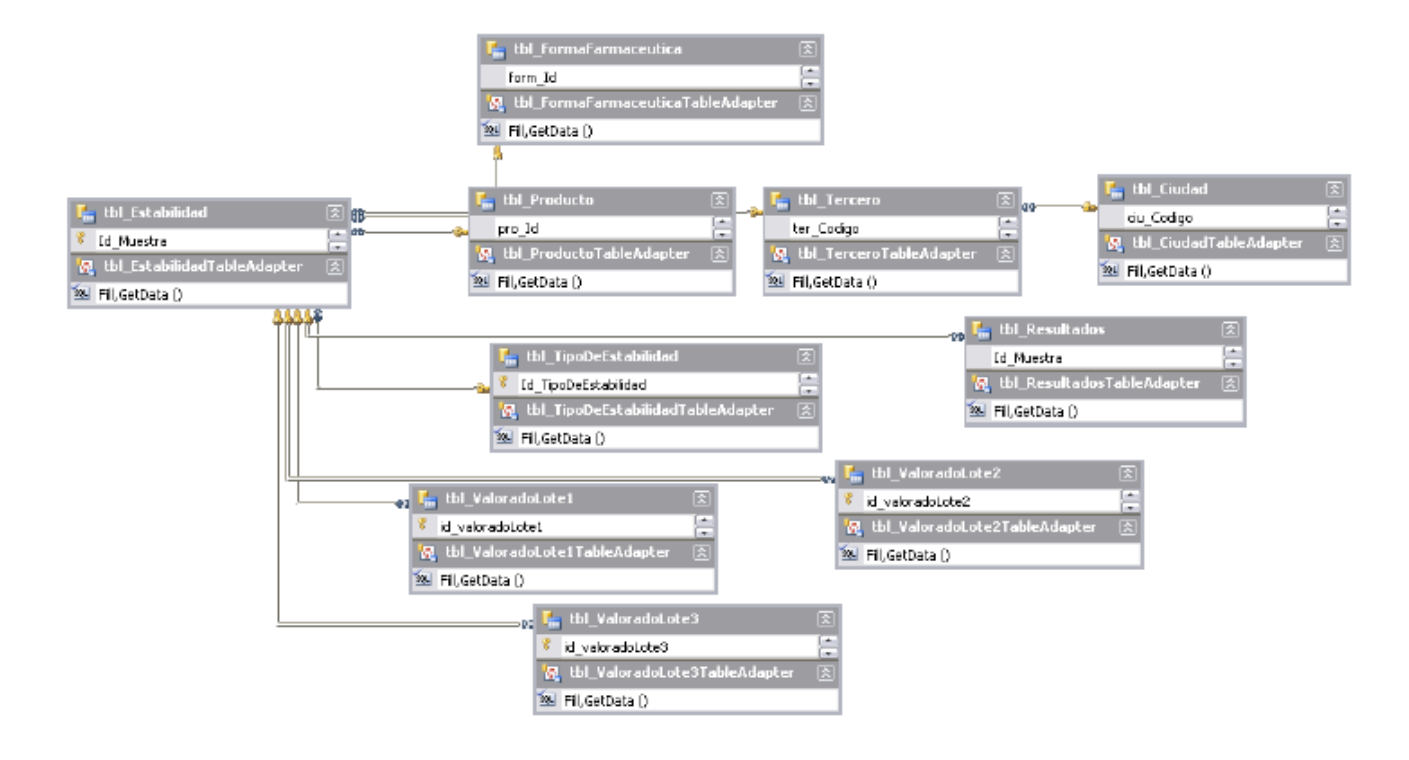

**Grafica No. 2** 

### **5.3 CONCEPTUALIZACON DEL SISTEMA PROPUESTO**

En vista de la necesidad de un software que supla las necesidades de los laboratorios farmacéuticos que hacen estudios de estabilidad, se realiza PAE, un programa de análisis estadístico para estabilidades aceleradas y naturales.

 El sistema a desarrollar es un aplicativo que recibe por parte de un usuario unos datos llamados valorados y datos de un laboratorio farmacéutico, cosmético u alimenticio, por medio de estos datos, hace un análisis estadístico de covarianza que nos permite obtener datos necesarios como los grados de libertad, sumatorias cuadradas, degradados reales, fecha de vencimiento entre otros que son requeridos para la aprobación de una estabilidad. Este aplicativo arroja un reporte que sirve de constancia para el laboratorio cliente (para términos, diríjase al glosario).

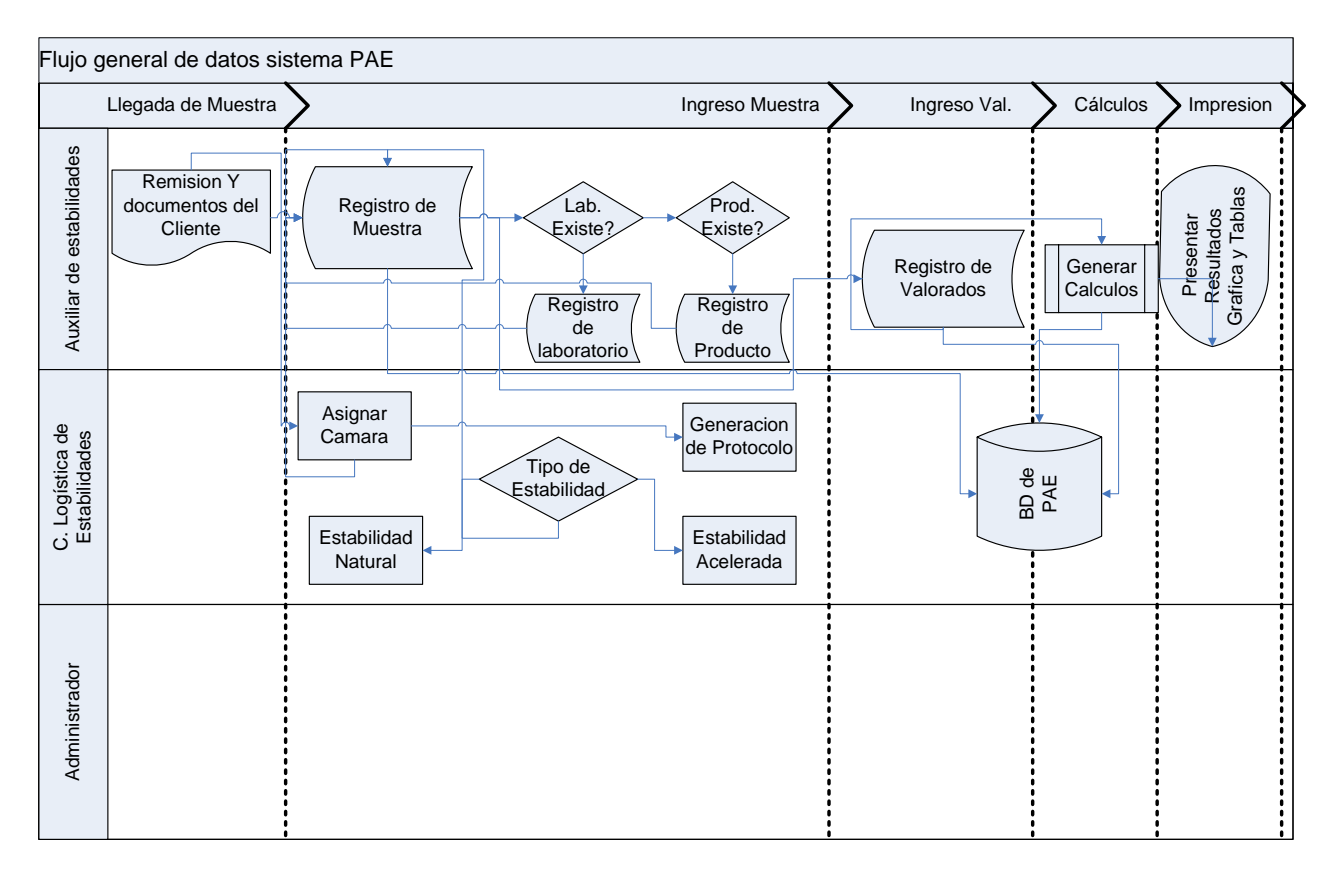

# **5.4 DISEÑO DEL SISTEMA PROPUESTO**

#### **Grafica No. 3**

Se realizara una aplicación en C Sharp, el proceso es el anteriormente descrito en la grafica No. 2, se manejara una base de datos SQL Server instalado en el servidor de la empresa.

## **5.4.1 Modelo estático de la clase**

# • **Componente Tercero**

| Cliente                                                                                                    |
|----------------------------------------------------------------------------------------------------|
| ter_Codigo int<br>Ter_Nombre varchar(50)<br>ter_Tipoldent varchar(50)<br>ter_NumIdentifiacion varchar(15)<br>ter NomRepresentante<br>varchar(50)<br>ter_Direccion varchar(50)<br>ter_TelEmpresa varchar(50)<br>ter_TelOpcional varchar(50)<br>ter NumFax varchar(50)<br>ter_email varchar(50)<br>ciu_Nombre varchar(50)<br>ter_Contacto1 varchar(50)<br>ter_Cargo1 varchar(50)<br>ter_Contacto2 varchar(50)<br>ter_Cargo2 varchar(50) |
| AdicionarCliente ()<br>BuscarCliente ()                                                                                                    |

**Grafica No. 4** 

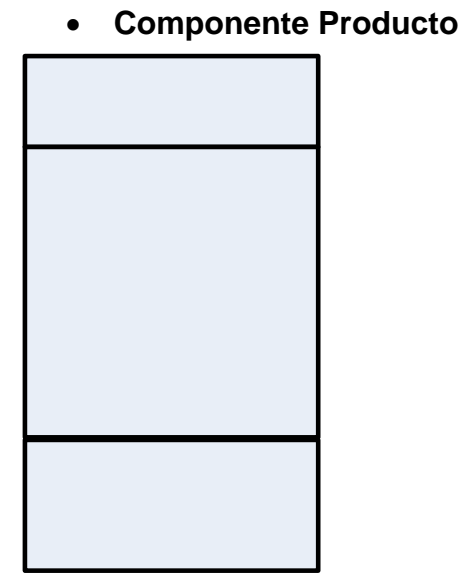

**Grafica No. 5** 

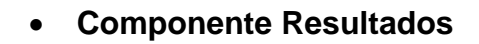

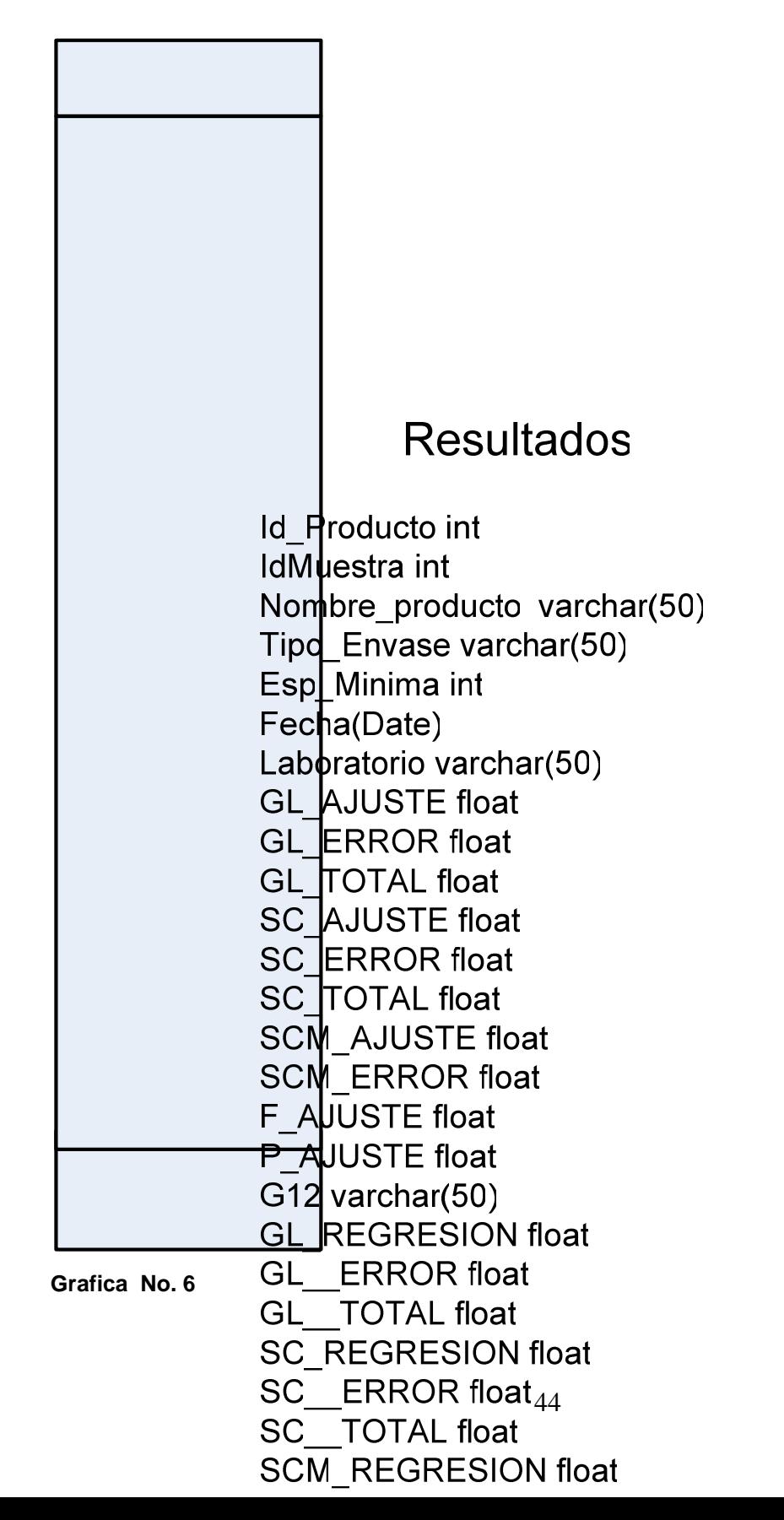

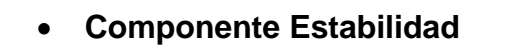

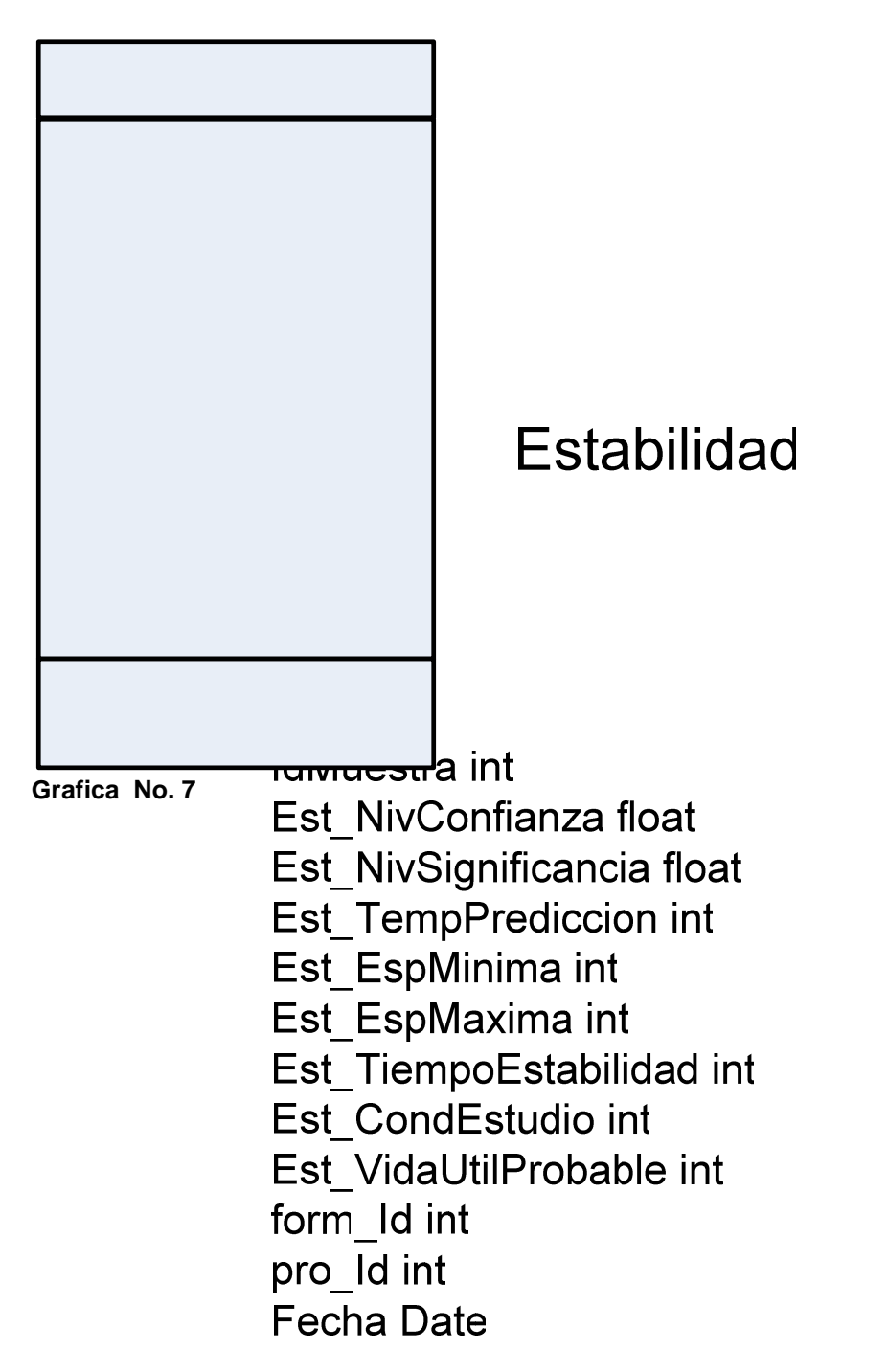

## **5.5 DIAGRAMA DE CADA PROCESO**

Se presenta cada uno de los procesos que serán realizados por el aplicativo a desarrollar.

• **Flujo Registro de Clientes** 

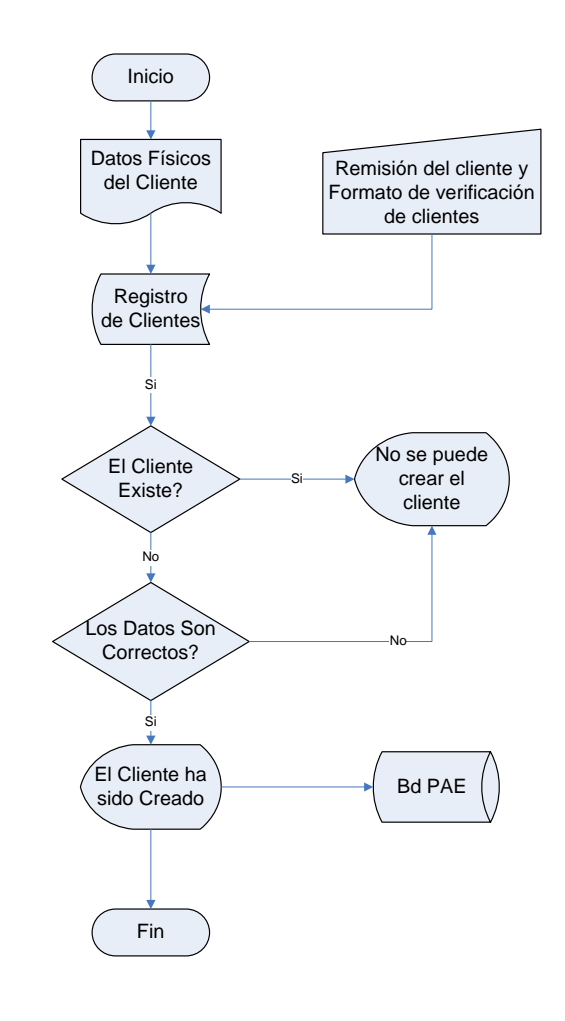

**Grafica No. 8** 

• **Flujo Registro de productos**

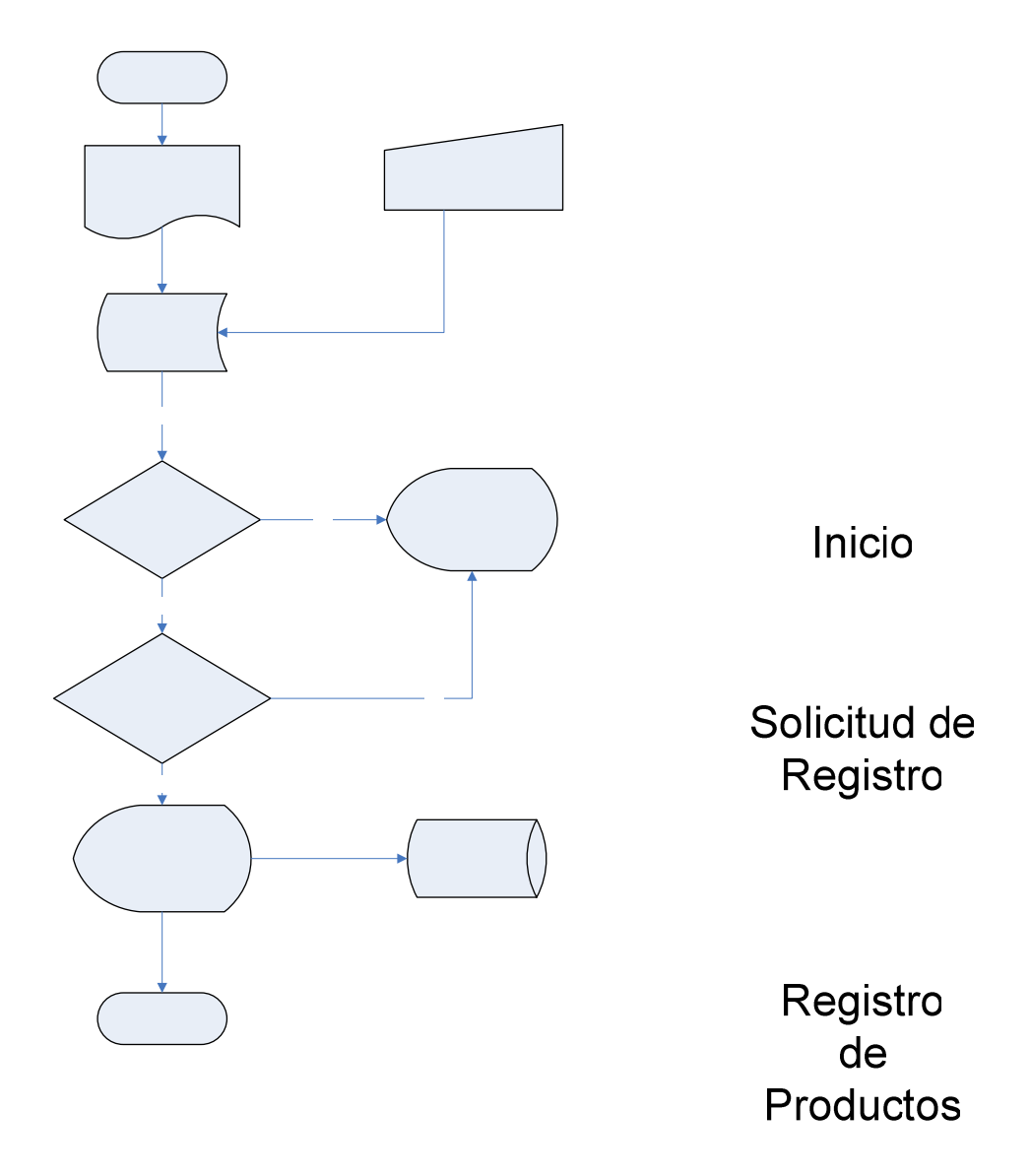

**Grafica No. 9** 

 $S<sub>i</sub>$ 

El Producto Existe?

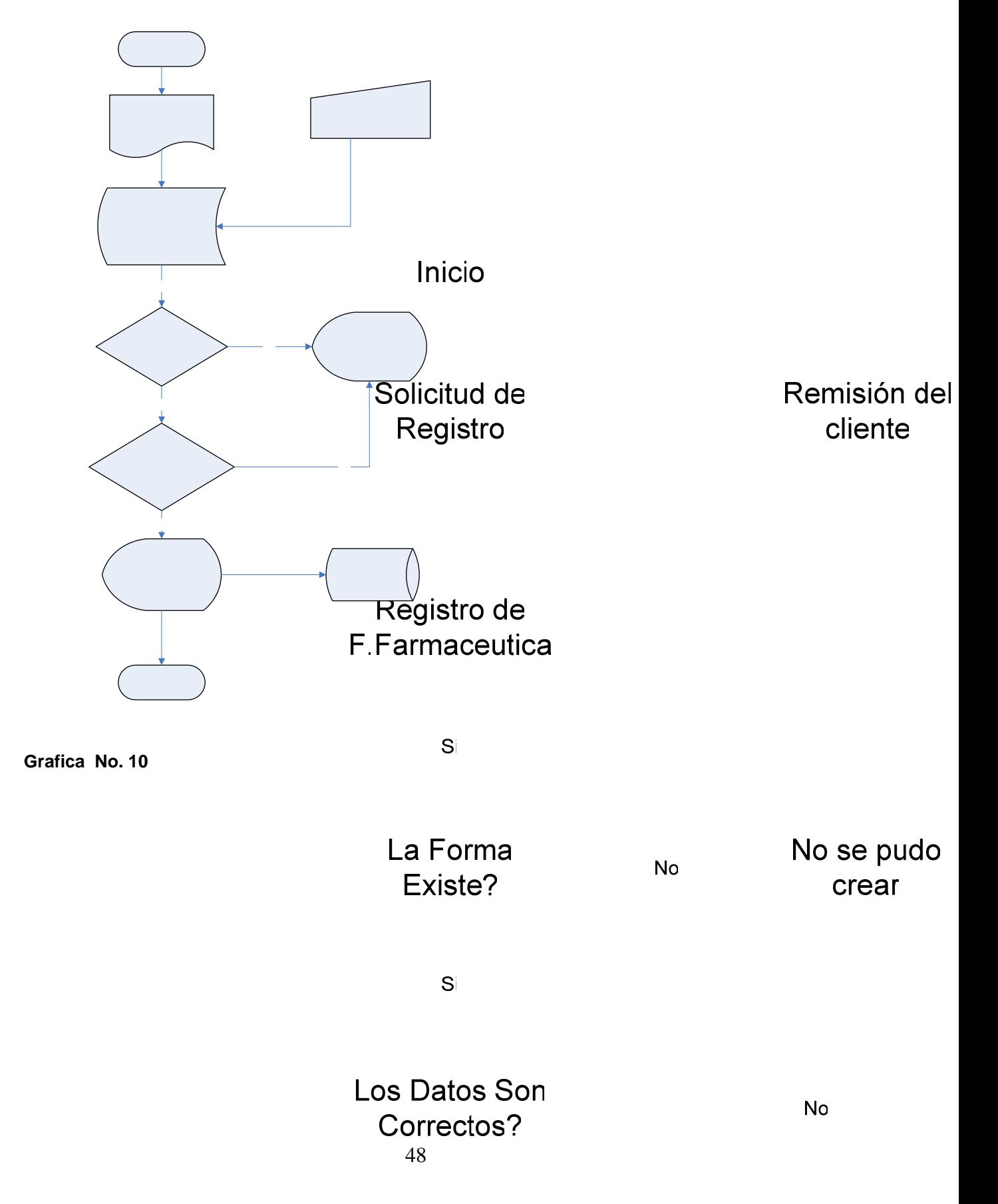

• **Flujo Registro de Forma Farmacéutica**

• **Flujo Registro de estabilidad** 

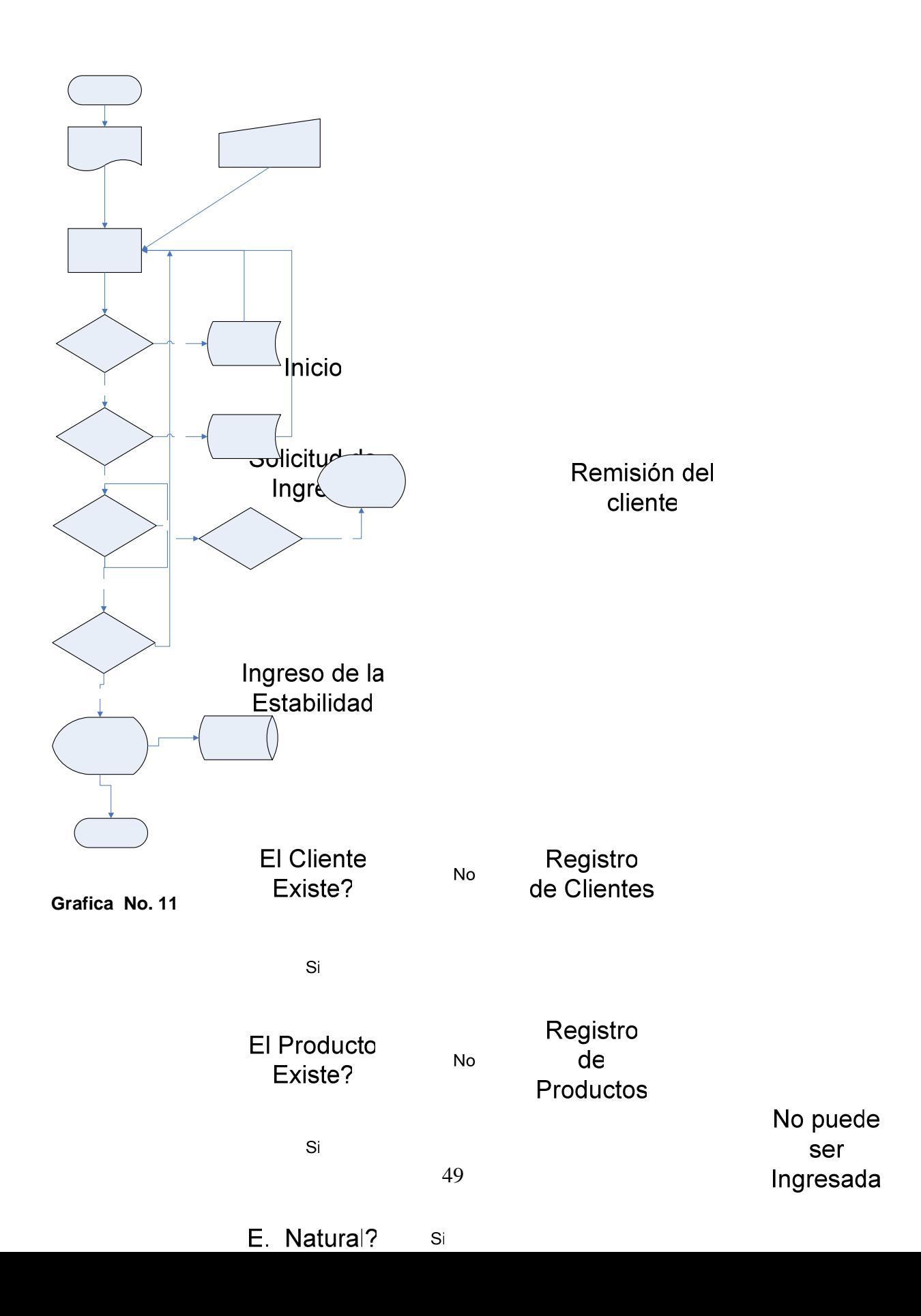

• **Flujo Registro de valoraciones** 

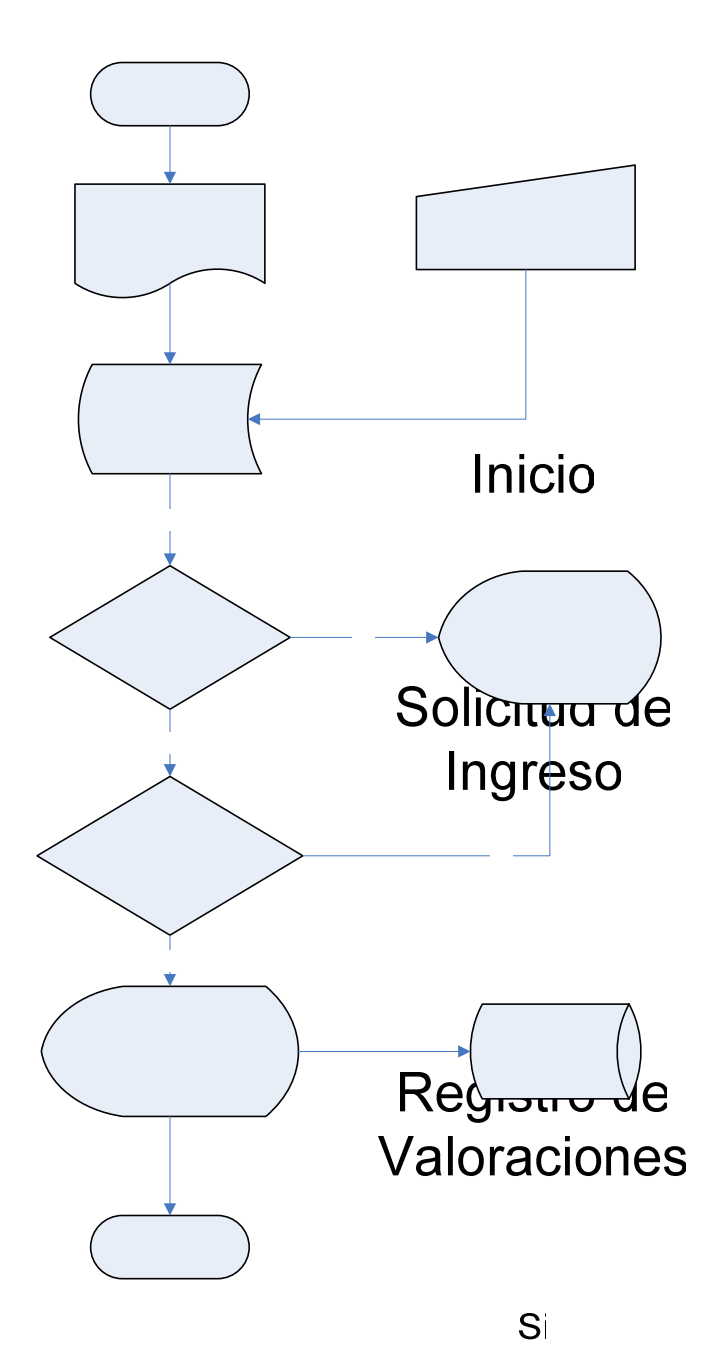

Reporte de los **Analistas** 

**Grafica No. 12** 

La Muestra Existe?

**No** 

No se Puede Ingresar los datos

• **Flujo Generación de reportes** 

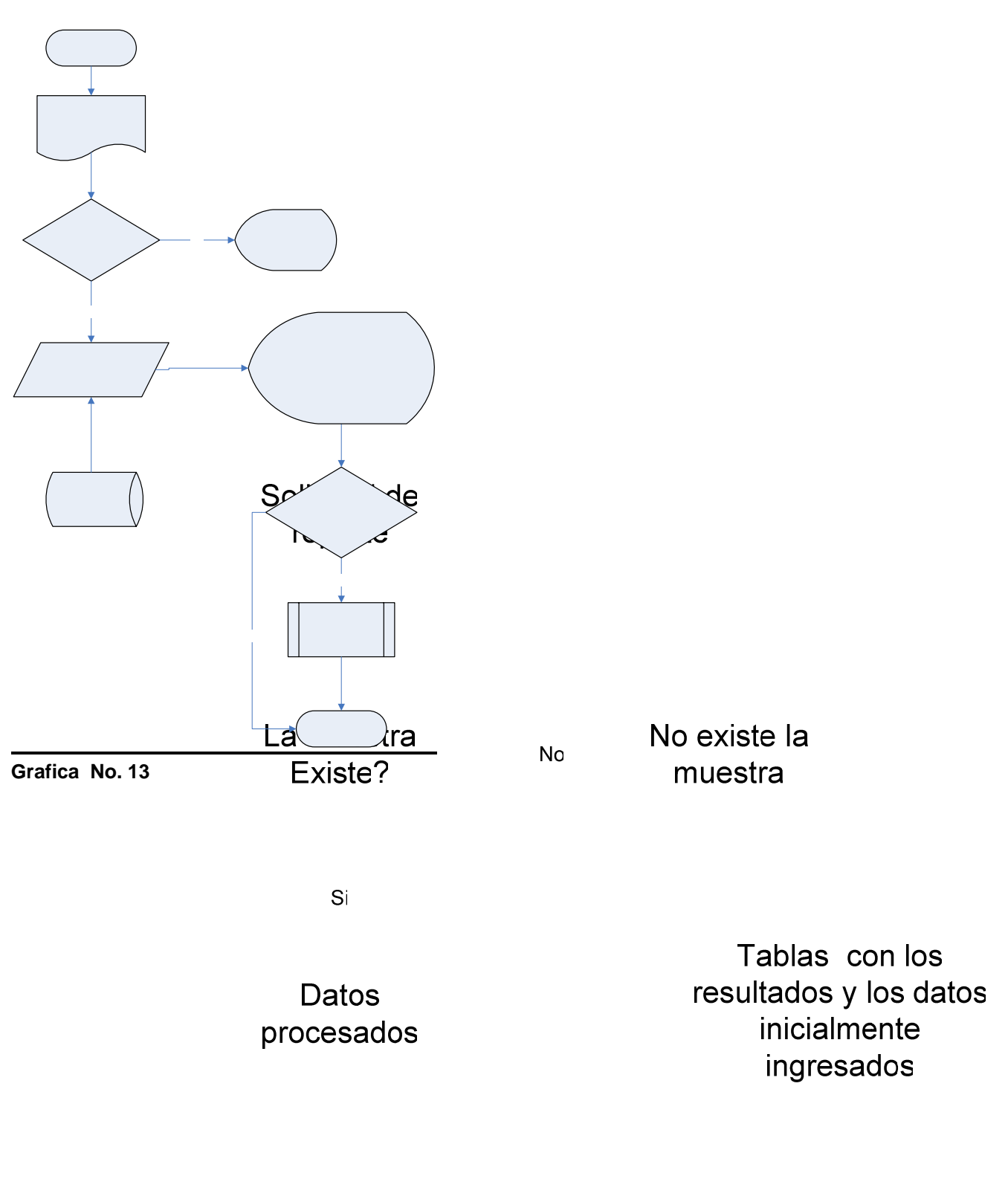

**Bd PAE** 

• **Flujo Creación de Ciudades** 

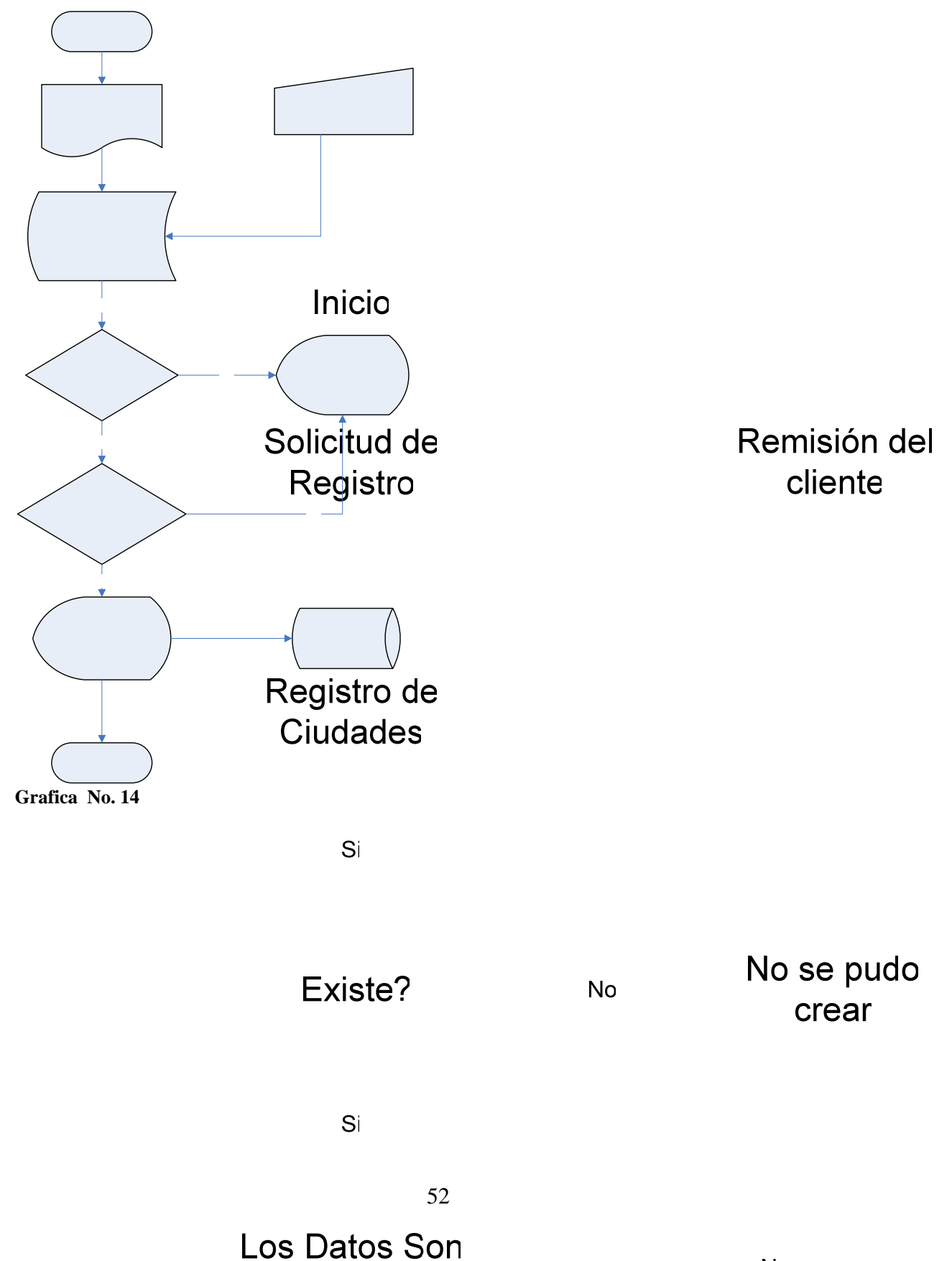

**No** 

• **Flujo Estados** 

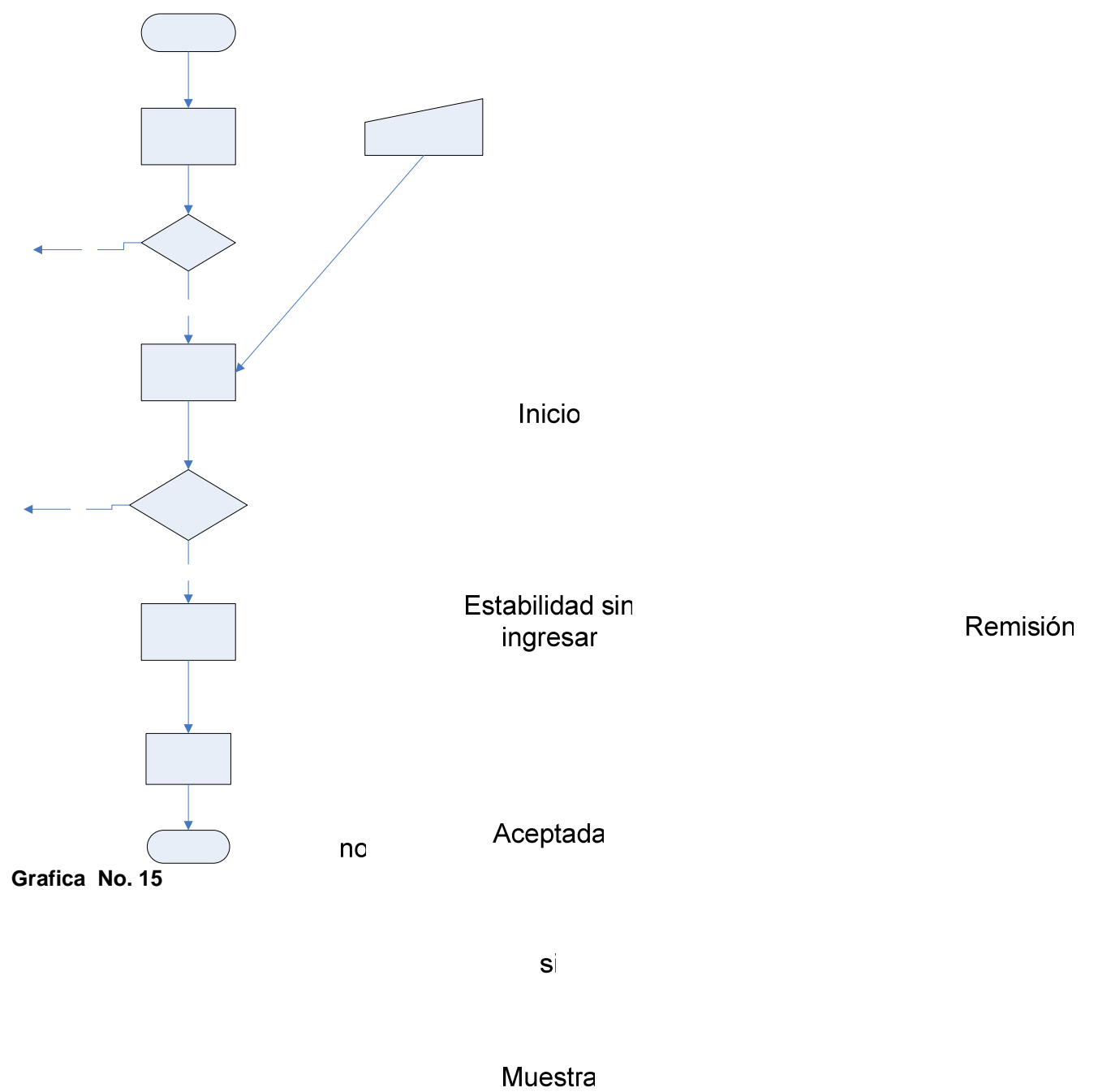

ingresada

Datos

#### **5.5.1 Mapa de navegación**

Los mapas de navegación proporcionan una representación esquemática de la estructura de la aplicación (Programa para Análisis Estadística de Estabilidades PAE), indicando los principales conceptos incluidos en el espacio de la información y las interrelaciones que existen entre ellos. Un mapa es una representación completa (o resumida) del sitio para orientar al usuario durante el recorrido o para facilitarle un acceso directo al lugar que le interese. Reflejará la estructura de la paliación por medio de enlaces a los nodos principales, y éstos también pueden desarrollarse para mostrar los subnodos.

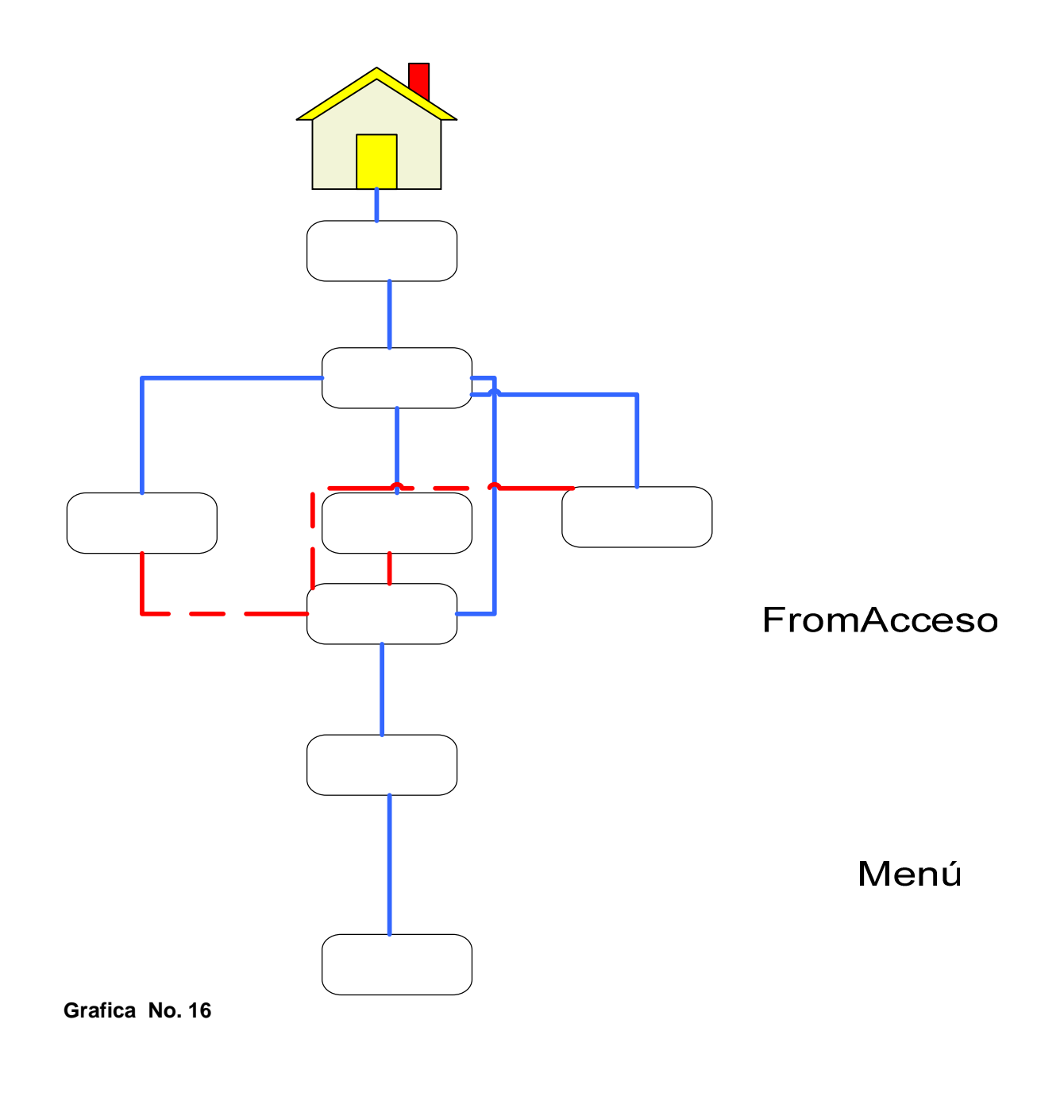

**Clientes** 

Forma farmaceutica

IngresoEstabi<br>lidad

## **5.5.2 Diseño de Pantallas**

• Primera pantalla: FromAcceso:

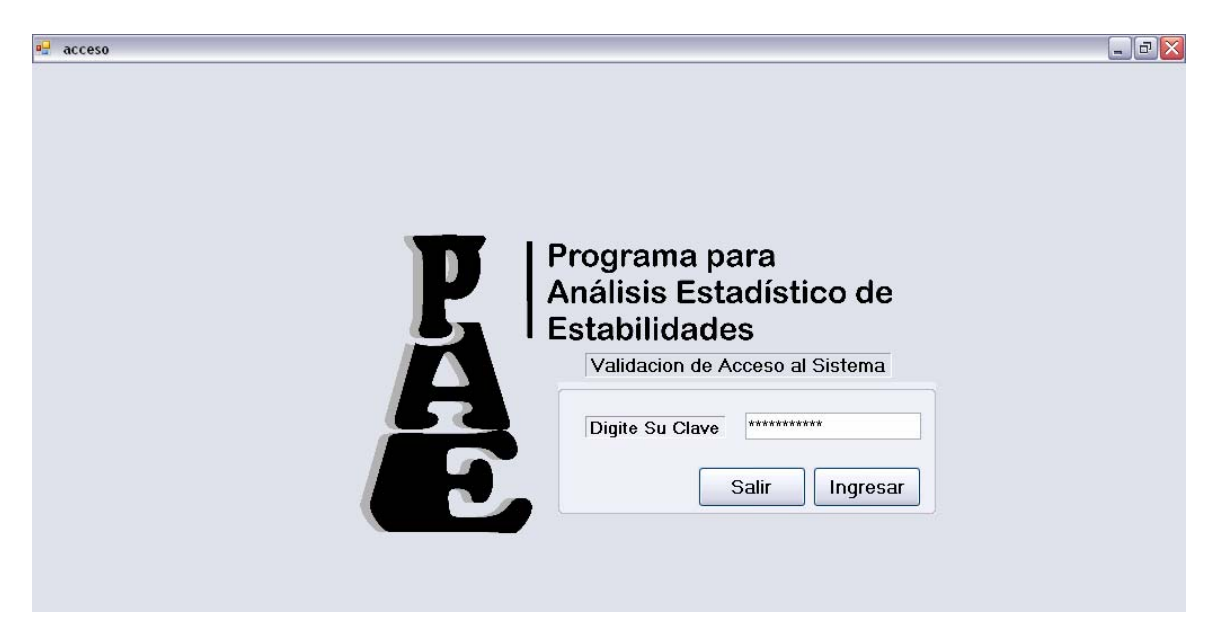

**Grafica No. 17** 

• Menu: Main

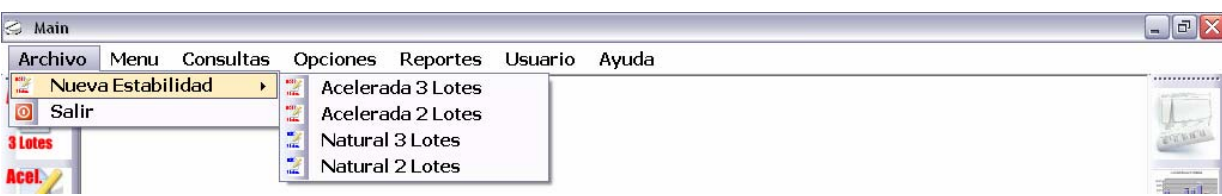

**Grafica No. 18** 

• Registro de Clientes: Cliente

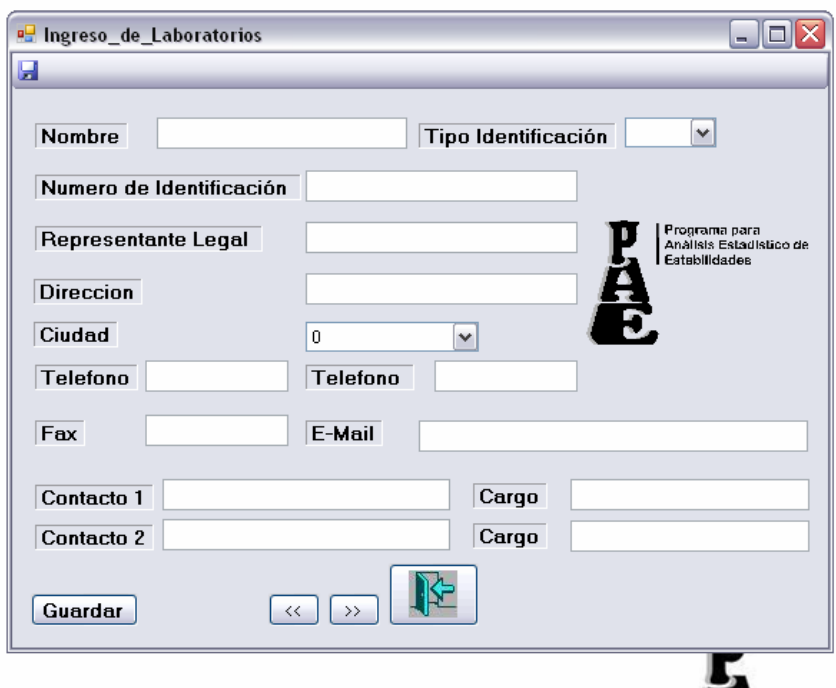

## **Grafica No. 19**

• Registro de Productos: Producto

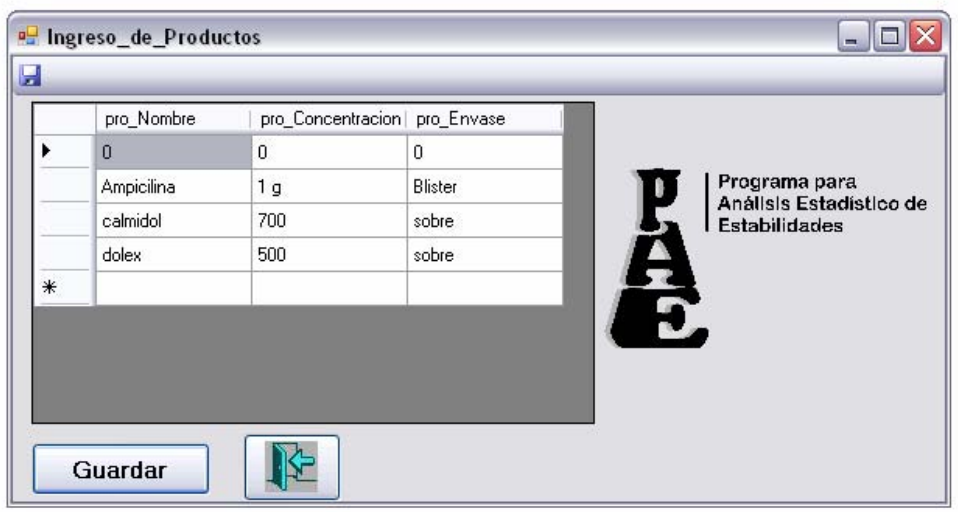

 **Grafica No. 20** 

• Registro de Ingreso de Estabilidades: IngresoEstabilidad

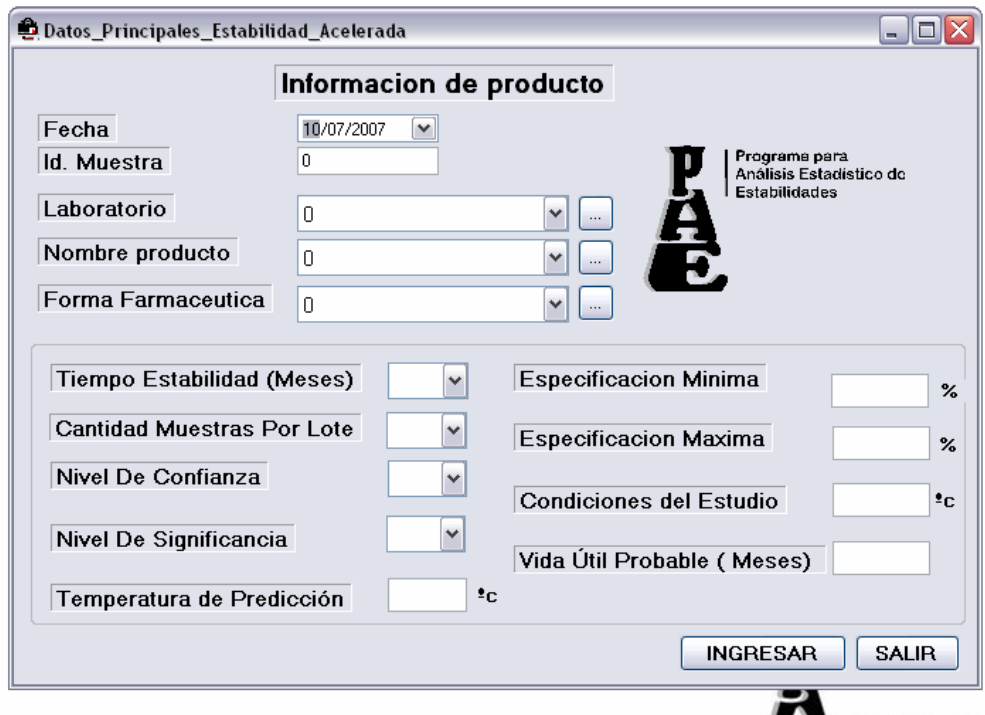

**Grafica No. 21** 

## **6 DESARROLLO**

## **6.1 ESPECIFICACIONES TECNICAS DE SOFTWARE Y HARWARE**

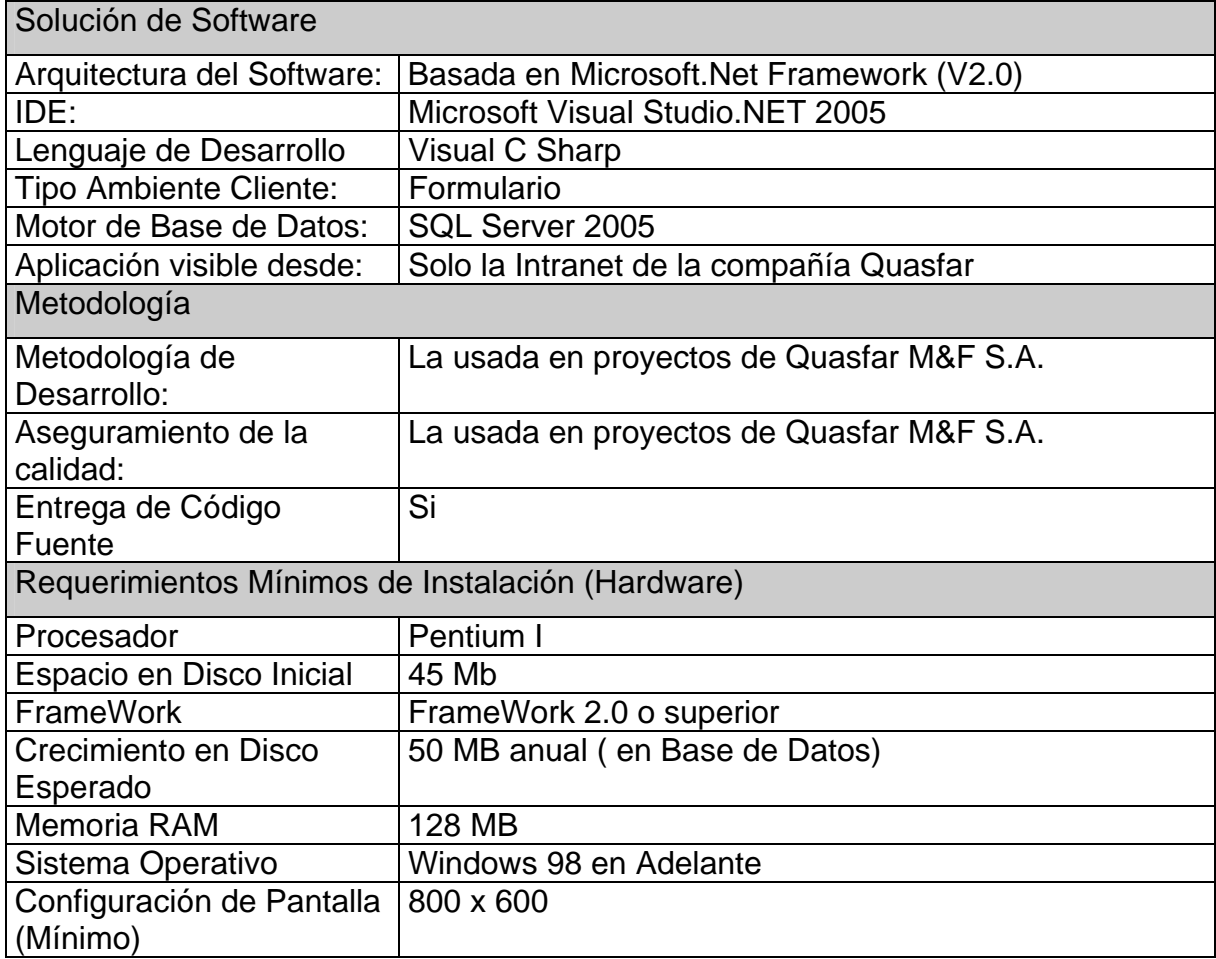

## **6.2 ESTRUCTURA DEL PROGRAMA**

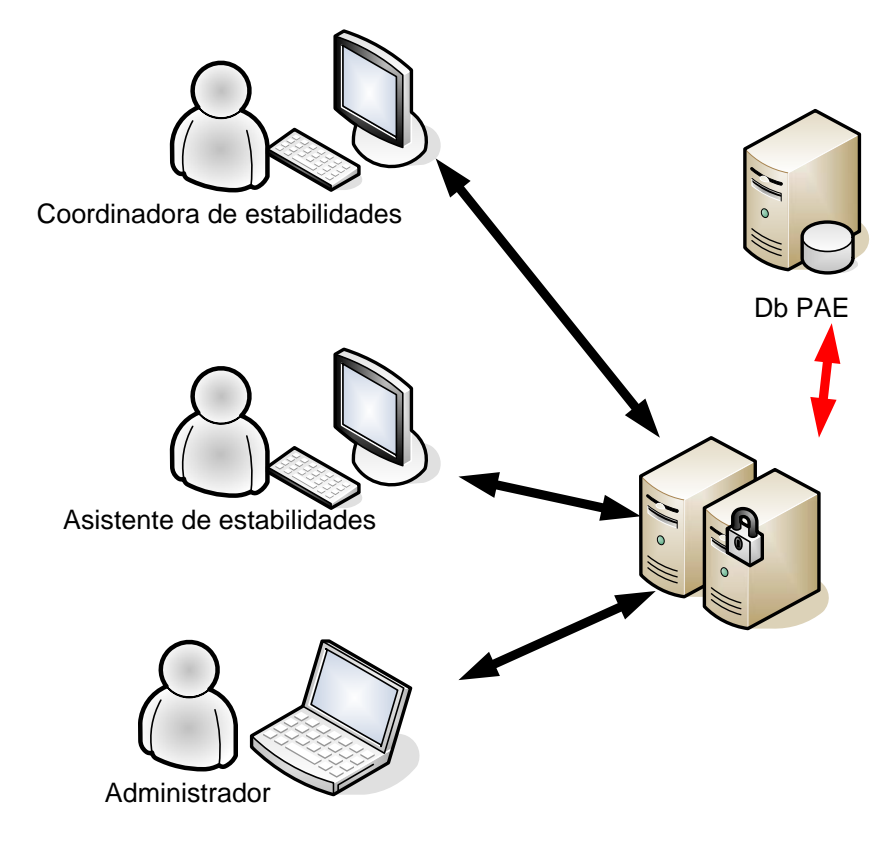

**Grafica No. 22** 

## **6.2.1 Diseño interno de la aplicación:**

**Arquitectura interna de componentes** 

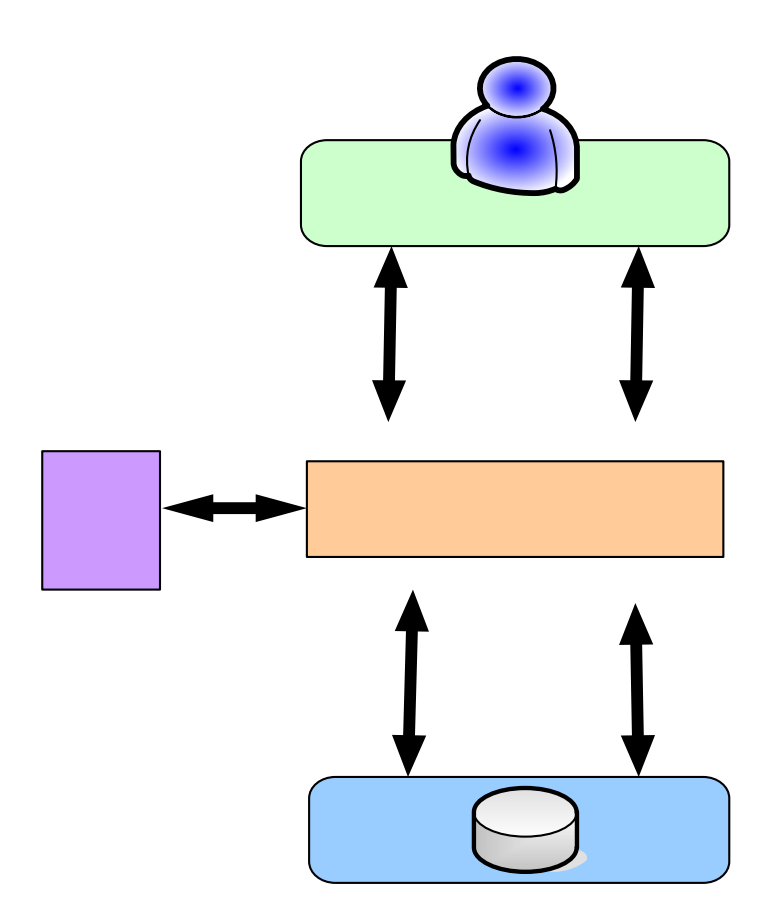

**Usuarios** 

 **Grafica No. 23** 

Seguridad

Software PAE

#### **6.3 ESTRUCTURA DEL CODIGO FUENTE**

Nuestro programa desarrollado en Visual C Sharp se crea a partir de unidades de creación estándar. Nuestra solución consta de un proyecto, este proyecto a su vez contiene 26 reportes, 30 Datasets, 1 reporte que son considerados "ensamblados". Cada ensamblado se compila a partir de uno o varios archivos de código fuente. El archivo de código fuente proporciona la definición e implementación de estructuras, regiones e interfaces.

A continuación una simulación grafica de la estructura de el código fuente desarrollado.

• Cabecera del Programa

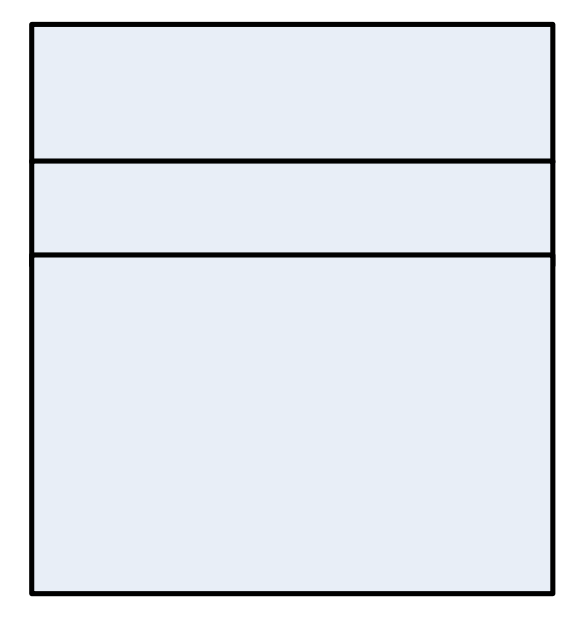

 **Grafica No. 24** 

• Declaración de Constantes del programa

| Declaración de las Constantes |
|-------------------------------|
| $NivCont = 0$                 |
| $NivSig = 0;$                 |
| $KPROMEDIO = 75;$             |
| $MPROMEDIO = 0;$              |
| $ABSUMATORIA = 0;$            |
| ASUMATORIACUADRADO = 0;       |
| $C6 = 0;$                     |
| $esp_max = 0;$                |
| $MPROMEDIOL1 = 0;$            |
| $ABSUMATORIAL1 = 0;$          |
| SUMATORIACUADRADOL1 = $0$ ;   |
| $vida2C173 = 0;$              |
| $vida2C174 = 0;$              |
| $vida2C175 = 0$               |
| $MPROMEDIOL2 = 0$             |
| $ABSUMATORIAL2 = 0;$          |
| ASUMATORIACUADRADOL2 = 0;     |
| $vida2F173 = 0;$              |
| $vida2F174 = 0;$              |
| $vida2F175 = 0$               |
| $MPROMEDIOL3 = 0;$            |
| $ABSUMATORIAL3 = 0;$          |
| ASUMATORIACUADRADOL3 = 0;     |
| $vida2I173 = 0;$              |
| $vida2I174 = 0;$              |
| $vida2I175 = 0;$              |
|                               |

**Grafica No. 25** 

• Declaración de Funciones del Programa

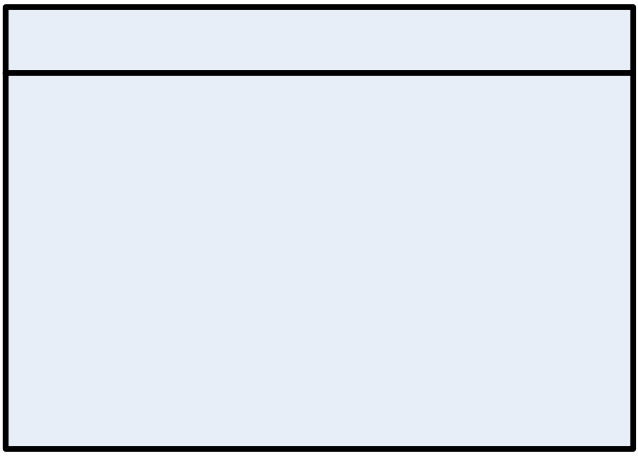

**Grafica No. 26**
• Declaración de tipos de datos del programa

**Grafica No. 27** 

• Cuerpo Principal del Programa

En el cuerpo principal del programa encontramos una extensa cantidad de código

fuente, que no es posible imprimir en el proyecto.

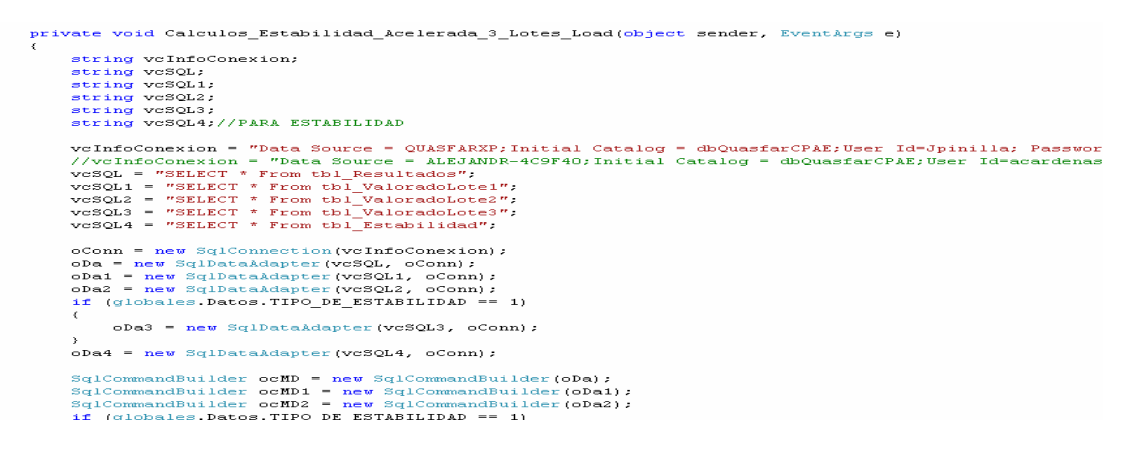

**Grafica No. 28** 

#### **7.0 PRUEBAS**

Se realizaron pruebas de varios tipo, de caja negra como de caja blanca, los usuarios del área de estabilidades de la empresa Quasfar M&F S.A. realizaron ensayos al programa que ayudaron a encontrar fallas que se solucionaron de una vez. Personal del área técnica de la empresa evaluó los resultados de las formulas que arroja el programa y no hubo ningún tipo de error, también se hicieron pruebas al código y estas pruebas fueron exitosas, a raíz de la pruebas ( en total fueron 60 pruebas) se crearon una serie de validaciones que impiden que el programa se salga de una forma inesperada y que presente mensajes que expliquen la razón de la falla.

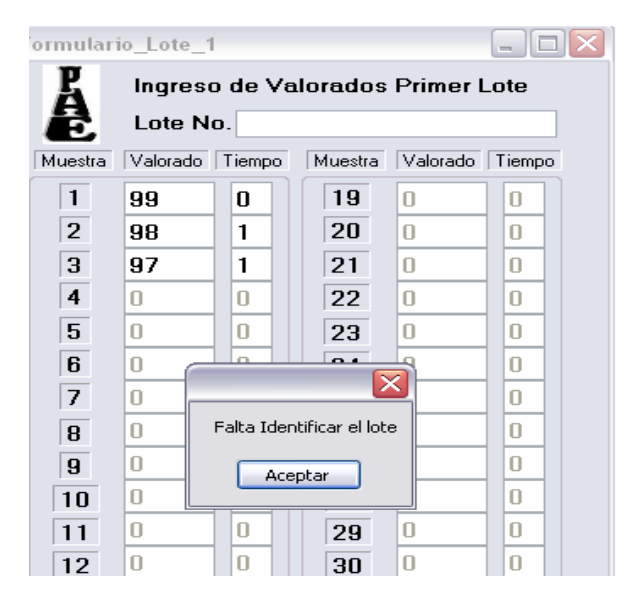

**Grafica No. 29**

### **8.0 CRONOGRAMA**

Se presenta a continuación el cronograma que se creo y llevo acabo durante el proyecto, en el desarrollo del proyecto PAE.

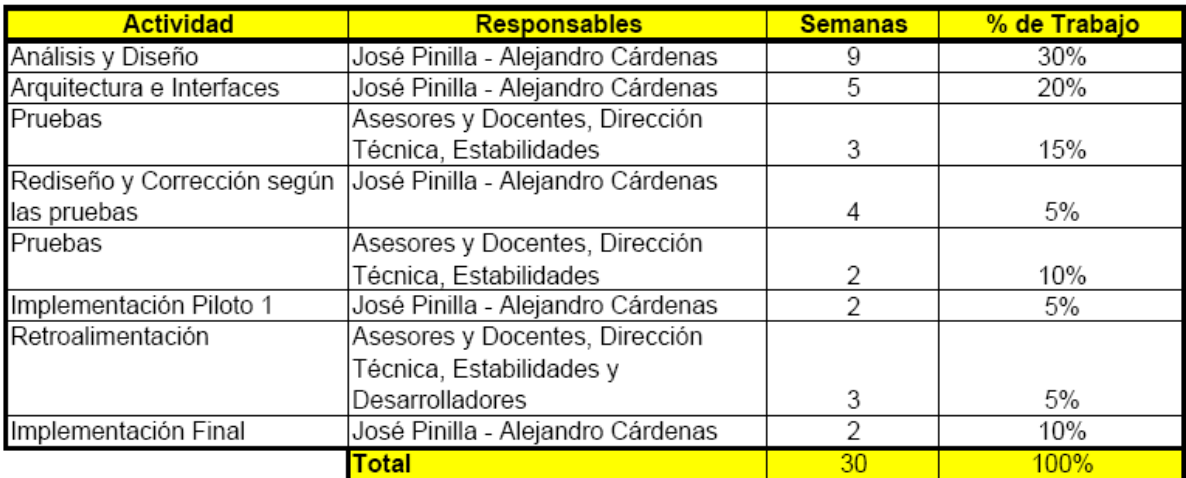

### Cronograma de Actividades

**Grafica No. 30**

#### **9.0 GLOSARIO**

A continuación, un pequeño resumen de palabras técnicas que se utilizan frecuentemente en el proyecto.

**Análisis**: Proceso que se lleva a cabo con la muestra, donde se saca una serie de datos de resultados para el informe, por medio de pruebas fisicoquímicas y microbiológicas de laboratorio.

Analista: Persona encargada de realizar el análisis, por lo general es un químico.

**Estabilidad:** Capacidad de un producto farmacéutico para conservar sus propiedades químicas, físicas, microbiológicas y biofarmacéuticas dentro de límites especificados, a lo largo de su tiempo de vida útil.

**Estudios de estabilidad acelerados:** Estudios diseñados para incrementar la velocidad de degradación química o cambios físicos de un fármaco o de un medicamento empleando condiciones extremas de almacenamiento. Los datos obtenidos en este tipo de estudio así los provenientes de los estudios a largo plazo se pueden utilizar para evaluar los efectos químicos a largo plazo en condiciones no acelerada. Los estudios acelerados no son siempre predicativos de cambios físicos.

**Estudios de estabilidad Natural en tiempo real (largo plazo):** Experimentos relacionado con las características físicas químicas biológicas, biofamacéuticas y microbiológicas de un medicamento, durante y mas allá del tiempo de

conservación y el periodo de almacenamiento previstos y que se hacen en muestras mantenidas en condiciones de almacenamiento semejantes a las que habrá en el mercado al que van destinadas. Los resultados se utilizan para determinar el tiempo de conservación, confirmar el tiempo de conservación previsto y recomendar las condiciones de almacenamiento.

**Estudios formales de estabilidad**: Son los estudios a largo plazo y acelerados (e intermedios) llevados a cabo sobre lotes primarios y/o fabricación normal, de acuerdo con un protocolo de estabilidad definido y encaminados a establecer o confirmar el periodo de reanálisis de un principio activo o el tiempo de vida útil de un producto.

**Fecha de Expiración (Fecha de Vencimiento/ Fecha de Caducidad):** Fecha que se inscribe en un producto farmacéutico y que precisa el momento hasta el que es de esperar que el producto se ajuste a sus especificaciones, siempre y cuando se haya almacenado correctamente. Se establece para cada lote agregando el tiempo de conservación a la fecha de fabricación.

.**Fabricación /Manufactura**: Todas las operaciones que incluyan la adquisición de materiales y productos, producción, control de la calidad, autorización de circulación, almacenamiento, embarque de productos acabados, y los controles relacionados con estas operaciones.

**Informe:** Resultado físico de los datos capturados por los análisis.

**Lote:** Cantidad definida del producto obtenido en un proceso único o en una serie de procesos y que por consiguiente, cabe esperar que sea homogéneo. En la

fabricación continua, el lote debe corresponder a una fracción definida de la producción, caracterizada por la homogeneidad prevista.

**Lote piloto:** Lote de un principio activo o medicamento manufacturado por un procedimiento completamente representativo y simulando el que va a ser aplicado a Un lote de escala Industrial. Para formas de dosificación sólidas orales una escala piloto es generalmente, como mínimo un décimo de la escala de producción total o 100.000 tabletas o cápsulas cuando el resultado es más grande.

**Lote primario:** Es un lote de un principio activo o de un medicamento usado en un estudio de estabilidad formal, de los cuales los datos de estabilidad son sometidos en una aplicación de Registro para propósitos de establecer un periodo de reanálisis o un periodo de vida útil, respectivamente. Un lote primario de un medicamento debe ser al menos un lote a escala piloto. Para un medicamento, dos de tres lotes debe ser al menos escala piloto y el tercer lote puede ser mas pequeño si este es representativo, con respecto a las etapas de manufactura críticas, si embargo un lote primario puede ser un lote de producción.

**Materia prima:** Toda sustancia de calidad definida, empleada en la fabricación de un producto farmacéutico, excluyendo los materiales de envasado.

**Periodo de vida útil:** Ver tiempo de vida útil

**Principio activo**. Compuesto o mezcla de compuestos que tiene una acción farmacológica.

**Pruebas de estabilidad:** Serie de ensayos diseñados para obtener información sobre la estabilidad de un producto farmacéutico, con el objetivo de definir su

tiempo de vida útil y período de utilización, bajo condiciones específicas de almacenamiento y envase.

**Producto a Granel:** Todo producto que ha completado todas las etapas del procesamiento, hasta el envasado final pero sin incluir este último.

**Producto de Degradación:** Es una molécula resultante de un cambio en el principio activo a través del tiempo. Para propósitos de pruebas de estabilidad de medicamentos descritos en esta guía podría ocurrir como un resultado del proceso de almacenamiento (ej: desamidación, oxidación, agregación, proteolisis).

**Tiempo de Vida útil:** Es el periodo de tiempo durante el cual un medicamento, si es almacenado correctamente, se espera que cumpla con las especificaciones, como fue determinado por los estudios de estabilidad sobre un numero de lotes del producto. El tiempo de vida útil es usado para establecer la fecha de expiración de cada lote.

**Valorado:** resultado de un análisis químico de un principio activo, por lo general es entregado en porcentaje.

#### **10. CONCLUSIONES**

Luego de haber logrado finalizar un programa que cumple con las expectativas de sus solicitantes y gestores, podemos concluir que cumplimos a cabalidad con los objetivos planteados desde un comienzo, abarcamos los objetivos diciendo que creamos un aplicativo en ambiente grafico, muy amistoso y de fácil manejo que satisface todo en cuanto a los requerimientos específicos técnicos al usuario final. Que fue desarrollado en C Sharp, que presenta reportes claros, con muy buena presentación, optimizando así la entrega al cliente, en cuanto a tiempo (por el manejo del software) y a presentación.

Se creo un sistema que permite aprovechar los recursos tecnológicos con los que cuenta la empresa, pues este programa va a ser conectado a la red por medio de la base de datos y eliminando de raíz el problema que existía de tener que trabajar en un equipo que no esta conectado a la red (por ser Windows 95 sin recursos para actualizar) y el programa anteriormente existente estaba ligado al disco duro. Es muy satisfactorio poder decir y justificar que nuestro software cumplió con todas las expectativas planteadas en un comienzo.

#### **11. SUGERENCIAS Y RECOMENDACIONES**

Como desarrolladores y conocedores del programa, se sugiere para su correcto funcionamiento lo siguiente:

- Utilizar siempre datos reales (consistentes con los tipos de estabilidad), ejemplo no colocar valorados más altos que la especificación máxima.
- Verificar siempre los resultados
- Evitar cerrar mal el programa, utilizar los botones de salida
- Informar a soporte técnico cualquier anomalía.

## **12. BIBLIOGRAFÍA**

Haciendo un buen uso de la propiedad intelectual, se toman varias lecturas en la pagina del ministerio de salud, el portal de la BP en Europa y algunos procedimientos operacionales de Quasfar M&F S.A., entre otros.

*United States Pharmacopeia 30-NF.* Farmacopea Official. 2006, nº 1. EEUU: Convention 12601, Twinbrook Parkway, Rockville, 2006- .MD 20852

*Use Cases: Requirements in Context,* Casos de Uso, 2° Edition , EEUU: Daryl Kulak, Eamonn Guiney ,2003.

Ministerio de Salud Pública: Normatividad de Medicamentos Invima. *Documento*  [en línea]: *Republica de Colombia 11 de julio de 1995* http://www.invima.gov.co/Invima///normatividad/docs\_medicamentos/resolucion\_25 14\_1995.pdf

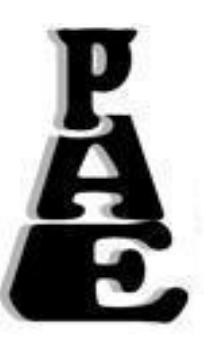

## **13. MANUALES**

# **13.1 MANUAL PAE 1.0**

- **Crear Estabilidad Acelerada de 2 o 3 Lotes**
- **Crear Estabilidad Natural de 2 o 3 Lotes**
- **Ingresar Valorados Análisis Estadístico de**
- **Calcular Estabilidad**
- **Recalcular Estabilidad**<br>Recalcular Estabilidad
- **Modificar Valorados**
- **Consultar Productos**
- **Consultar Formas Farmacéuticas**
- **Consultar Ciudades**
- **Consultar Laboratorios**
- **Crear Laboratorio COGLAMA** para
- **Crear Producto Análisis Estadístico de**
- **Crear Forma Farmacéutica**
- **Crear Ciudad**
- **Generar Reportes**
- **Cambiar de Contraseña**
- **Acerca de PAE**
- **Información General**

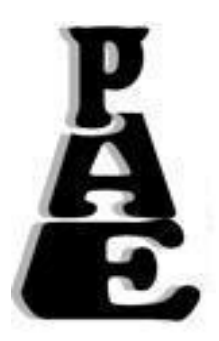

# **MANUAL PAE 1.0**

Manual para el correcto uso del programa para análisis estadístico de estabilidades de productos farmacéuticos y cosméticos fabricados en Colombia.

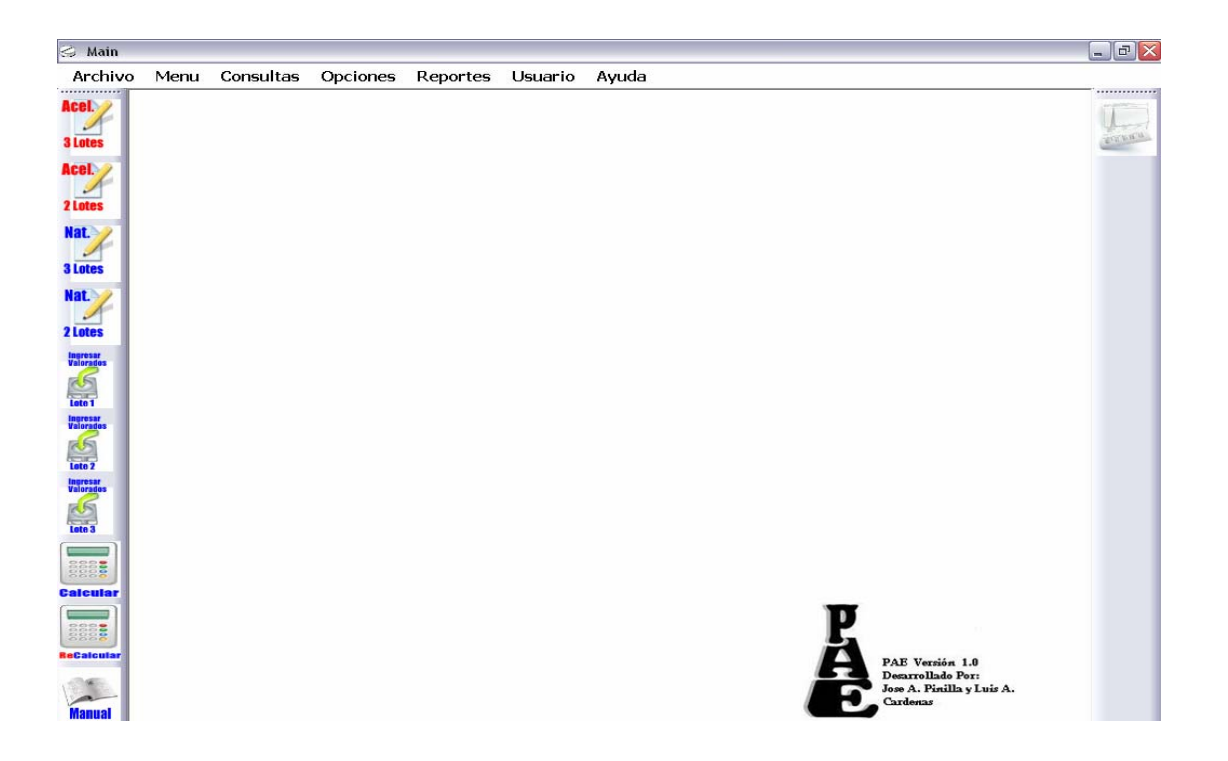

La aplicación hace una validación de usuario mediante una contraseña, esta contraseña la conocen las personas involucradas en el proceso de estabilidades, se ingresa la contraseña y luego se hace clic en el botón "Ingresar".

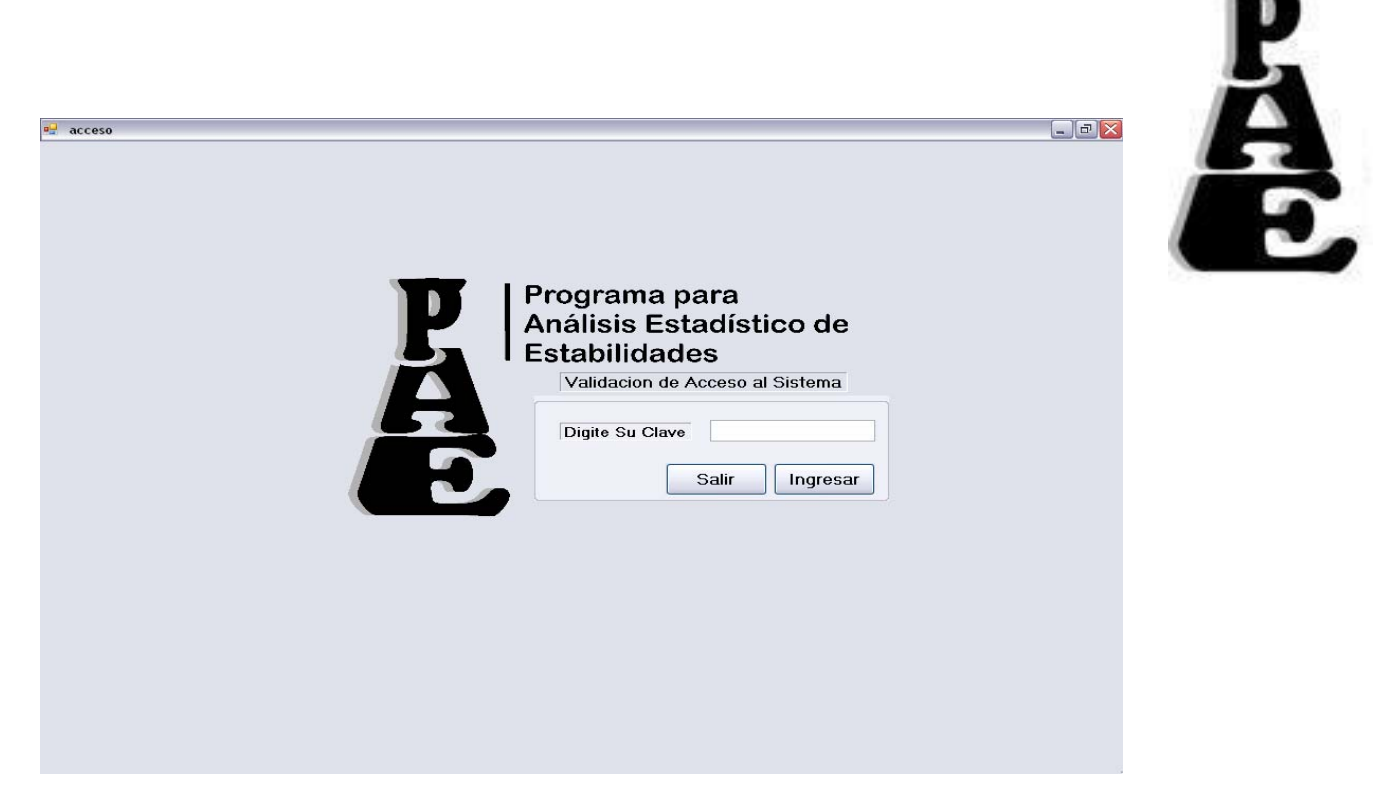

Aparecerá una pantalla con todas las opciones del programa.

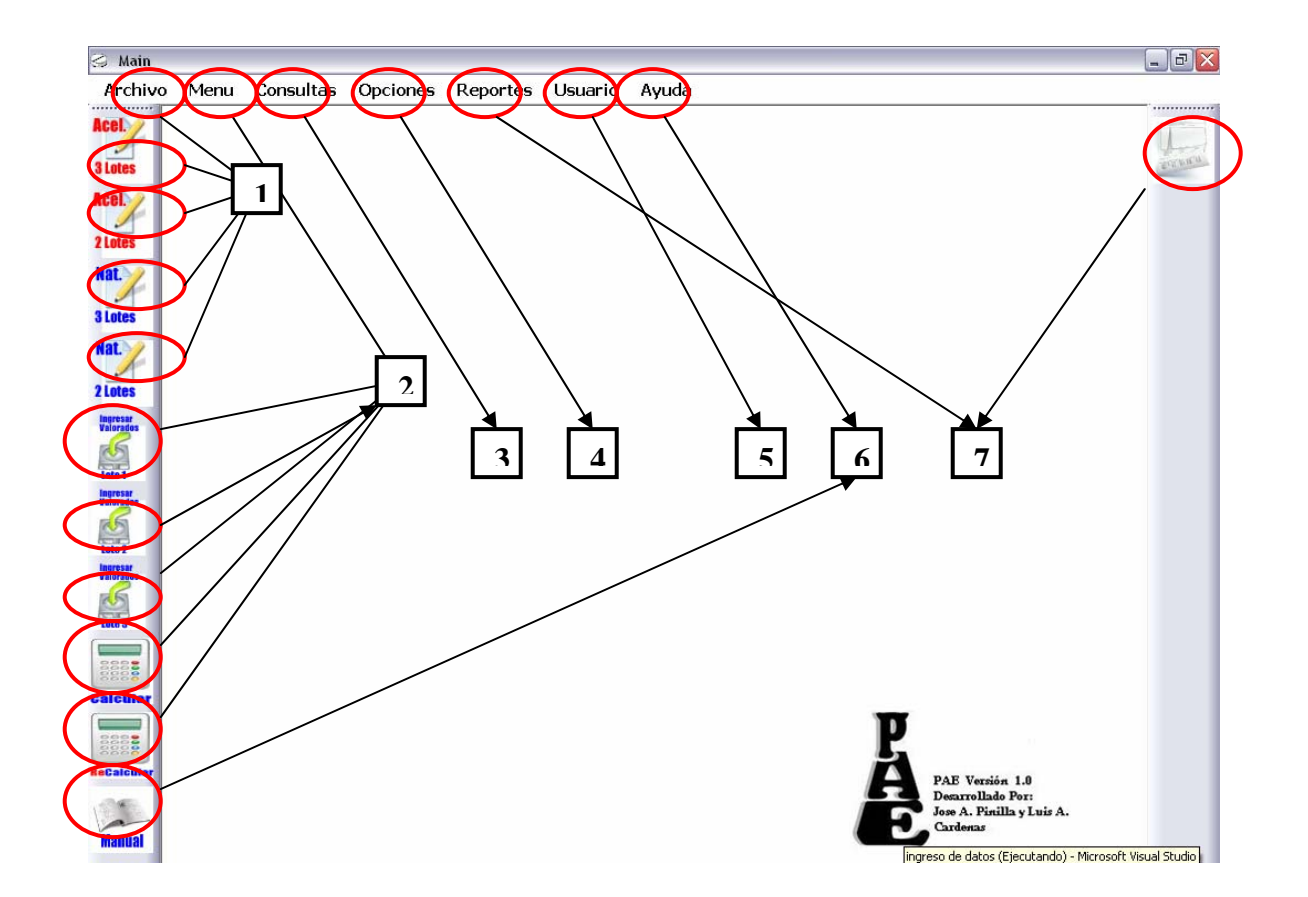

- 1. Archivo: Sirven para crear nuevas estabilidades, ya sean de tipo Acelerada 2 y 3 lotes y Natural 2 y 3 lotes. En los botones de la parte izquierda pueden realizar las mismas actividades de forma más rápida.
- 2. Menú: Sirve para ingresar valorados de los lotes 1, 2, y 3, calcular la estabilidad, recalcular los datos y modificar los Valorados.
- 3. Consultas: Sirve para generar consultas de productos, estabilidades, laboratorios, forma farmacéuticas y ciudades.
- 4. Opciones: Sirve para crear laboratorios, productos, estabilidades, forma farmacéuticas y ciudades.
- 5. Usuario: Menú para cambio de contraseña
- 6. Ayuda: Opciones de manual y acerca de.
- 7. Reportes: Sirve para generar reportes.

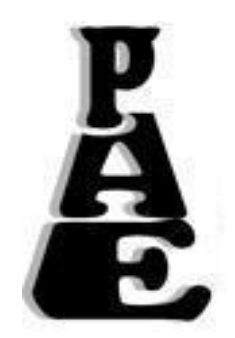

#### **1. Creación de Estabilidad**

#### **Estabilidad Acelerada 2 y 3 Lotes**

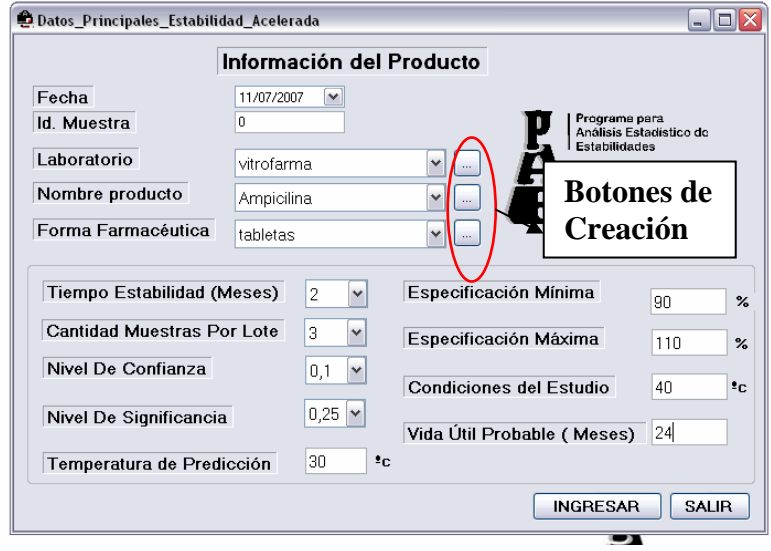

La **fecha** es automática, pero modificable, el **id muestra** es el numero que identificara a la estabilidad en todo el proceso, las variables **Laboratorio**, **Nombre producto** y **Forma Farmacéutica** son desplegables y se debe escoger los existentes, en caso de que no exista, al frente aparecen botones que los llevaran a los formularios de creación del ítem que se necesite (Ver Opciones).

**Tiempo de estabilidad** se presenta en un menú desplegable, aquí se selecciona el tiempo de duración de la estabilidad, en el caso de estabilidad acelerada es hasta 6 meses. En **cantidad de muestras** por lote se selección en un menú desplegable, la cantidad de muestras que se van a ingresar por cada tiempo y

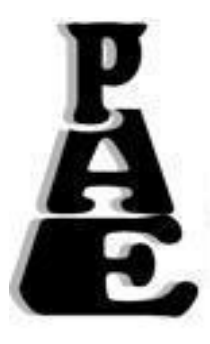

cada lote. Nivel de **significancia** y **confianza** son datos técnicos que se necesitan para el análisis de covarinza que predice la vida útil del producto. La **especificación mínima y máxima** son números que limitan el ingreso de los valorados (Ver Menú).

Luego de haber ingresado los datos correctamente, se presiona el botón "Ingresar", es sistema le informa si fueron correctamente ingresados los datos y no, luego se cierra automáticamente, el botón "Salir" sirve par dejar el formulario sin guardar cambios.

### **Estabilidad Natural 2 y 3 Lotes**

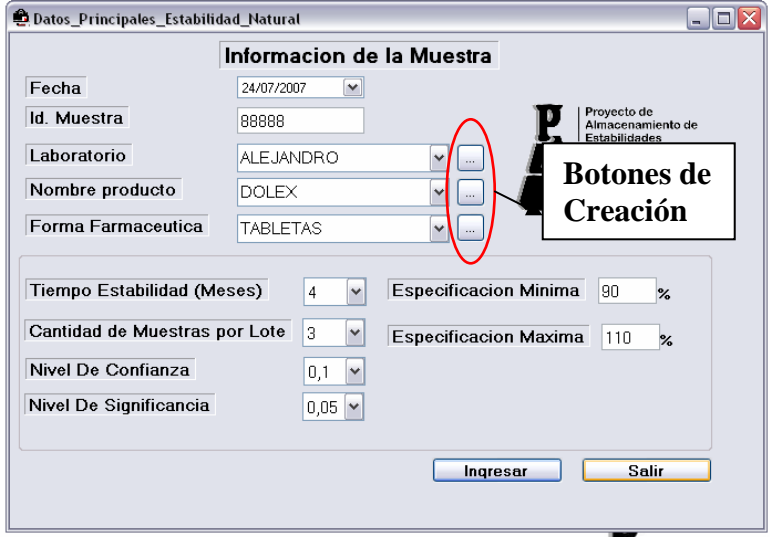

La **fecha** es automática, pero modificable, el **id muestra** es el numero que identificara a la estabilidad en todo el proceso, las variables **Laboratorio**, **Nombre producto** y **Forma Farmacéutica** son desplegables y se debe escoger los existentes, en caso de que no exista, al frente aparecen botones que los llevaran a los formularios de creación del ítem que se necesite (Ver Opciones).

**Tiempo de estabilidad** se presenta en un menú desplegable, aquí se selecciona el tiempo de duración de la estabilidad, en el caso de estabilidad acelerada es hasta 6 meses. En **cantidad de muestras** por lote se selección en un menú desplegable, la cantidad de muestras que se van a ingresar por cada tiempo y cada lote. Nivel de **significancia** y **confianza** son datos técnicos que se necesitan para el análisis de covarinza que predice la vida útil del producto. La **especificación mínima y máxima** son números que limitan el ingreso de los valorados (Ver Menú). **Temperatura de Predicción** es la temperatura máxima que estipula el laboratorio, las Condiciones del Estudio es la temperatura a la que fue sometido el producto. La **Vida útil Probable** es un número entero que casi siempre es 24.

Luego de haber ingresado los datos correctamente, se presiona el botón "Ingresar", es sistema le informa si fueron correctamente ingresados los datos y no, luego se cierra automáticamente, el botón "Salir" sirve par dejar el formulario sin guardar cambios.

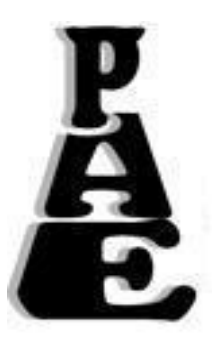

**2. Menú** 

#### **Ingreso de Valorados de los lotes 1, 2, y 3**

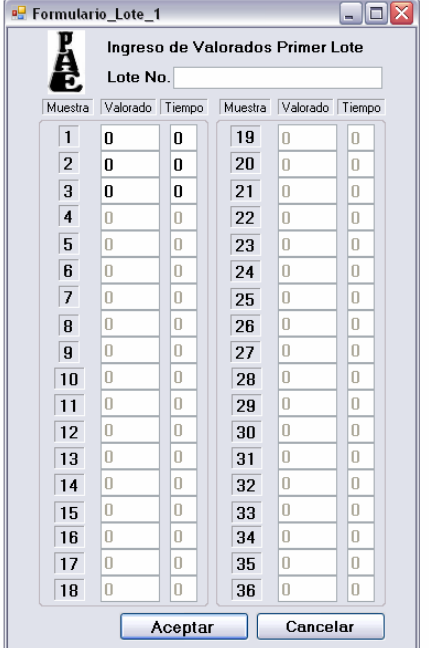

Aquí se ingresan los resultados que entrega el analista de la estabilidad, son valores que no pueden ser menores que la especificación mínima o mayores que especificación máxima que se ingresa en el formulario de ingreso, luego de completar el ingreso, debe hacer clic en el botón aceptar y el sistema validaran los datos ingresados y le informara al usuario. Esto se hace para los lotes 1,2 y tres (según la estabilidad escogida).

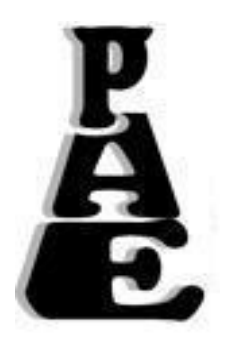

## **Calcular la Estabilidad**

Luego de ingresar los valorados, se procede a calcular la estabilidad mediante el botón calcular.

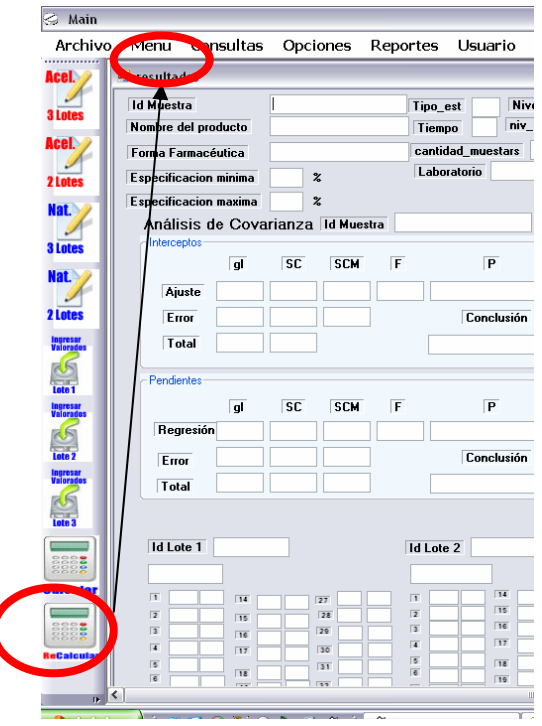

Luego aparece un formulario, el formulario de resultados.

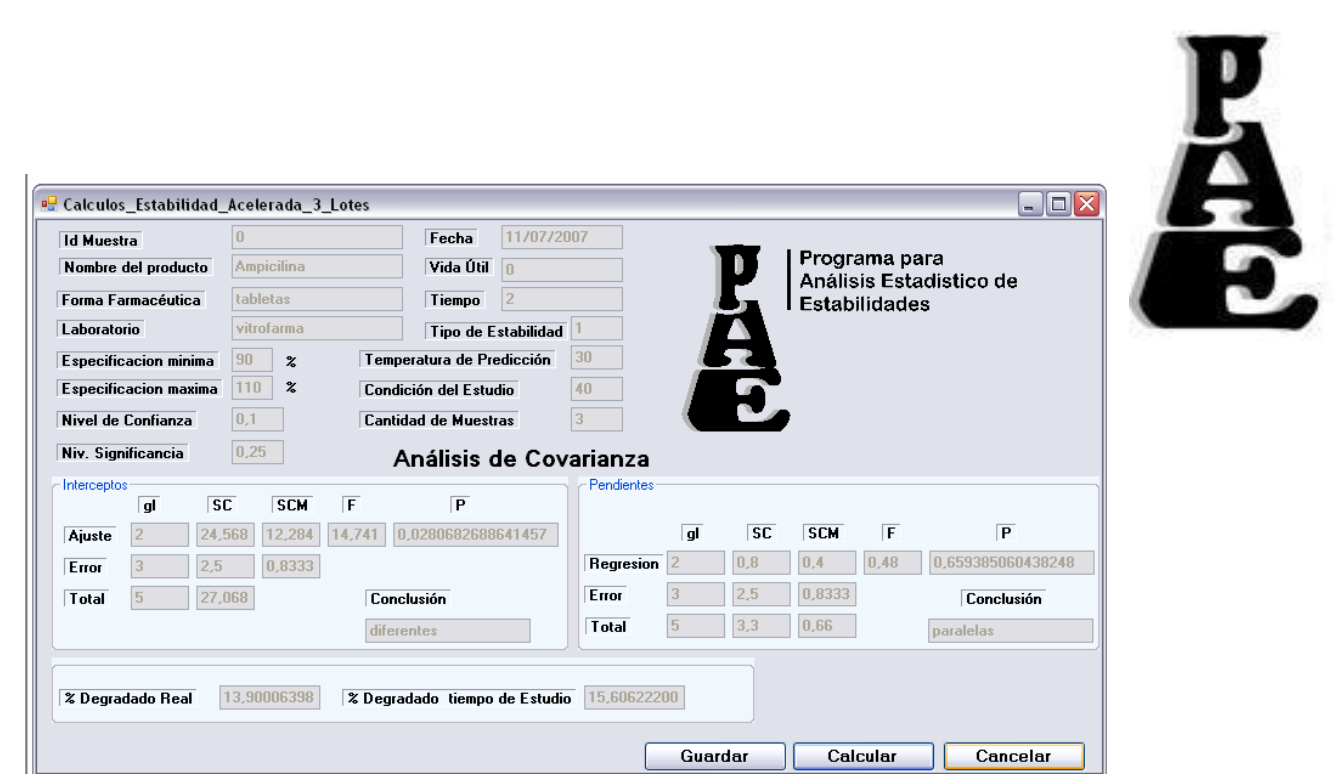

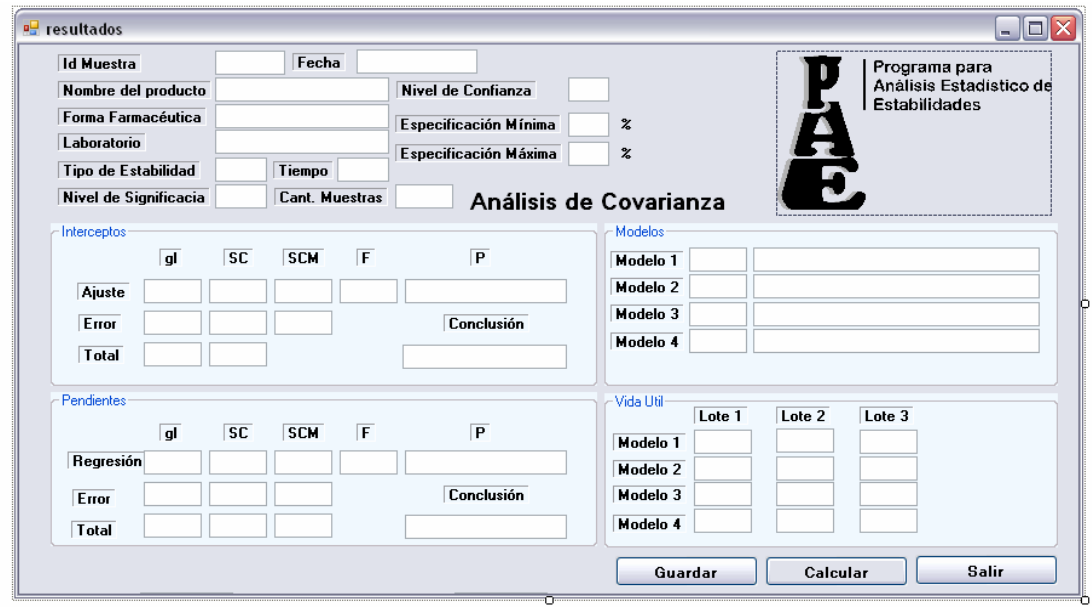

### **Recalcular**

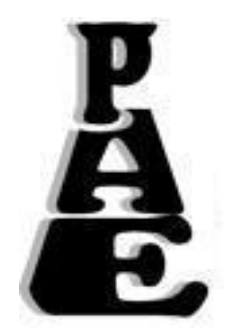

Al hacer clic en el botón calcular, el sistema entrega los resultados, si se desea modificar estos resultados se puede hacer mediante el botón **recalcular**

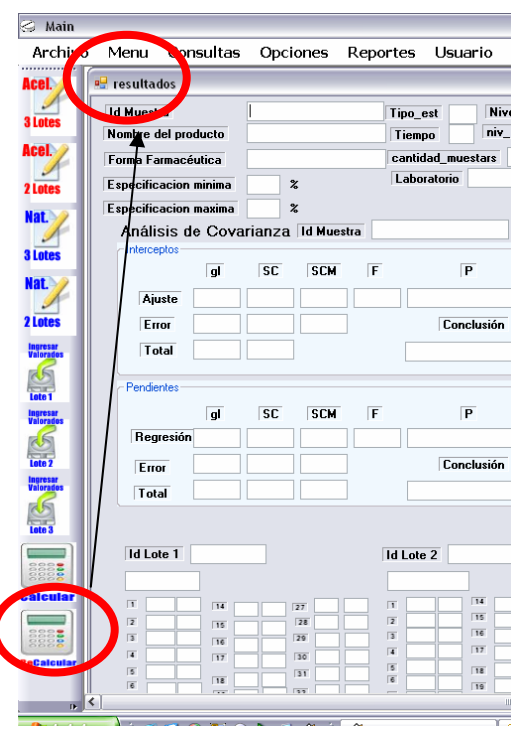

Aparece un formulario de modificación de datos.

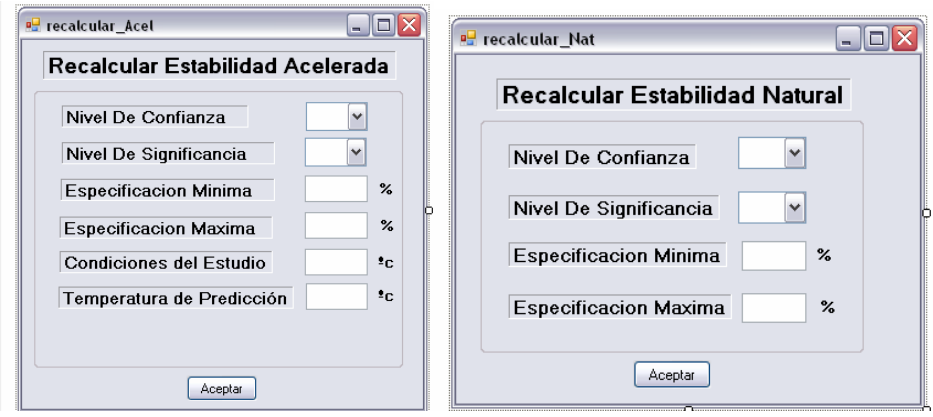

Luego de hacer las modificaciones pertinentes, se hace clic en el botón aceptar y aparecerá de nuevo el formulario de resultados, que con el botón "calcular", presentara los nuevos resultados.

#### **Modificar Valorados**

Esta opción sirve para modificar los valorados que ya habían sido ingresados, aparecen los mismos formularios del ingreso de valorados.

### **3. Consultas**

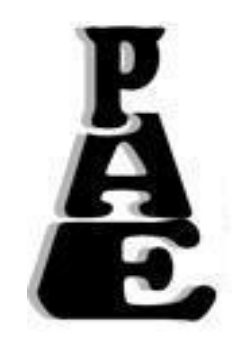

#### **Consulta de Productos**

Sirve para consultar o revisar los productos existentes en la base de datos, se puede consultar por distintos tipos de identificadores.

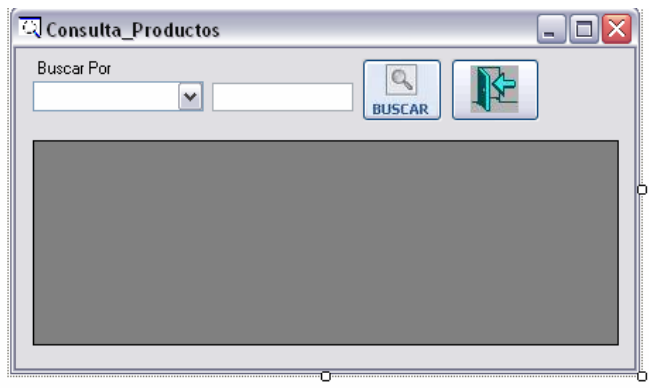

### **Consulta de Estabilidades**

Sirve para consultar o revisar las estabilidades existentes en la base de datos, se puede consultar por distintos tipos de identificadores.

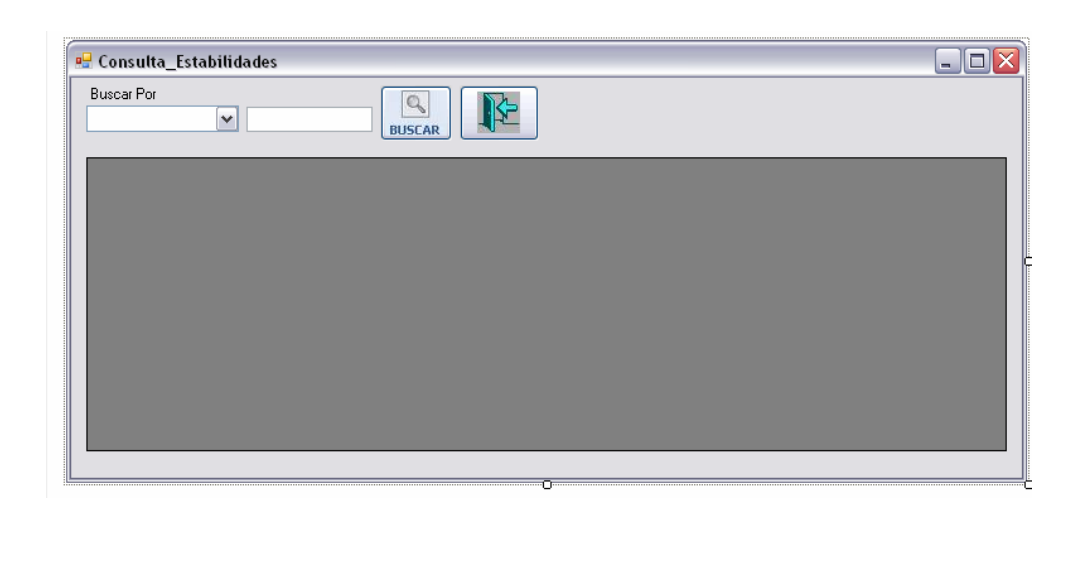

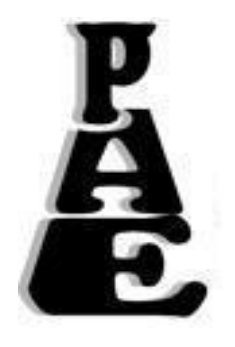

### **Consulta de Laboratorios**

Sirve para consultar o revisar los laboratorios existentes en la base de datos, se puede consultar por distintos tipos de identificadores.

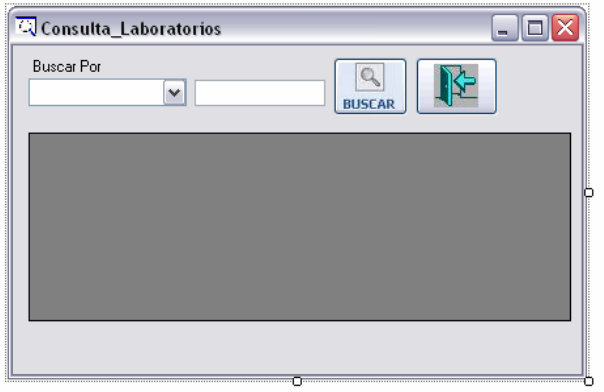

## **Consulta de Forma Farmacéutica**

Sirve para consultar o revisar las Formas farmacéuticas existentes en la base de datos, se puede consultar por distintos tipos de identificadores.

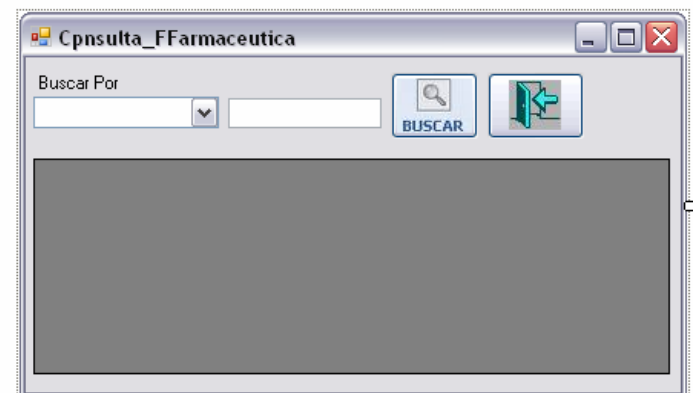

### **Consulta de Ciudades**

Sirve para consultar o revisar las Ciudades existentes en la base de datos, se puede consultar por distintos tipos de identificadores.

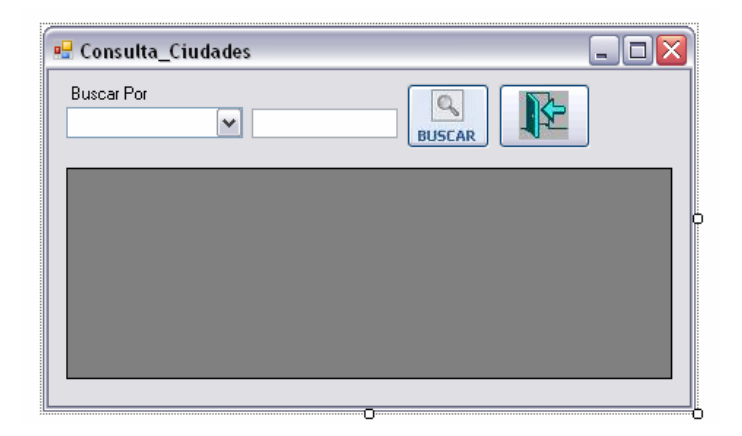

**4. Opciones** 

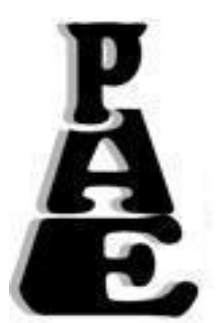

### **Crear Laboratorios**

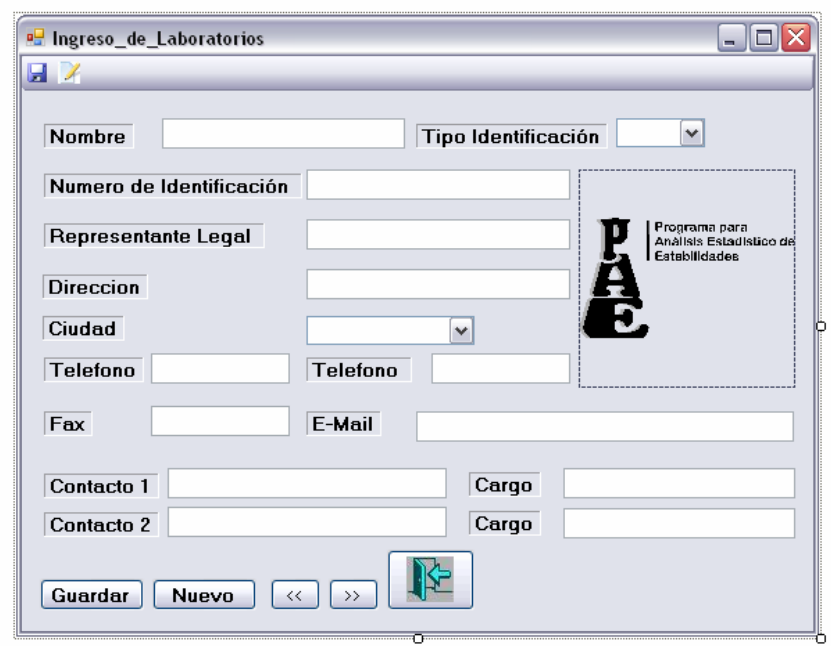

Este formulario sirve para crear laboratorios, aparecen los datos principales del cliente, los datos ingresados deben ser correctos o el sistema no almacenara el registro.

#### **Crear Forma farmacéutica**

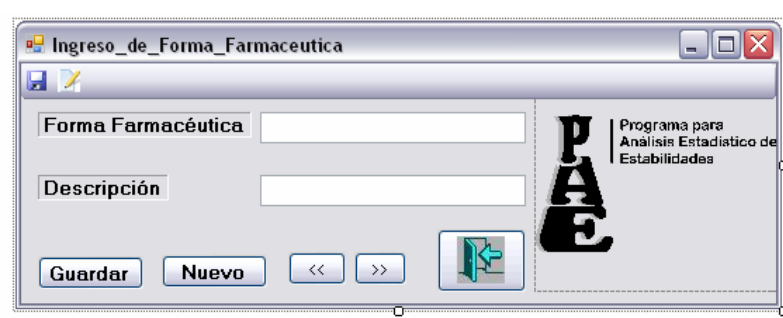

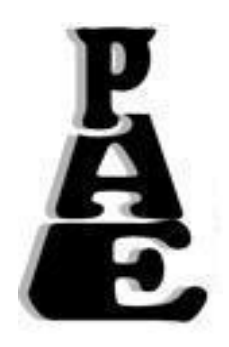

Este formulario sirve para crear formas farmacéuticas, aparecen los datos principales de la forma farmacéutica, los datos ingresados deben ser correctos o el sistema no almacenara el registro.

### **Crear Producto**

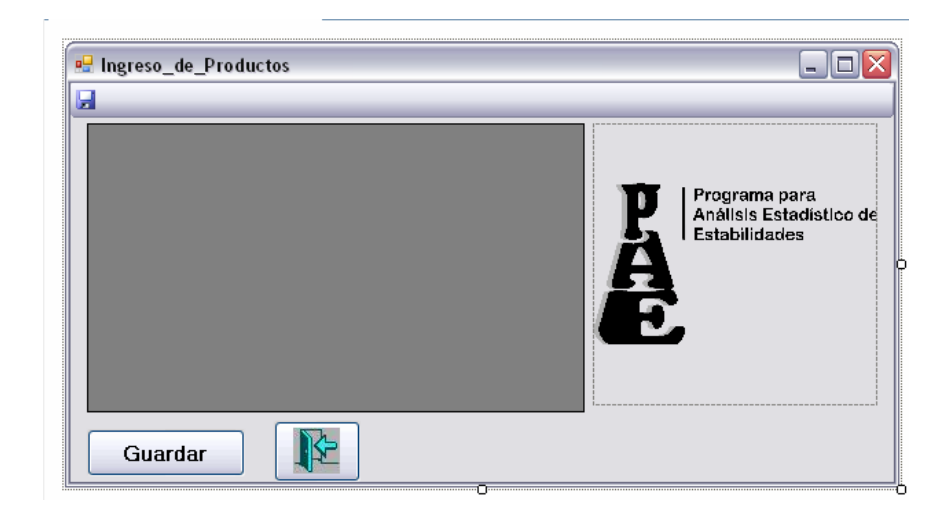

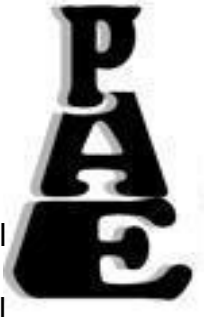

Este formulario sirve para crear productos, aparecen los datos principales del producto, los datos ingresados deben ser correctos o el sistema no almacenara el registro.

#### **Crear Ciudad**

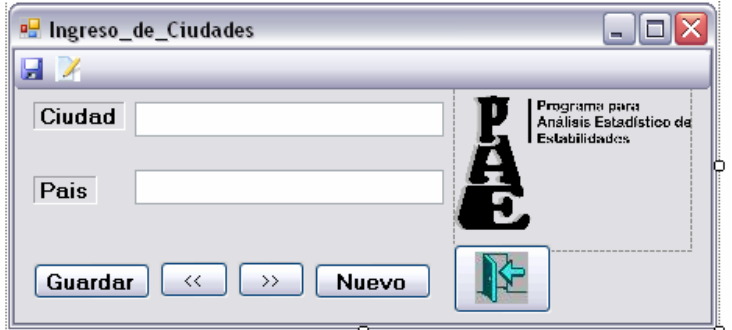

Este formulario sirve para crear ciudades, aparecen los datos principales de la ciudad, los datos ingresados deben ser correctos o el sistema no almacenara el registro.

#### **5. Usuario**

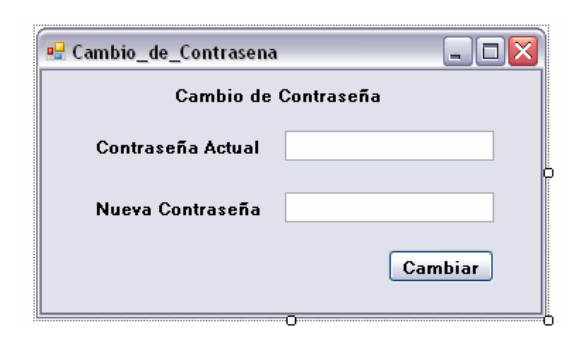

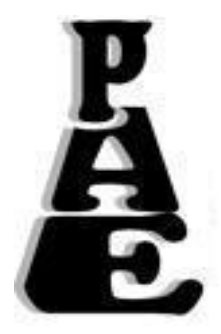

Sirve para cambiar la contraseña del usuario.

## **6. Ayuda**

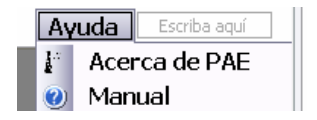

### **Acerca de PAE**

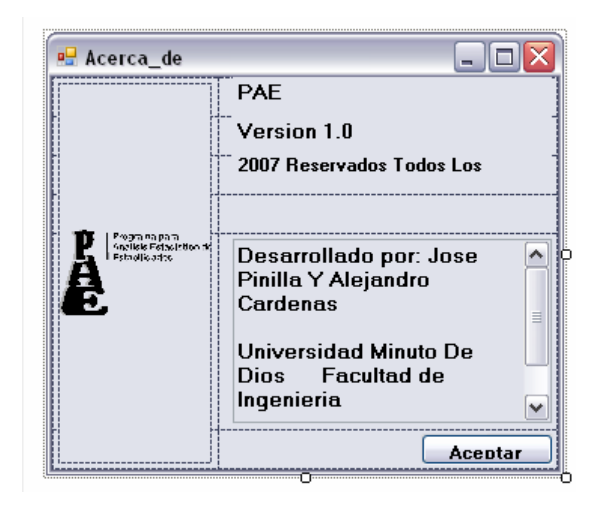

Presenta información básica del programa.

## **Manual**

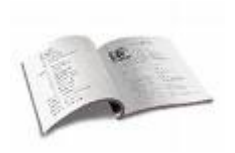

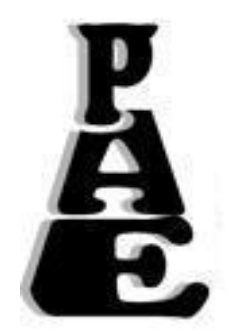

Es un vínculo al manual PDF.

# **7. Reportes**

### **Informe**

Presenta los resultados, los datos principales de la muestra en una o dos hojas de la muestra que escoja el usuario.

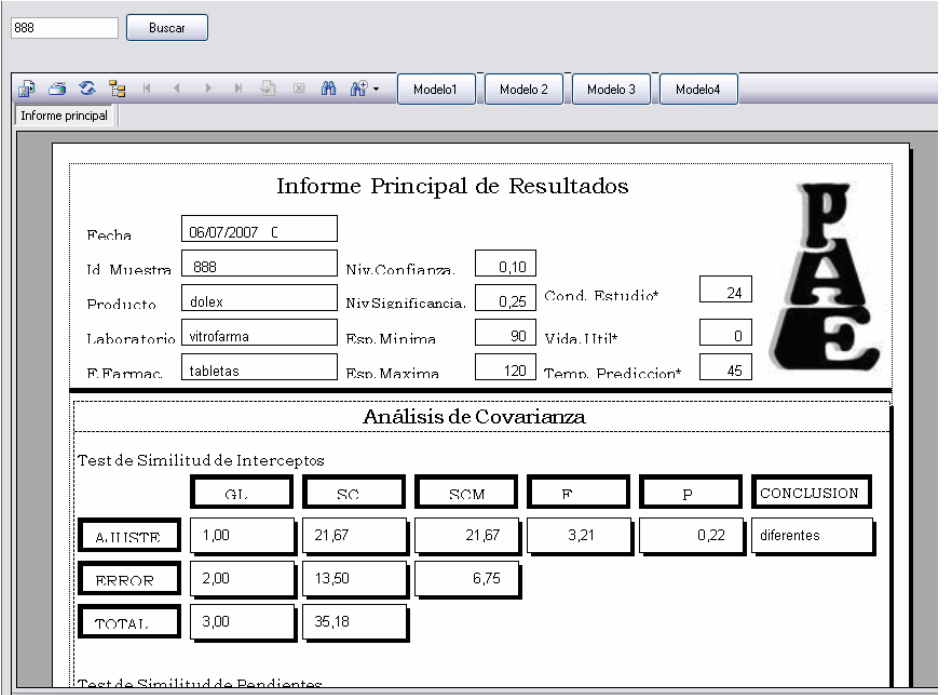

### **13.2 MANUAL DEL SISTEMA PAE 1.0**

### **COMPONENTES DEL CD DE INSTALACION:**

- **Dotnetfx.exe** :FrameWork 2.0 para aplicaciones .NET
- **PAE 1.0.exe** : Ejecutable de la aplicación
- **dbQuasfarCPAE.sql:** Script de la base de datos de PAE 1.0
- **pae.pdf:** Archivo pdf de ayuda
- **NMathCore223Eval:** Plataforma de la Librería Estadística para aplicaciones .Net
- **NMathStats213Eval:** Librería Estadística para aplicaciones .Net

## **1. INSTALACION DEL MARCO DE TRABAJO PARA APLICACIONES .NET**

Esta herramienta **(dotnetfx)** esta incluida en el CD de instaladores de PAE 1.0 y debe ser instalada antes de instalar el aplicativo.

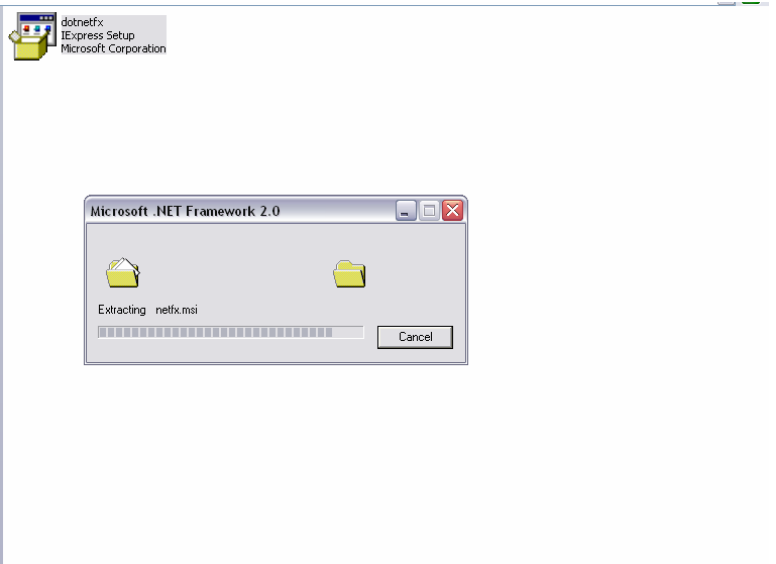

### **2. INSTALACION DEL SISTEMA PAE 1.0**

Antes de comenzar es necesario crear una carpeta en el disco local **C**, llamada **PAE** en donde quedaran los archivos de instalación del programa una vez finalice la instalación.

Se ejecuta el archivo **PAE 1.0** que esta en el CD de instalación para comenzar el proceso.

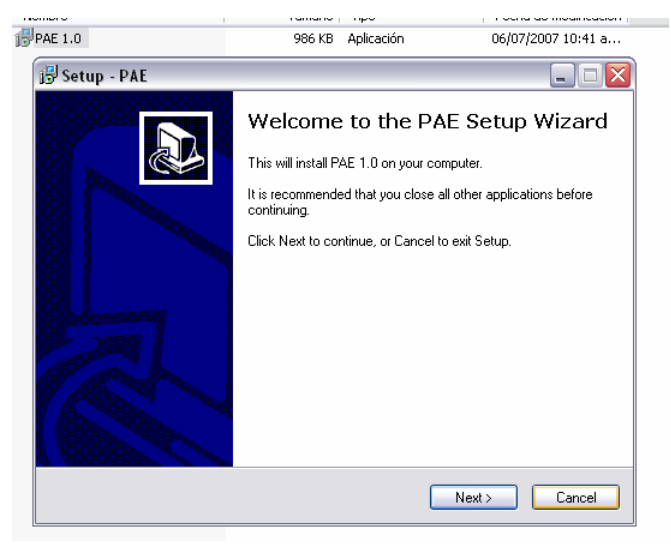

Se le pedirá la clave del producto que deberá ser ingresada correctamente para

poder continuar.

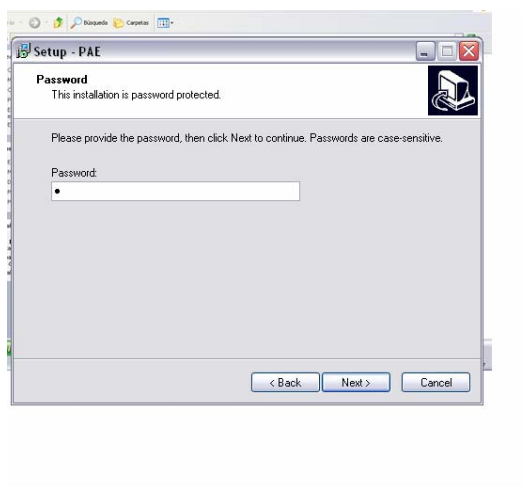

Ahora se escoge la ruta en la cual quedaran almacenados los archivos del sistema **PAE 1.0**, es necesario escoger la carpeta **PAE** ubicada en el disco local C.

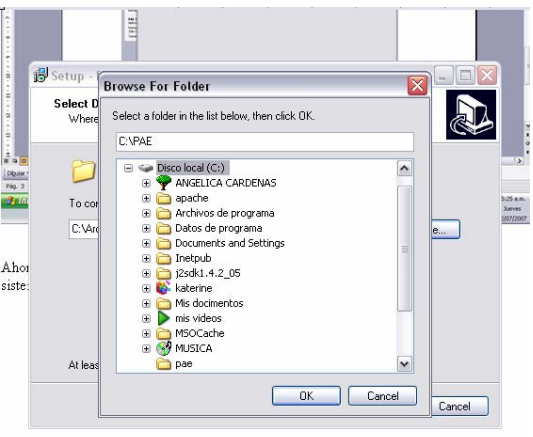

### Se finaliza la instalación

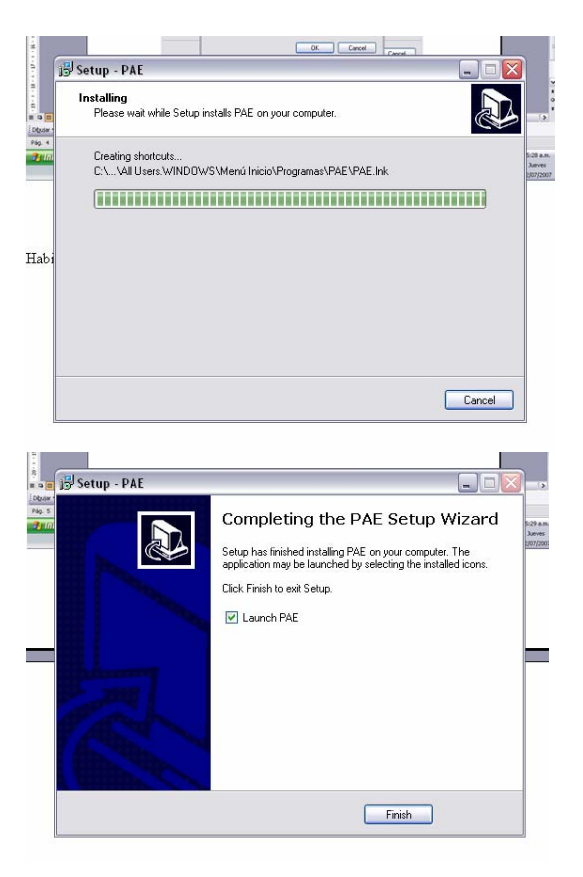

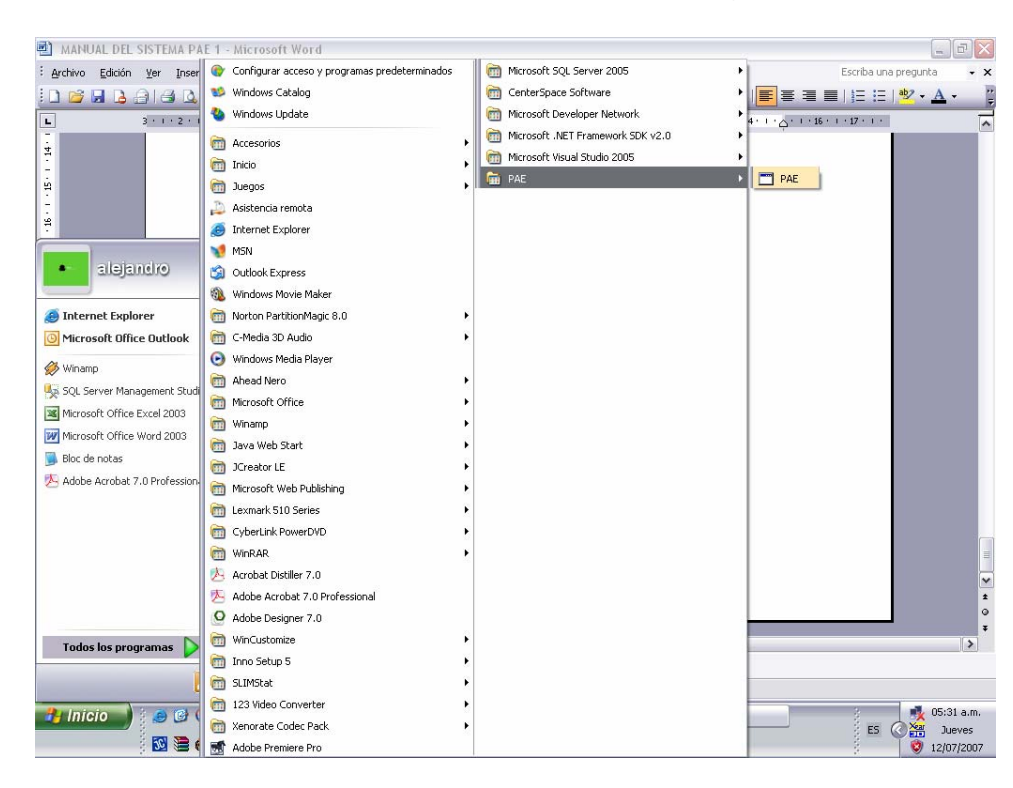

Por ultimo se verifica el acceso dentro de los programas del Sistema Operativo.

### **3. INSTALACIÓN DE LA BASE DE DATOS PARA LA APLICACIÓN.**

El sistema **PAE 1.0** cuenta con una base de datos que debe ser montada en **SQL SERVER**, ya sea en el equipo local o en un servidor al que se tenga acceso.

Para este proceso únicamente es necesario crear una base de datos en blanco y ejecutar el archivo (Script) **dbQuasfarCPAE** ubicado en el CD de instalación.

Se inicia SQL SERVER y se realiza la correspondiente autenticación.

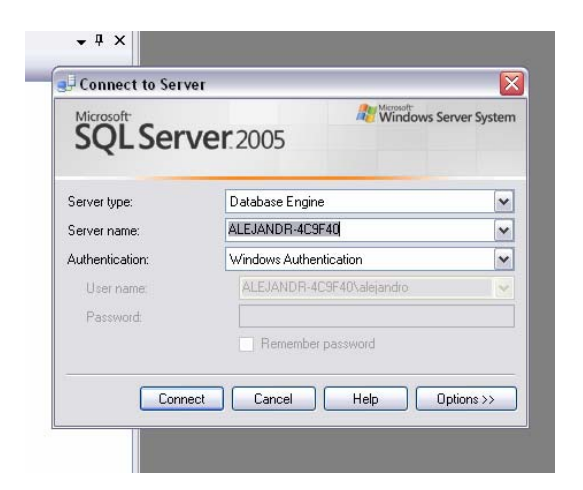

Se crea una nueva base de datos llamada **dbQuasfarCPAE.** 

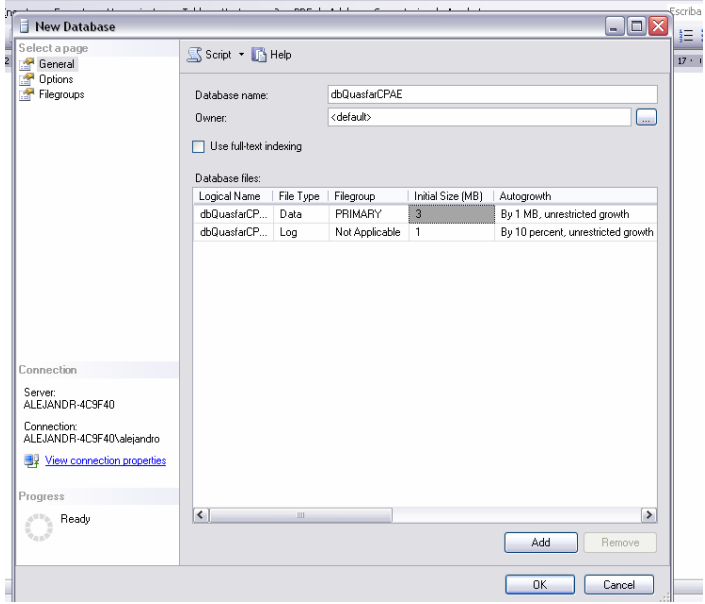
Lugo se Abre el archivo que contiene la estructura de la base de datos (Script), el cual esta ubicado en el CD de instalación.

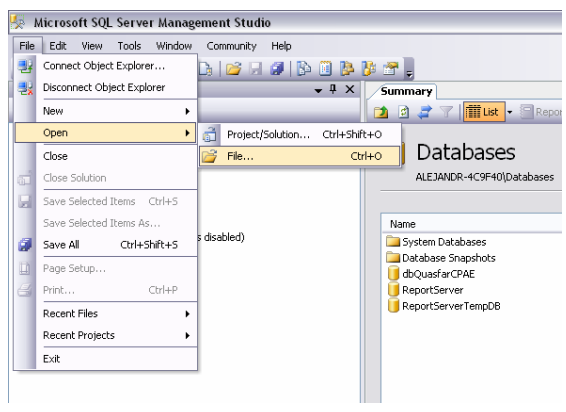

Se Escoge el archivo **dbQuasfarCPAE** y se abre.

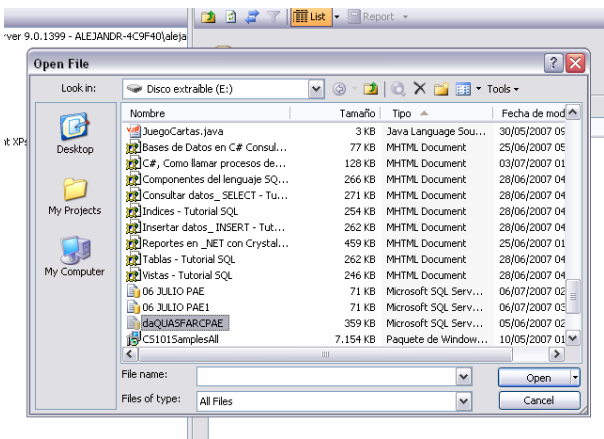

Para finalizar se ejecuta el Script , como se muestra en el grafico.

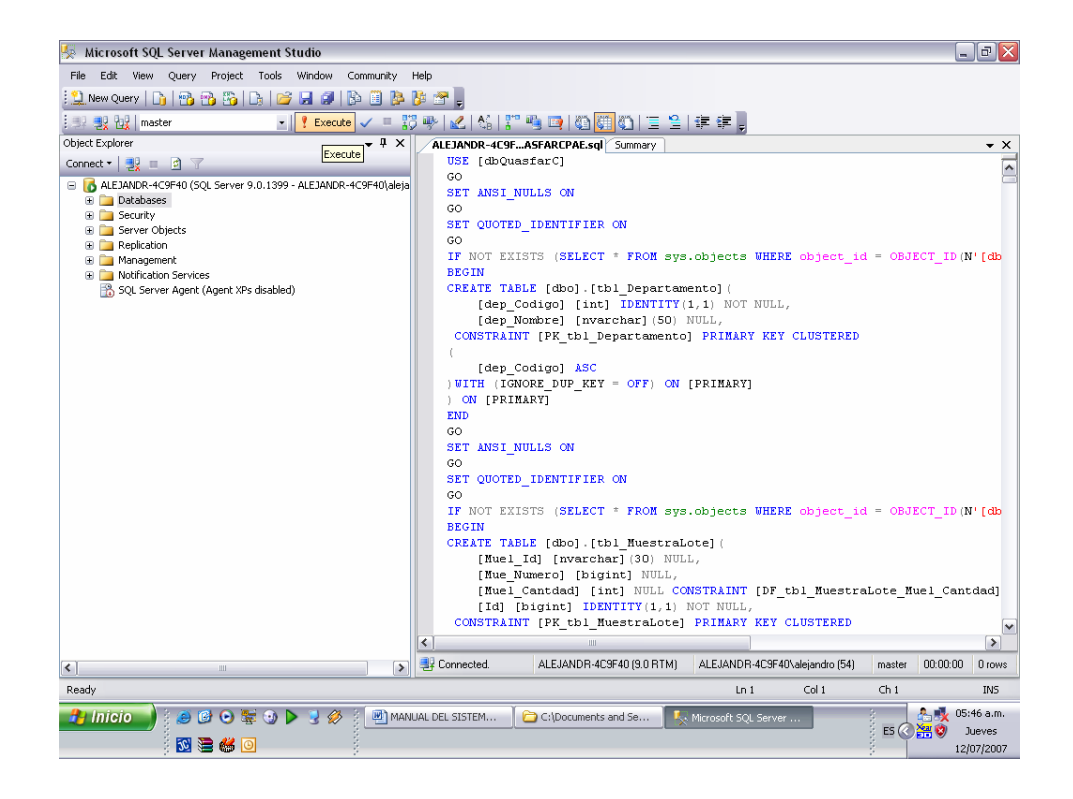

## **4. INSTALACIÓN DE UNA LIBRERÍA PARA APLICACIONES .NET.**

El sistema PAE necesita para su correcto funcionamiento de una librería para cálculos estadísticos en aplicaciones .NET.

Para esto es necesario en primer lugar abrir la carpeta **NMathCore223Eval** ubicada en el CD de instalación y ejecutar el archivo **Install**.

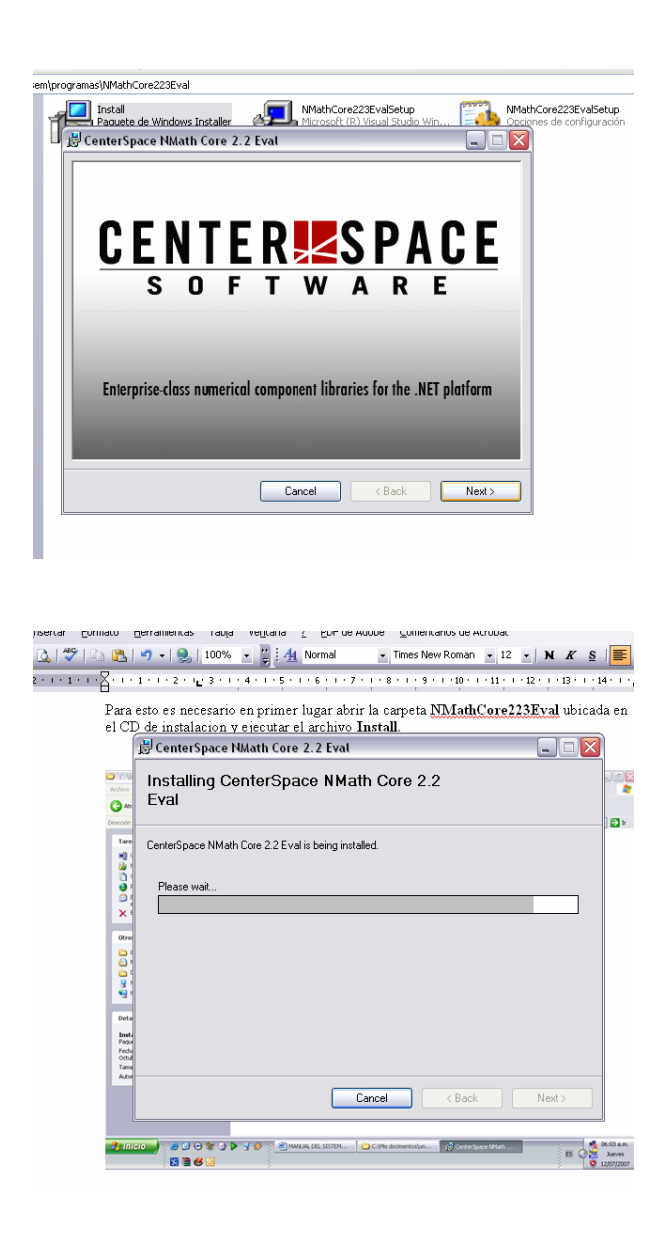

Luego debemos abrir la carpeta **NMathStats213Eval** ubicada en el CD de instalación y ejecutamos el archivo **Install.** 

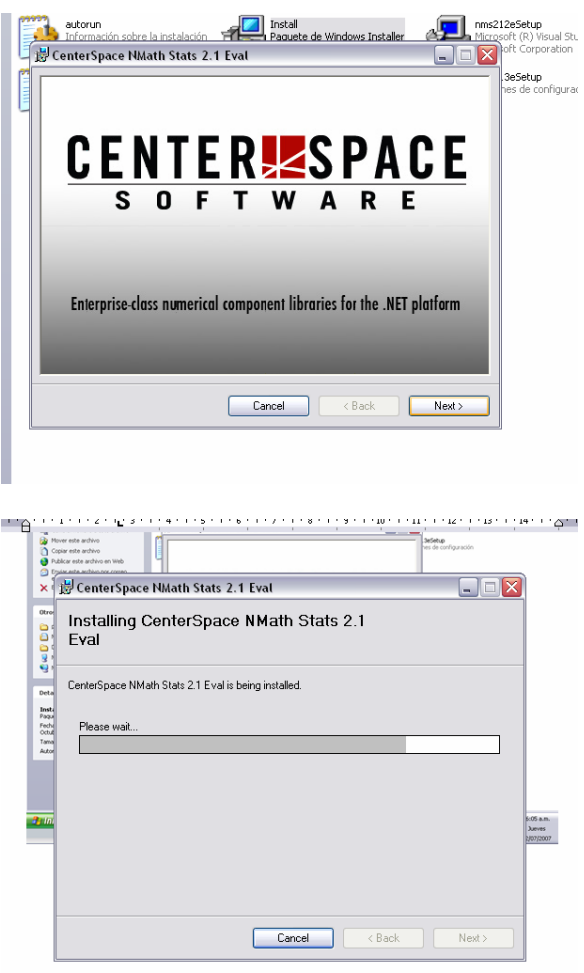